# SPECIAL NEEDS CHILDREN ONBOARDING MANAGEMENT SYSTEM

# NURIN IMAN BINTI MOHAMMAD AZMI

Bachelor of Degree

UNIVERSITI MALAYSIA PAHANG

# UNIVERSITI MALAYSIA PAHANG

| DECLARATION OF THESIS AND COPYRIGHT                          |                                                                                                    |  |
|--------------------------------------------------------------|----------------------------------------------------------------------------------------------------|--|
| Author's Full Name : <u>NURI</u>                             | IN IMAN BINTI MOHAMMAD AZMI                                                                                                    |  |
| Date of Birth  Title : _SPEC                                 | CIAL NEEDS CHILDREN ONBOARDING                                                                                                    |  |
| _ MAN                                                        | NAGEMENT SYSTEM                                                                                                    |  |
| Academic Session : <u>SEMI</u>                               | ESTER II 2022/2023_                                                                                                    |  |
| I declare that this thesis is classif                        | fied as:                                                                                                    |  |
|                                                              | (Contains confidential information under the Official Secret Act 1997)*                                                                  |  |
| ☐ RESTRICTED                                                 | (Contains restricted information as specified by the organization where research was done)*                                              |  |
| ☑ OPEN ACCESS                                                | I agree that my thesis to be published as online open access (Full Text)                                                                 |  |
| I acknowledge that Universiti Ma                             | alaysia Pahang reserves the following rights:                                                                                            |  |
| the purpose of research only.                                | Universiti Malaysia Pahang laysia Pahang has the right to make copies of the thesis for make copies of the thesis for academic exchange. |  |
| Certified by:                                                |                                                                                                    |  |
|                                                              |                                                                                                    |  |
| (Student's Signature)                                        | (Supervisor's Signature)                                                                                                    |  |
| 000720-10-0262<br>New IC/Passport Number<br>Date: 12/06/2023 | DR ZAFRIL RIZAL BIN M. AZMI<br>Name of Supervisor<br>Date: 04/07/2023                                                                    |  |

NOTE: \* If the thesis is CONFIDENTIAL or RESTRICTED, please attach a thesis declaration letter.

#### THESIS DECLARATION LETTER (OPTIONAL)

| Librarian,                           |      |
|--------------------------------------|------|
| Perpustakaan Universiti Malaysia Pal | hang |
| Universiti Malaysia Pahang,          |      |
| Lebuhraya Tun Razak,                 |      |
| 26300, Gambang, Kuantan.             |      |

Dear Sir,

#### CLASSIFICATION OF THESIS AS RESTRICTED

Please be informed that the following thesis is classified as RESTRICTED for a period of three (3) years from the date of this letter. The reasons for this classification are as listed below.

| Author's Name<br>Thesis Title |         |  |  |  |
|-------------------------------|---------|--|--|--|
| Reasons                       | (i)     |  |  |  |
|                               | (ii)    |  |  |  |
|                               | (iii)   |  |  |  |
| Thank you.                    |         |  |  |  |
| Yours faithfully,             |         |  |  |  |
|                               |         |  |  |  |
| (Supervisor's Sig             | nature) |  |  |  |
| Date:                         |         |  |  |  |
| Stamp:                        |         |  |  |  |

Note: This letter should be written by the supervisor, addressed to the Librarian, *Perpustakaan Universiti Malaysia Pahang* with its copy attached to the thesis.

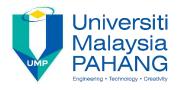

#### SUPERVISOR'S DECLARATION

I/We\* hereby declare that I/We\* have checked this thesis/project\* and in my/our\* opinion, this thesis/project\* is adequate in terms of scope and quality for the award of the degree of \*Doctor of Philosophy/ Master of Engineering/ Master of Science/ Bachelor in Computer Science (Software Engineering) with Honors.

(Supervisor's Signature)

Full Name : DR ZAFRIL RIZAL BIN M. AZMI

Position : SENIOR LECTURER

Date : 04/07/2023

(Co-supervisor's Signature)

Full Name :

Position :

Date :

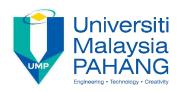

#### STUDENT'S DECLARATION

I hereby declare that the work in this thesis is based on my original work except for quotations and citations which have been duly acknowledged. I also declare that it has not been previously or concurrently submitted for any other degree at Universiti Malaysia Pahang or any other institutions.

\_\_\_\_\_

(Student's Signature)

Full Name : NURIN IMAN BINTI MOHAMMAD AZMI

ID Number : CB20180

Date : 12/06/2023

# SPECIAL NEEDS CHILDREN ONBOARDING MANAGEMENT SYSTEM

#### NURIN IMAN BINTI MOHAMMAD AZMI

Thesis submitted in fulfillment of the requirements for the award of the degree of Bachelor of Degree of Software Engineering

Faculty of Computing
UNIVERSITI MALAYSIA PAHANG

JUNE 2023

#### **ACKNOWLEDGEMENTS**

In the name of Allah, the Most Merciful and Gracious.

Allah is praised and blessed for the completion of this final-year project. I want to express my gratitude and appreciation to everyone who contributed to completing my final year project, "Special Needs Children Onboarding Management System." This endeavour would not have been possible without numerous individuals' and organisations' support, guidance, and assistance.

Before anything else, I would like to thank my project supervisor, Dr Zafril Rizal Bin M. Azmi, for his invaluable guidance, constant encouragement, and insightful suggestions throughout this project's development. Their knowledge, tolerance, and unwavering support were essential in shaping and improving the overall quality of this system.

Also, I would like to thank MZR Global Sdn. Bhd staff for their assistance and cooperation during the data collection phase of this project. Their willingness to provide access to resources and data has substantially improved the system's functionality and efficiency.

I would also like to express my deepest gratitude to my parents, family, and friends for their support and understanding throughout this project. Their unwavering encouragement, motivation, and confidence in my abilities have inspired me constantly.

Lastly, I would like to express my deepest gratitude to all those who have provided support, advice, and encouragement in various capacities but who may not be explicitly mentioned. Your contributions have significantly contributed to the accomplishment of this endeavor.

In conclusion, I am genuinely grateful for the opportunity to undertake this final-year project and for the support and guidance I have received along the way. The knowledge and skills I have gained through this endeavor will undoubtedly shape my future work and contribute to the betterment of special needs children and their onboarding processes.

#### **ABSTRAK**

Little Ones Eduworld (LOE), sebuah pusat terapi dan pembelajaran untuk kanak-kanak berkeperluan khas, organisasi ini memerlukan Sistem Pengurusan Onboarding Kanak-Kanak Berkeperluan Khas. Hal ini kerana, prosedur onboarding manual di LOE memepunyai beberapa kelamahan seperti memakan masa, terdedah kepada salah faham dan kehilangan atau kerosakan dokumen. Projek ini menggunakan rangka kerja Laravel untuk menyelesaikan kebimbangan ini dan membina sistem yang berkesan dan automatik. Matlamat termasuk menganalisis sistem semasa, membangunkan Sistem Pengurusan Onboarding Kanak-kanak Berkeperluan Khas, dan menilai fungsinya. Bab pertama menekankan keperluan untuk sistem pengurusan induksi yang dipertingkatkan dengan menonjolkan kesukaran yang berkaitan dengan proses manual. Bab kedua mengkaji kepentingan sistem sedemikian untuk individu berkeperluan khas dengan membandingkan system yang sedia ada. Bab ini menganalisis tiga sistem pengurusan onboarding yang digunakan dalam konteks lain. Disebabkan persamaan mereka, pendekatan manual dan sistem Pengurusan Onboarding Pekerja—SentricHR, Zoho dan ClearCompany dipilih untuk dibandingkan. Sistem projek yang dicadangkan juga diterangkan, dibandingkan dan dianalisis berasama dengan system yang sedia ada yang lain. Bab ini juga membandingkan sistem sedia ada untuk memebina Sistem Pengurusan Onboarding Kanak-Kanak Berkeperluan Khas yang baik. Selain itu, bab ini juga memberi penerangan tentang pengurusan onboarding dan membantu memilih kaedah dan alatan yang sesuai untuk projek yang dicadangkan iaitu Sistem Pengurusan Onboarding Kanakkanak Berkeperluan Khas. Bab ketiga menerangkan metodologi, bab ini menumpukan pada reka bentuk yang dicadangkan melalui beberapa rajah dan mengguna pakai rangka kerja scrum tangkas sebagai kitaran hayat pembangunan perisian (Software Development Lifecycle). Rangka kerja scrum tangkas digunakan kerana ia menyokong pembangunan dan pelarasan pantas. Manakala bab keempat pula mengkaji pelaksanaan dan ujian sistem, membentangkan keputusan dan perbincangan daripada ujian kebolehterimaan pengguna. Sepuluh modul merangkumi Sistem Pengurusan Onboarding Kanak-Kanak Berkeperluan Khas ini. Pembangunan sistem ini menggunakan Laravel, XAMPP, Mailtrap dan MySQL. Bab ini juga membincangkan keputusan ujian penerimaan pengguna dan ulasan pihak berkepentingan. Bab 4 menunjukkan bahawa sistem berfungsi dengan berkesan, tetapi system ini memerlukan peningkatan dan penambah baikkan. Akhir sekali, bab 5 membincangkan kekangan dan potensi kemajuan. Sistem Pengurusan Penyertaan Kanak-kanak Berkeperluan Khas ialah penyelesaian berharga yang meningkatkan kecekapan dan pengurusan keseluruhan LOE. Projek ini secara berkesan melaksanakan rangka kerja scrum tangkas, menunjukkan potensi pengembangan dan pembangunannya.

#### **ABSTRACT**

Little Ones Eduworld (LOE), a therapy and learning centre for special needs children, requires a Special Needs Children Onboarding Management System. The manual onboarding procedure at LOE is time-consuming, prone to misunderstandings, and causes the loss or damage of documents. The project employs the Laravel framework to resolve these concerns and build an effective and automated system. The goals include analyzing the current system, developing the Special Needs Children Onboarding Management System, and assessing its functionality. The first chapter emphasizes the need for an enhanced induction management system by highlighting the difficulties associated with the manual process. The second chapter examines the significance of such a system for individuals with special needs by comparing existing systems. The chapter analyzes three onboarding management systems used in other contexts. Due to their similarities, the manual approach and Employee Onboarding Management systems— SentricHR, Zoho, and ClearCompany are compared. The proposed project's systems are described, compared, and analyzed. This chapter compares existing systems to establish a good Special Needs Children Onboarding Management System. It sheds light on onboarding management and helps choose the proper methods and tools for the project. The third chapter describes the methodology, concentrating on the proposed design through several diagrams and adopting the agile scrum framework. The agile scrum framework is used because it supports rapid development and adjustments. The fourth chapter examines the system's implementation and testing, presenting the results and discussions from user acceptability testing. Ten modules cover onboarding management. The system development uses Laravel, XAMPP, Mailtrap and MySQL. The chapter also discusses user acceptance testing results and stakeholder comments. Chapter 4 shows that the system works effectively, but it needs upgrades. Lastly, chapter 5 discusses constraints and potential progress. The Special Needs Children Onboarding Management System is a valuable solution that improves LOE's overall efficiency and management. The project effectively implements the agile scrum framework, demonstrating its expansion and development potential.

# TABLE OF CONTENT

# **DECLARATION**

| ACK  | NOWLEDGEMENTS                                           | ii   |
|------|---------------------------------------------------------|------|
| ABS  | TRAK                                                    | iii  |
| ABS  | TRACT                                                   | iv   |
| TAB  | LE OF CONTENT                                           | v    |
| LIST | T OF TABLES                                             | viii |
| LIST | OF FIGURES                                              | ix   |
| LIST | T OF SYMBOLS                                            | XV   |
| LIST | T OF ABBREVIATIONS                                      | xvi  |
| СНА  | APTER 1 INTRODUCTION                                    | 1    |
| 1.1  | Introduction                                            | 1    |
| 1.2  | Problem Statement                                       | 3    |
| 1.3  | Objective                                               | 5    |
| 1.4  | Scope                                                   | 5    |
| 1.5  | Thesis Organization                                     | 9    |
| СНА  | APTER 2 LITERATURE REVIEW                               | 10   |
| 2.1  | Introduction                                            | 10   |
| 2.2  | Existing Systems/Works                                  | 11   |
|      | 2.2.1 Manual approach                                   | 11   |
|      | 2.2.2 System A [SentricHR Employee Onboarding Software] | 12   |

|     | 2.2.3                              | System B [Zoho Employee Onboarding System]           | 13  |
|-----|------------------------------------|------------------------------------------------------|-----|
|     | 2.2.4                              | System C [ClearCompany Employee Onboarding Software] | 14  |
| 2.3 | Analy                              | rsis / Comparison of Existing System                 | 15  |
|     | 2.3.1                              | Analysis of comparison on existing system            | 15  |
| СНА | PTER 3                             | 3 METHODOLOGY                                        | 23  |
| 3.1 | Introd                             | luction                                              | 23  |
| 3.2 | Projec                             | et Management Framework/Methodology                  | 24  |
| 3.3 | Projec                             | et Requirement                                       | 27  |
|     | 3.3.1                              | Functional Requirement                               | 27  |
|     | 3.3.2                              | Non-Functional Requirement                           | 27  |
|     | 3.3.3                              | Constraints                                          | 28  |
|     | 3.3.4                              | Limitation                                           | 28  |
| 3.4 | Propo                              | se Design                                            | 29  |
|     | 3.4.1                              | Flowchart                                            | 29  |
|     | 3.4.2                              | Context Diagram                                      | 34  |
|     | 3.4.3                              | Use Case Diagram and Description                     | 35  |
|     | 3.4.4                              | Activity Diagram                                     | 83  |
|     | 3.4.5                              | Storyboard                                           | 102 |
| 3.5 | Data l                             | Design                                               | 152 |
|     | 3.5.1                              | Entity Relationship Diagram (ERD)                    | 152 |
|     | 3.5.2                              | Database Dictionary                                  | 153 |
| 3.6 | Proof                              | of Initial Concept                                   | 167 |
|     | 3.6.1                              | Interface Design                                     | 167 |
| 3.7 | Testin                             | ng/Validation Plan                                   | 168 |
| 3.8 | Potential Use of Proposed Solution |                                                      |     |

| 3.9  | Gantt  | Chart                                          | 182 |
|------|--------|------------------------------------------------|-----|
| CHAI | PTER 4 | 4 RESULTS AND DISCUSSION                       | 183 |
| 4.1  | Introd | luction                                        | 183 |
| 4.2  | Imple  | ementation                                     | 183 |
|      | 4.2.1  | Development tools                              | 184 |
|      | 4.2.2  | Setup Laravel Environment                      | 186 |
|      | 4.2.3  | System Interface and Functionality Development | 189 |
|      | 4.2.4  | Coding Implementation                          | 209 |
|      | 4.2.5  | Database Implementation                        | 252 |
| 4.3  | Resul  | ts / Findings                                  | 256 |
| 4.4  | Discu  | essions                                        | 256 |
| CHAI | PTER S | 5 CONCLUSION                                   | 257 |
| 5.1  | Introd | luction                                        | 257 |
| 5.2  | Objec  | etive Revisited                                | 258 |
| 5.3  | Limit  | ations and Constrains                          | 260 |
| 5.4  | Recor  | mmendations Future Works                       | 261 |
| REFE | ERENC  | CES                                            | 262 |
| APPE | ENDIX  | A                                              | 264 |
| APPF | NDIX   | R                                              | 323 |

# LIST OF TABLES

| Table 2.3.1: Analysis of comparison on existing system                      | 15  |
|-----------------------------------------------------------------------------|-----|
| Table 3.4.1: Use case description Login (UC0001)                            | 36  |
| Table 3.4.2: Use case description Manage User System (UC0002)               | 38  |
| Table 3.4.3: Use case description Manage Report (UC0003)                    | 41  |
| Table 3.4.4: Use case description Manage IEP (UC0004)                       | 59  |
| Table 3.4.5: Use case description Manage Pre-screening (UC0005)             | 62  |
| Table 3.4.6: Use case description Manage Payment (UC0006)                   | 66  |
| Table 3.4.7: Use case description Register (UC0007)                         | 68  |
| Table 3.4.8: Use case description Manage Appointment (UC0008)               | 70  |
| Table 3.4.9: Use case description Manage Profile (UC0009)                   | 75  |
| Table 3.4.10: Use case description Manage Parent Initial Info (M3) (UC0010) | 80  |
| Table 3.5.1: User table                                                     | 153 |
| Table 3.5.2: Parent table                                                   | 154 |
| Table 3.5.3: Staff table                                                    | 155 |
| Table 3.5.4: Child table                                                    | 156 |
| Table 3.5.5: Appointment table                                              | 157 |
| Table 3.5.6: IEP table                                                      | 158 |
| Table 3.5.7: Payment table                                                  | 164 |
| Table 3.5.8: Pre-screening table                                            | 165 |
| Table 3.5.9: M3 table                                                       | 166 |
| Table 3.7.1: Testing Plan                                                   | 168 |
| Table 4.2.1: Development tools used and descriptions of the tools           | 184 |
| Table 5.2.1: Objectives and Results                                         | 258 |

# LIST OF FIGURES

| Figure 1.2.1: Flowchart of the onboarding management manual process      | 3  |
|--------------------------------------------------------------------------|----|
| Figure 2.2.1: Assessment result and observation of APB                   | 11 |
| Figure 2.2.2: SentricHR Employee Onboarding Software                     | 12 |
| Figure 2.2.3: Zoho Employee Onboarding System                            | 13 |
| Figure 2.2.4: ClearCompany Employee Onboarding Software                  | 14 |
| Figure 3.1.1: Agile Scrum SDLC                                           | 24 |
| Figure 3.4.1: Flowchart for Parent                                       | 29 |
| Figure 3.4.2: Flowchart for LOE Staff                                    | 30 |
| Figure 3.4.3: Flowchart for OT                                           | 31 |
| Figure 3.4.4: Flowchart for Consultant                                   | 32 |
| Figure 3.4.5: Flowchart for Admin                                        | 33 |
| Figure 3.4.6: Context diagram                                            | 34 |
| Figure 3.4.7: Use case diagram                                           | 35 |
| Figure 3.4.8: Use case diagram Login (UC0001)                            | 36 |
| Figure 3.4.9: Use case diagram Manage User System (UC0002)               | 38 |
| Figure 3.4.10: Use case diagram Manage Report (UC0003)                   | 41 |
| Figure 3.4.11: Use case diagram Manage IEP (UC0004)                      | 59 |
| Figure 3.4.12: Use case diagram Manage Pre-screening (UC0005)            | 62 |
| Figure 3.4.13: Use case diagram Manage Payment (UC0006)                  | 66 |
| Figure 3.4.14: Use case diagram Register (UC0007)                        | 68 |
| Figure 3.4.15: Use case diagram Manage Appointment (UC0008)              | 70 |
| Figure 3.4.16: Use case diagram Manage Profile (UC0009)                  | 75 |
| Figure 3.4.17: Use case diagram Manage Parent Initial Info (M3) (UC0010) | 80 |
| Figure 3.4.18: Activity diagram Login                                    | 83 |
| Figure 3.4.19: Activity diagram Manage User System                       | 84 |
| Figure 3.4.20: Activity diagram Manage Report (Admin)                    | 85 |
| Figure 3.4.21: Activity diagram Manage Report (LOE staff)                | 86 |
| Figure 3.4.22: Activity diagram Manage Report (Parent)                   | 87 |
| Figure 3.4.23: Activity diagram Manage Report (OT & Consultant)          | 88 |
| Figure 3.4.24: Activity diagram Manage Report (Consultant)               | 89 |
| Figure 3.4.25: Activity diagram Manage IEP                               | 90 |
| Figure 3.4.26: Activity diagram Manage Pre-screening (Parent)            | 91 |
| Figure 3.4.27: Activity diagram Manage Pre-screening (LOE staff and OT)  | 92 |

| Figure 3.4.28: Activity diagram Manage Pre-screening (Admin)             | 93  |
|--------------------------------------------------------------------------|-----|
| Figure 3.4.29: Activity diagram Manage Parent Initial Info (M3) (Parent) | 94  |
| Figure 3.4.30: Activity diagram Manage Parent Initial Info (M3) (Admin)  | 95  |
| Figure 3.4.31: Activity diagram Mange Payment                            | 96  |
| Figure 3.4.32: Activity diagram Register                                 | 97  |
| Figure 3.4.33: Activity diagram Manage Appointment (Parent)              | 98  |
| Figure 3.4.34: Activity diagram Manage Appointment (Admin)               | 99  |
| Figure 3.4.35: Activity diagram Manage Appointment (LOE staff)           | 100 |
| Figure 3.4.36: Activity diagram Manage Profile                           | 101 |
| Figure 3.4.37: Login page for Parent                                     | 102 |
| Figure 3.4.38: Register page                                             | 103 |
| Figure 3.4.39: Parent dashboard page                                     | 104 |
| Figure 3.4.40: My Profile page                                           | 105 |
| Figure 3.4.41: Edit My Profile page                                      | 106 |
| Figure 3.4.42: Change password page                                      | 107 |
| Figure 3.4.43: Child Profile page                                        | 108 |
| Figure 3.4.44: Edit Child Profile page                                   | 109 |
| Figure 3.4.45: Add Child Profile page                                    | 110 |
| Figure 3.4.46: Appointment page                                          | 111 |
| Figure 3.4.47: Book appointment page                                     | 112 |
| Figure 3.4.48: Make Payment page                                         | 113 |
| Figure 3.4.49: Questionnaire dashboard page                              | 114 |
| Figure 3.4.50: Pre-screening page                                        | 115 |
| Figure 3.4.51: Parent Initial Info page                                  | 116 |
| Figure 3.4.52: Parent Initial Info page 2                                | 117 |
| Figure 3.4.53: Report dashboard page                                     | 118 |
| Figure 3.4.54: IEP report                                                | 119 |
| Figure 3.4.55: IEP report details                                        | 120 |
| Figure 3.4.56: Payment report page                                       | 121 |
| Figure 3.4.57: Payment details report page                               | 122 |
| Figure 3.4.58: Pre-screening report page                                 | 123 |
| Figure 3.4.59: Pre-screening report details page                         | 124 |
| Figure 3.4.60: Child Development screening report page                   | 125 |
| Figure 3.4.61: Child Development screening details report page           | 126 |
| Figure 3.4.62: Parent Initial Info report page                           | 127 |

| Figure 3.4.63: Parent Initial Info details report page         | 128 |
|----------------------------------------------------------------|-----|
| Figure 3.4.64: Login page for Admin and LOE staff              | 129 |
| Figure 3.4.65: Manage User page                                | 130 |
| Figure 3.4.66: Add User page                                   | 131 |
| Figure 3.4.67: Edit user page                                  | 132 |
| Figure 3.4.68: Appointment page                                | 133 |
| Figure 3.4.69: Child Development Screening report page         | 134 |
| Figure 3.4.70: Child Development Screening details report page | 135 |
| Figure 3.4.71: IEP report page                                 | 136 |
| Figure 3.4.72: IEP report details page                         | 137 |
| Figure 3.4.73: Payment report page                             | 138 |
| Figure 3.4.74: Parent Child Info page                          | 139 |
| Figure 3.4.75: Parent Child Info details page                  | 140 |
| Figure 3.4.76: M3 report page                                  | 141 |
| Figure 3.4.77: M3 report details page                          | 143 |
| Figure 3.4.78: Manage Child IEP report page (Staff)            | 143 |
| Figure 3.4.79: Manage Child IEP report details page            | 144 |
| Figure 3.4.80: Add IEP page (staff)                            | 145 |
| Figure 3.4.81: Edit IEP page                                   | 147 |
| Figure 3.4.82: Pre-screening page (staff)                      | 148 |
| Figure 3.4.83: Pre-screening details page (staff)              | 149 |
| Figure 3.4.84: Appointment page                                | 150 |
| Figure 3.4.85: Appointment details page                        | 151 |
| Figure 3.5.1: ERD                                              | 152 |
| Figure 3.9.1: PSM I Gantt Chart                                | 182 |
| Figure 3.9.2: PSM II Gantt Chart                               | 182 |
| Figure 4.2.1: MVC (Model and Controller)                       | 187 |
| Figure 4.2.2: MVC (Views)                                      | 188 |
| Figure 4.2.3: Registration page                                | 189 |
| Figure 4.2.4: Email verification interface                     | 190 |
| Figure 4.2.5: Received email for verification                  | 190 |
| Figure 4.2.6: Login interface                                  | 191 |
| Figure 4.2.7: Manage My Account interface                      | 192 |
| Figure 4.2.8: Manage My Profile interface                      | 192 |
| Figure 4.2.9: Manage Child Profile interface                   | 193 |

| Figure 4.2.10: Add Child Profile interface                                                 | 193   |
|--------------------------------------------------------------------------------------------|-------|
| Figure 4.2.11: Edit Child Profile interface                                                | 194   |
| Figure 4.2.12: Manage User System interface                                                | 194   |
| Figure 4.2.13: Add User interface                                                          | 195   |
| Figure 4.2.14: Edit User interface                                                         | 195   |
| Figure 4.2.15: View User details interface                                                 | 196   |
| Figure 4.2.16: Manage Pre-screening (M1) interface                                         | 197   |
| Figure 4.2.17: Update Child LOE Programme interafce (LOE staff [Manager/Principal] and OT) | 198   |
| Figure 4.2.18: Manage Appointment interface (Admin)                                        | 199   |
| Figure 4.2.19: Manage Appointment interface (Parent)                                       | 199   |
| Figure 4.2.20: Book Appointment interface (Parent)                                         | 200   |
| Figure 4.2.21: Manage Appointment interface (LOE staff [Manager/Principal]                 | ) 200 |
| Figure 4.2.22: Update PIC interface (LOE staff [Manager/Principal])                        | 201   |
| Figure 4.2.23: Manage Parent Initial Info (M3) interface                                   | 202   |
| Figure 4.2.24: Manage Payment interface                                                    | 203   |
| Figure 4.2.25: Manage IEP (admin) interface                                                | 203   |
| Figure 4.2.26: Add IEP interface                                                           | 204   |
| Figure 4.2.27: View IEP interface                                                          | 205   |
| Figure 4.2.28: Pre-screening Report interface                                              | 205   |
| Figure 4.2.29: M1 details interface                                                        | 206   |
| Figure 4.2.30: Payment Report interface                                                    | 206   |
| Figure 4.2.31: Child and Parent Info Report interface                                      | 207   |
| Figure 4.2.32: Child and Parent Info details interface                                     | 207   |
| Figure 4.2.33: Appointment Report interface                                                | 207   |
| Figure 4.2.34: M3 Report interface                                                         | 208   |
| Figure 4.2.35: Fillable User Model                                                         | 209   |
| Figure 4.2.36: Relationship in User Model                                                  | 209   |
| Figure 4.2.37: ParentRecord Model                                                          | 210   |
| Figure 4.2.38: StaffRecord Model                                                           | 211   |
| Figure 4.2.39: ChildRecord Model                                                           | 212   |
| Figure 4.2.40: M1Record Model                                                              | 213   |
| Figure 4.2.41: AppointmentRecord Model                                                     | 213   |
| Figure 4.2.42: M3Record Model                                                              | 214   |
| Figure 4.2.43: PaymentRecord Model                                                         | 215   |

| Figure 4.2.44: Home Controller                                                | 216 |
|-------------------------------------------------------------------------------|-----|
| Figure 4.2.45: User Controller (index, show, create function)                 | 217 |
| Figure 4.2.46: User Controller (store function)                               | 218 |
| Figure 4.2.47: User Controller (edit, editProfile, update function)           | 219 |
| Figure 4.2.48: User Controller (updateProfile, destroy function)              | 220 |
| Figure 4.2.49: Child Controller (index function)                              | 221 |
| Figure 4.2.50: Child Controller (profile function)                            | 222 |
| Figure 4.2.51: Child Controller (create, edit, store function)                | 223 |
| Figure 4.2.52: Child Controller (update, destroy function)                    | 224 |
| Figure 4.2.53: M1 Controller (index, childList function)                      | 225 |
| Figure 4.2.54: M1 Controller (m1Details function)                             | 226 |
| Figure 4.2.55: M1 Controller (store function)                                 | 227 |
| Figure 4.2.56: M1 Controller (update function)                                | 227 |
| Figure 4.2.57: Appointment Controller (index, create function)                | 228 |
| Figure 4.2.58: Appointment Controller (store, edit, update, destroy function) | 229 |
| Figure 4.2.59: M3 Controller (index function)                                 | 230 |
| Figure 4.2.60: M3 Controller (store function)                                 | 231 |
| Figure 4.2.61: Payment Controller (index, report, store function)             | 232 |
| Figure 4.2.62: Registration blade                                             | 233 |
| Figure 4.2.63: Registration blade (2)                                         | 233 |
| Figure 4.2.64: Login blade                                                    | 234 |
| Figure 4.2.65: Add User blade                                                 | 235 |
| Figure 4.2.66: Edit User blade                                                | 236 |
| Figure 4.2.67: Manage User Account blade                                      | 237 |
| Figure 4.2.68: Manage User Profile blade                                      | 238 |
| Figure 4.2.69: Manage User Profile blade (2)                                  | 238 |
| Figure 4.2.70: Manage User Profile blade (3)                                  | 239 |
| Figure 4.2.71: Manage Pre-screening (M1) blade                                | 240 |
| Figure 4.2.72: Manage Pre-screening (M1) blade (2)                            | 241 |
| Figure 4.2.73: Manage Pre-screening (M1) (Update LOE Programme) blade         | 242 |
| Figure 4.2.74: Manage Pre-screening (M1) (Update LOE Programme) blade (2)     | 243 |
| Figure 4.2.75: Manage Appointment blade                                       | 244 |
| Figure 4.2.76: Add Appointment blade                                          | 245 |
| Figure 4.2.77: Assign PIC for Appointment blade                               | 246 |
| Figure 4.2.78: Manage Parent Initial Info (M3)                                | 247 |

| Figure 4.2.79: Manage Payment              | 248 |
|--------------------------------------------|-----|
| Figure 4.2.80: M1 report blade             | 249 |
| Figure 4.2.81: Payment report blade        | 250 |
| Figure 4.2.82: Child and Parent Info blade | 251 |
| Figure 4.2.83: web.php                     | 252 |
| Figure 4.2.84: Appointments table          | 252 |
| Figure 4.2.85: Childs table                | 252 |
| Figure 4.2.86: M1s table                   | 253 |
| Figure 4.2.87: M3s table                   | 254 |
| Figure 4.2.88: Parents table               | 254 |
| Figure 4.2.89: Payments table              | 254 |
| Figure 4.2.90: Staffs table                | 255 |
| Figure 4.2.91: Users table                 | 255 |

# LIST OF SYMBOLS

None.

#### LIST OF ABBREVIATIONS

LOE Little Ones Eduworld

UAT User Acceptance Test

PDPA Personal Data Protection Act 2010

OT Occupational Therapy
M1 Pre-screening Test

M3 Parent Initial Info

P1 Perjumpaan Pertama (First Meeting)
P2 Perjumpaan Kedua (Second Meeting)

UNICEF United Nations International Children's Emergency Fund

ADHD Attention Deficit Hyperactivity Disorder

USA United State of America

Inc, Incorporated

SDN BHD Sendirian Berhad

IEP Individualized Education Plan GARS-2 Gilliam Autism Rating Scale

DDST II Denver Developmental Screening Test

SSP Short Sensor Profile

IDE Integrated Development Environment

PHP Hypertext Preprocessor

MySQL My Structured Query Language

HR Human Resources

ACA Accelerated Capital Allowance

HRMS Human Resources Management System

MCO Movement Control Order
COVID-19 Corona Virus Disease 2019

SDLC Software Development Lifecycle

PK Primary Key FK Foreign Key

MVC Model View Controller

HTML HyperText Markup Language

CSS Cascading Style Sheets

#### **CHAPTER 1**

#### INTRODUCTION

#### 1.1 Introduction

Children are the pillar of hope for the country's aspirations for the future. Children are an essential asset to the development and will inherit the country's leadership (*Kanak-kanak Aset Penting Bangunkan Negara*, 2018). Therefore, parents need to work hard to build their children's potential by giving them the best education so that they can evaluate something, whether it is good or otherwise (mt961013, 2018). This shows that education is critical in the foundation of the formation of intellectual children. According to Preston et al. (1996), quality education is very effective in fighting poverty, building democracy, and forming a prosperous society. This is no exception for special children because they also play an important role in the nation. According to a study by UNICEF Malaysia (2018), 10% of respondents think that children with disabilities do not need to go to school. This matter is unreasonable and should be resolved because every child has the right to education. However, the educational approach for children with disabilities may be slightly different compared to other normal children. This is because, according to a UNICEF Malaysia study (2018), more than 70% think that children with mental disabilities should not be in the same schools as children without disabilities.

Therefore, a centre called Little One Eduworld (LOE) was established. LOE is a centre that offers therapy and learning programmes for special needs children such as dyslexia, Attention Deficit Hyperactivity Disorder (ADHD) and speech delay. This centre is vital to cater to special children's needs in providing education. Therefore, LOE requires a system that can facilitate the management of onboarding and monitoring of the child's development. The Onboarding Management system is an improved approach to acquainting students with the institution or therapy centre, the processes, and the requirements they would need to satisfy to have a better overall experience as a student (Alban, 2022). LOE has done this process manually, which is no longer appropriate

nowadays. It will cause various problems, such as being time-consuming, misunderstandings, miscommunication, and many more. Even worse, these issues can diminish the quality of management and the reputation of LOE. Hence, this project, Special Needs Children Onboarding Management System, is a system that will replace the manual process to assist the LOE staff and parents in managing the onboarding process for new students more efficiently.

#### 1.2 Problem Statement

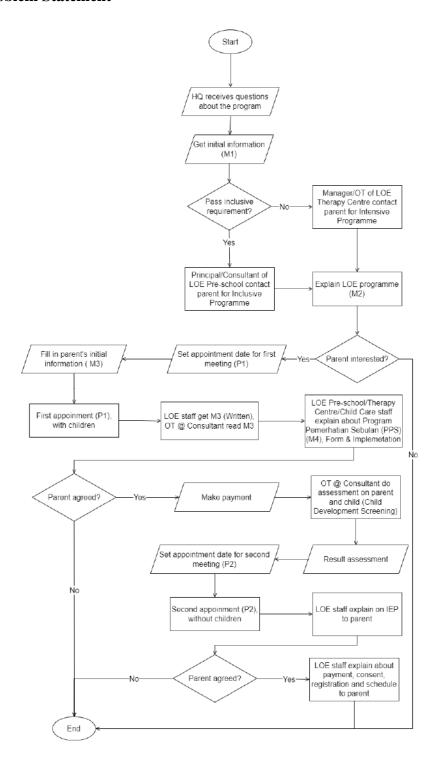

Figure 1.2.1: Flowchart of the onboarding management manual process

Onboarding Management System is essential for a therapy centre like the LOE centre to ensure that these special needs children can familiarize themselves with the learning environment at the centre, and the LOE staff can make observations and

assessments of the children. However, the manual approach of LOE's onboarding management process presents some issues. Figure 1.2.1 shows a flowchart of the onboarding manual process.

Among the problems encountered during the manual process carried out by LOE is that it is very time-consuming to manage to onboard manually because the number of new student admission applications to the centre annually is numerous and unpredictable. In addition, there is a lot of paperwork to be managed, which will make finding the necessary documents difficult when time is pressed. Because of that, parents will not be able to receive the latest information from the LOE centre.

Next, the occurrence of misunderstanding and miscommunication in understanding the writing on the paper. The survey of 2,000 Americans, conducted by OnePoll on behalf of Bic USA Inc., also found that the average respondent had experienced in their working life where their handwriting led to miscommunication (Sadlier, 2019). This can affect the observation of special needs children to a satisfactory level due to misunderstandings in reading the description of the needs of special students.

In addition, the use of paper during getting initial information (M1), initial information for parents for the first meeting (M3) and the first-month observation program (P1) often happens missing and damaged. This can prevent the management process of students to the next level. Therefore, the occurrence of delays and the onboarding processes are interrupted. This negligence significantly impacts the monitoring process and the development of special needs children at the centre.

Also, these can cause neglect of management during the process happens. Thus, the Special Needs Children Onboarding Management System will help them to store, secure and manage the data efficiently. Besides, the users can easily track the needed documents by searching them in the system. Furthermore, the system shall generate reports quickly for the user. In conclusion, this system gives a lot of benefits to the users to work more seamlessly and simultaneously reduce paper usage to save the environment.

#### 1.3 Objective

The objective of this project are:

- To study the existing system related to Special Needs Children Onboarding Management System.
- ii. To develop a Special Needs Children Onboarding Management System using the Laravel framework.
- iii. To evaluate the functionality of the Special Needs Children Onboarding Management System.

#### 1.4 Scope

The scope of this project are listed as below:

- i. User scope:
  - a. Admin
  - b. LOE staff (Principal/Managers)
  - c. Parent
  - d. Consultant
  - e. Occupational Therapy (OT)
- ii. Features:
  - a. Admin:
    - i. Login
    - ii. Manage user system
    - iii. Manage pre-screening
    - iv. Manage parent initial info (M3)
    - v. Manage appointment

#### vi. Manage report

#### b. LOE staff (Principal/Managers):

- i. Login
- ii. Manage pre-screening
- iii. Manage appointment
- iv. Manage report

#### c. Parent:

- i. Register
- ii. Login
- iii. Manage profile
- iv. Manage pre-screening
- v. Manage appointment
- vi. Manage payment
- vii. Manage parent initial info (M3)
- viii. Manage report

#### d. Consultant

- i. Login
- ii. Manage child development screening, Gilliam Autism Rating Scale (GARS-2). (will be redirected to an external system named Child Developmental Screening Test & Progress Monitoring System)
- iii. Manage report

#### e. Occupational Therapy (OT)

- i. Login
- ii. Manage pre-screening
- iii. Manage child Individualized Education Plan (IEP)
- iv. Manage child development screening, Denver Developmental Screening Test (DDST II), Short Sensor Profile (SSP). (will be redirected to an external system named Child Developmental Screening Test & Progress Monitoring System)
- v. Manage report

#### iii. Hardware:

- a. Monitor
- b. Keyboard
- c. Mouse
- d. 4GB RAM
- e. Intel core i5 processor

#### iv. Software:

- a. Framework: Laravel
- b. Integrated Development Environment (IDE): Visual Code
- c. Language: PHP, HTML, CSS, JavaScript
- d. Database: MySQL
- e. Version control: Git Hub

#### 1.5 Thesis Organization

This thesis consists of five chapters. Chapter 1 discusses the introduction of the project. Chapter 2 generally explains the literature review and comparison with the existing system. Next, chapter 3 discusses the methodology that is used for the project and describes project's requirement through proposed design such as Context Diagram, Use Case Diagram, Activity Diagram, and flowchart. Then, chapter 4 shall explain the implementation and testing of the system. Lastly, chapter 5 will conclude all the chapters and provide some recommendations.

#### **CHAPTER 2**

#### LITERATURE REVIEW

#### 2.1 Introduction

The onboarding management system is essential, particularly for children with special needs who wish to acquire an education. This approach can evaluate these special needs children and assist them in adapting to an appropriate educational setting. Consequently, parents play a significant role in the growth of these children by giving them the necessary education to assess their children's abilities. In addition, experts, such as occupational therapists and consultants, are also required to observe and evaluate the children to receive an appropriate education. Traditional working methods and several similar systems exist to facilitate onboarding management. However, since open-source onboarding management systems for special needs children are not yet widely available, comparison resources are limited. Therefore, since the Employee Onboarding Management system has almost the same characteristics as the proposed system, a decision has been taken to use the Employee Onboarding Management system as a comparison.

Thus, this chapter will define the manual approach and three existing onboarding management systems: the SentricHR Employee Onboarding Software, Zoho Employee Onboarding system and ClearCompany Employee Onboarding Software. It consists of descriptions and comparisons of the project and existing systems. This chapter also explains the advantages, disadvantages, techniques, methods, tools and technologies that can be adapted to the project.

## 2.2 Existing Systems/Works

## 2.2.1 Manual approach

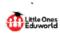

#### KEPUTUSAN PENILAIAN DAN PEMERHATIAN ANAK PERLU BANTUAN (APB)

| NAMA ANAK:                                                                                                    | TARIKH LAHIR: 19 SEPTEMBER 2017                                                                                                    |  |  |  |  |  |
|----------------------------------------------------------------------------------------------------|----------------------------------------------------------------------------------------------------|--|--|--|--|--|
| TARIKH PENILAIAN: 1st MAC 2022                                                                                                    | NAMA PENILAI:                                                                                                    |  |  |  |  |  |
| UMUR SEMASA PENILAIAN STANDARD: 4 Tahun 5                                                                                                    | Psychologist Ummi Wan Roslina                                                                                                    |  |  |  |  |  |
| Bulan 12 Hari                                                                                                    | OT Svim                                                                                                    |  |  |  |  |  |
|                                                                                                    | Konsultan Jue                                                                                                    |  |  |  |  |  |
| MULA PEMERHATIAN: 16 Mac 2021                                                                                                    | Penyelia Ira                                                                                                    |  |  |  |  |  |
| KEPUTUSAN DDST II: Penilaian dibuat pada 1 <sup>st</sup> Mac 2022 Umur masa dinilai: 4 Tahun 5 Bulan 12 Hari i. Kemahiran Sosial-Kendiri Umur perkembangan: 4 Tahun Anak belum pandai bermain permainan berbentuk kad ii. Kemahiran Motor Halus Umur perkembangan: 3 Tahun 3 Bulan Anak mempunyai masalah melukis bentuk 'o'.                                                                                                    | KEPUTUSAN SSP: Penilaian dibuat pada 22 Mac 2022  i. Kurang Tenaga/Lemah: Pasti Berbeza Mempunyai genggaman tangan yang lemah.  ii. Penapisan Pendengaran: Perbezaan yang Mungkin Kelihatan seperti tidak mendengar apa yang anda cakap.                                |  |  |  |  |  |
| Dentuk '0'.                                                                                                    | iii. Kepekaan Visual/Pendengaran: Perbezaan yang Mungkin Menutupi mata atau mengecilkan mata untuk melindungi mata daripada cahaya.  Keseluruhan: Kemahiran sensori Anas adalah di tahap Perbuatan Biasa namun dia masih mempunyai sedikit masalah isu seperti di atas. |  |  |  |  |  |
| KEPUTUSAN GARS-2:                                                                                                    | KEPUTUSAN SHS:                                                                                                    |  |  |  |  |  |
| Penilaian ini tidak dijalankan kerana belum sesuai                                                                                                    | Penilaian ini tidak dijalankan kerana belum sesuai                                                                                                    |  |  |  |  |  |
| dengan tahap perkembangan semasa APB.                                                                                                    | dengan tahap perkembangan semasa APB.                                                                                                    |  |  |  |  |  |
| KEPUTUSAN BVMP:                                                                                                    | PEMERHATIAN TINGKAH LAKU:                                                                                                    |  |  |  |  |  |
| Penilaian ini tidak dijalankan kerana belum sesuai                                                                                                    | Anak tiada masalah tingkah laku baik di dalam                                                                                                    |  |  |  |  |  |
| dengan tahap perkembangan semasa APB.                                                                                                    | kelas atau di luar kelas.                                                                                                    |  |  |  |  |  |
| ULASAN MENYELURUH:                                                                                                    | 1                                                                                                    |  |  |  |  |  |
| Anak mempunyai masalah kurang tenaga/lei                                                                                                    |                                                                                                    |  |  |  |  |  |
| Anak mempunyai masalah kulang tengga tengga te |                                                                                                    |  |  |  |  |  |
| Anak mempunyai masalah dalam kepekaan visual/pendengaran.                                                                                                    |                                                                                                    |  |  |  |  |  |
| Anak mempunyai masalah dalam kemahiran sosial-kendiri(belum pandai bermain permainan berbentuk kad)                                                                                                    |                                                                                                    |  |  |  |  |  |
|                                                                                                    | motor halus (anak mempunyai masalah melukis                                                                                                    |  |  |  |  |  |

1

Figure 2.2.1: Assessment result and observation of APB

Little Ones Eduworld currently manage special needs children onboarding manually. The parent, LOE staff, Occupational Therapy and Consultant need to manually fill in all the form by handwriting and type it on the computer using Microsoft Word. They are flexible in writing it in English or Malay as long as it is understandable. Figure 2.2.1

shows the result of the child development screening process. The user needs to key in all the information, such as the children's name, DDST II result, SSP result etc., on their own. There are some advantages when managing the onboarding manually, such as giving it much more comfortable for the computer illiterate to manage it and flexibility to write or draw in it. On the other hand, there are some disadvantages to managing it manually, such as difficulty finding certain documents and a lot of paper usage because the document needs to print out to get the parent's signature.

#### 2.2.2 System A [SentricHR Employee Onboarding Software]

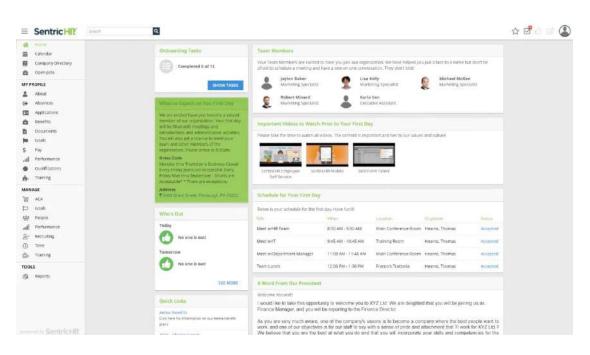

Figure 2.2.2: SentricHR Employee Onboarding Software

System (as shown in Figure 2.2.2). This software is used to monitor the development of new employees and improve their skills. And it is similar to the proposed system, where the Special Needs Children Onboarding Management System is used to see the development of the children and improve their abilities by going through several assessments and therapies. This SentricHR software avoids redundant data entry and fills in blanks with information already on file for the user. In addition, electronic forms and ESIGN-compliant signatures allow recruits to sign important papers before entering the office. It can be done anywhere because this system can be accessed by smartphone. This software replaces stacks of paper records with digital files to make employee onboarding

more efficient, accurate, and compliant. Also, it enables new employees to digitally meet their team members to increase employee engagement (SentriHR, 2022). However, the language provided is limited to English, and some of the software features are not user-friendly (Matchr, 2022).

#### 2.2.3 System B [Zoho Employee Onboarding System]

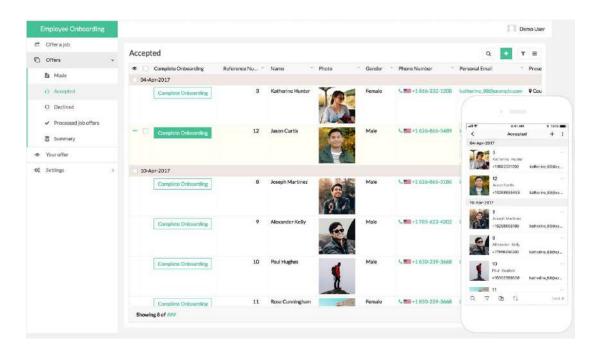

Figure 2.2.3: Zoho Employee Onboarding System

Zoho Employee Onboarding System (as shown in Figure 2.2.3) is very special because it comes with a mobile application. So, it is easy for them to access the system everywhere. The digital onboarding procedure directs candidate communications and quickens their transfer into new roles. This online employee onboarding programme is fully customizable, which is the finest feature. Zoho Employee Onboarding System is also integrated with many tools to create a seamless flow. This system can also customize the portal to suit users' needs. This system provides many exciting features, such as an automated hiring process, auto notification, and electronically signing forms. However, some features need to be enhanced, especially the system's performance.

#### 2.2.4 System C [ClearCompany Employee Onboarding Software]

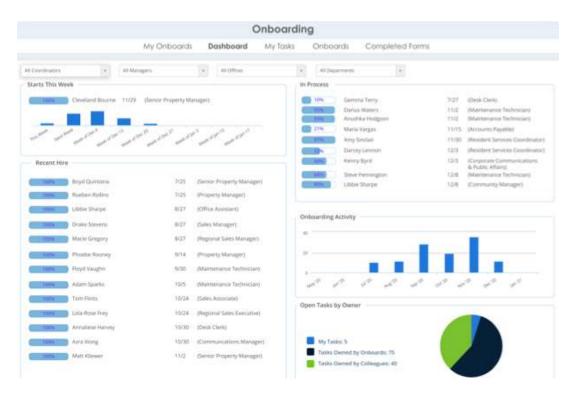

Figure 2.2.4: ClearCompany Employee Onboarding Software

ClearCompany develops Employee Onboarding Software (as shown in Figure 2.2.4) that provides a user-friendly option for tracking applicants. As a result of integrating the assessment and recruiting procedures into a single platform, candidate screening will now be considerably less time-consuming. In addition, the system provides solutions for keeping employees' documents safe and secure while making them easily accessible. The automated processes allow employees to keep track of new hire paperwork and collect it. This may be accomplished through the use of user-friendly and smart forms. Because it is so intelligent, employees do not need to repeatedly enter the information that an employee has already supplied in the past. ClearCompany Employee Onboarding Software, on the other hand, will pre-fill the data for employees, validate it, and precisely format it (*ClearCompany Reviews*, 2021).

# 2.3 Analysis / Comparison of Existing System

# 2.3.1 Analysis of comparison on existing system

Table 2.3.1: Analysis of comparison on existing system

| Features/Systems      | Manual<br>approach | SentricHR<br>Employee<br>Onboarding<br>Software | Zoho<br>Employee<br>Onboarding<br>system | ClearCompany Employee Onboarding Software |
|-----------------------|--------------------|-------------------------------------------------|------------------------------------------|-------------------------------------------|
| Tools/Technology used | Microsoft<br>Word  | Accelerated Capital Allowance (ACA)             | Not<br>mentioned                         | Not mentioned                             |
| Language              | Malay/English      | English                                         | English                                  | English                                   |

| Accessed platform | Paper / Word | Smartphone  | Web based &   | Web based,     |
|-------------------|--------------|-------------|---------------|----------------|
|                   | processing   |             | Mobile apps,  |                |
|                   | software     | PC/Desktop  |               | PC/Desktop     |
|                   |              |             | Smartphone    | - 0, - 00000 P |
|                   |              | Lonton      | -             |                |
|                   |              | Laptop      | PC/Desktop    |                |
|                   |              |             | 1 C/ Besittop |                |
|                   |              | Tablet      | Lanton        |                |
|                   |              |             | Laptop        |                |
|                   |              |             |               |                |
|                   |              |             |               |                |
|                   |              |             |               |                |
| Integrates        | -            | Payroll     | HRMS          | Paycom         |
|                   |              | system      |               |                |
|                   |              |             | Payroll       | Kronos         |
|                   |              | HR software | system        |                |
|                   |              |             |               | Workday        |
|                   |              | Etc.        | Etc.          | vv orkaay      |
|                   |              |             |               | T.             |
|                   |              |             |               | Etc.           |
|                   |              |             |               |                |
|                   |              |             |               |                |
|                   |              |             |               |                |

| Techniqu | e/Method                | Typing/Write                                                             | Not<br>mentioned                                             | Not<br>mentioned                                             | Not mentioned                                                            |
|----------|-------------------------|--------------------------------------------------------------------------|--------------------------------------------------------------|--------------------------------------------------------------|--------------------------------------------------------------------------|
| Features | Childs/Employee<br>Info | /                                                                        | /                                                            | /                                                            | /                                                                        |
|          |                         | Child info<br>such as name and<br>date of birth                          | Employee info such as name, email, phone number and position | Employee info such as name, email, phone number and position | Employee info<br>such as name,<br>email, phone<br>number and<br>position |
|          | Virtual meet            | /                                                                        | /                                                            | х                                                            | /                                                                        |
|          |                         | During COVID-19 Movement Control Order (MCO)  using Google Meet/Whatsapp | Meet team virtually                                          | -                                                            | Engage with employees virtually                                          |

|                    | Video Call<br>platform |                                            |                                                                |                                                                                                    |
|--------------------|------------------------|--------------------------------------------|----------------------------------------------------------------|----------------------------------------------------------------------------------------------------|
| Automated features | Х                      | /                                          | /                                                              | /                                                                                                    |
|                    | -                      | Auto<br>notification to<br>inform employee | Automated hiring process  Auto notification to inform employee | Automated online delivery, tracking, collection, and storage of all the necessary onboarding documents and forms (Doctor, 2021)  Auto notification to inform employee |

| Track Progress     | /            | /              | /              | /                |
|--------------------|--------------|----------------|----------------|------------------|
|                    | G1 11 1 5    |                |                |                  |
|                    | Child Pre-   | Track          | Track new-     | Track recruiting |
|                    | screening    | employee       | hire applicant |                  |
|                    |              | progress       | status         |                  |
|                    | Child        |                |                |                  |
|                    | Development  |                |                |                  |
|                    | Screening    |                |                |                  |
|                    |              |                |                |                  |
| E-Signatures       | X            | /              | /              | X                |
|                    |              |                |                |                  |
|                    | -            | Electronically | Electronically | -                |
|                    |              | sign forms     | sign forms     |                  |
|                    |              |                |                |                  |
| Planning/Scheduler | /            | X              | /              | /                |
|                    |              |                |                |                  |
|                    | Children IEP | -              | Scheduler and  | Workforce        |
|                    |              |                | new hire       | planning         |
|                    |              |                | checklist      |                  |
|                    |              |                |                |                  |
|                    |              |                |                |                  |
|                    |              |                |                |                  |
|                    |              |                |                |                  |

|      | Report | /                   | /                  | /                | /                   |
|------|--------|---------------------|--------------------|------------------|---------------------|
|      |        |                     |                    |                  |                     |
|      |        | Child pre-          | New hire           | Employee         | Employee grade      |
|      |        | screening report    | report             | progress report  | and progress report |
|      |        |                     |                    |                  |                     |
|      |        | Child               |                    |                  |                     |
|      |        | Development         |                    |                  |                     |
|      |        | Screening report    |                    |                  |                     |
|      |        |                     |                    |                  |                     |
| Pros |        | Suitable for        | Paperless          | Receive          | The software        |
|      |        | computer illiterate | process            | automatic        | saves money, time,  |
|      |        |                     |                    | welcome email.   | and errors through  |
|      |        | Flexible to         | Improve            |                  | the software's      |
|      |        | write and draw      | employee           | Automatically    | smart forms.        |
|      |        |                     | engagement.        | notify new hires |                     |
|      |        |                     |                    | to submit        | Can also be         |
|      |        |                     | Auto               | document or key  | accessed from any   |
|      |        |                     | notification alert | in details.      | device.             |
|      |        |                     | to make new        |                  |                     |
|      |        |                     | employee stay      | Personalized     | Automated           |
|      |        |                     | alert.             | employee portal  | workflows let       |
|      |        |                     |                    |                  | employee easily set |

|      |               | Customize           | Completing      | deadlines and  |
|------|---------------|---------------------|-----------------|----------------|
|      |               | onboarding          | tasks on the go | reminders      |
|      |               | templates.          |                 |                |
|      |               |                     |                 |                |
|      |               | Safely view         |                 |                |
|      |               | and sign            |                 |                |
|      |               | document from       |                 |                |
|      |               | own devices.        |                 |                |
|      |               | own devices.        |                 |                |
|      |               |                     |                 |                |
| Cons | A lot of      | The report is       | Lack of         | Confusing      |
|      | paperwork     | difficult to learn. | performance     | interfaces and |
|      |               |                     |                 | features       |
|      | Hard to find  | Limited             | No error        |                |
|      | paperwork     | language            | displayed when  | (ClearCompany  |
|      | r or or or or | provided.           | fail to check   | Reviews, 2021) |
|      |               | F                   | in/out.         |                |
|      |               |                     |                 |                |
|      |               | (SentricHR          |                 |                |
|      |               | Reviews, 2022)      | (Zoho People    |                |
|      |               |                     | Reviews, 2022)  |                |
|      |               |                     |                 |                |
|      |               |                     |                 |                |

### 2.4 Summary

Based on the comparison that has been made on the three existing systems, it can be concluded that the system must be user-friendly and minimize the features. Instantly, it can improve the system's performance to work more efficiently. Therefore, the findings that have been discovered in this chapter will be used to develop the Special Needs Children Onboarding Management System.

#### **CHAPTER 3**

#### **METHODOLOGY**

#### 3.1 Introduction

This chapter discuss about the overall approach of Special Needs Children Onboarding Management System project. This project will be developed using Agile Scrum Software Development Life Cycle (SDLC) (as shown in Figure 3.1.1) which consist of Product Backlog, Sprint Backlog and Increment/Demo. Scrum framework is suitable to be used for this project since it facilitates collaborative teamwork, and its execution can be adjusted to meet the specific requirements of the organization (Atlassian & Drumond, 2018).

The content for this chapter contains: Introduction, Project Management Framework, Project Requirement, Propose Design, Data Design, Proof of Initial Concept, Testing Plan, Potential Use of Proposed Solution and Gantt Chart.

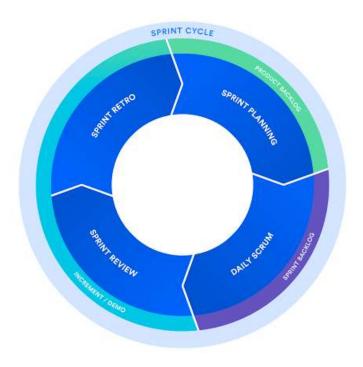

Figure 3.1.1: Agile Scrum SDLC

#### 3.2 Project Management Framework/Methodology

This project utilises the agile scrum framework since it is ideal for teams working together more efficiently. Agile and scrum are methods that combine agile philosophy and scrum framework. Agile allows teams to develop projects in small increments. Scrum, on the other hand, is a technique recognised for dividing tasks into sizeable chunks called "sprints". This framework is appropriate for whom, wish to complete specific projects swiftly. This is because this structure supports rapid project development. After all, each set of objectives must be accomplished within the sprint time. Additionally, this framework is flexible. The teams can quickly and easily update the product objectives if stakeholders make any changes (Peek, 2022). Since this project is involved and related to other team members with different projects individually, the agile scrum framework is considered to be chosen as the methodology throughout the project development.

The phases and process of the agile scrum framework used throughout the development of Special Needs Children Onboarding Management system are:

#### i. Product Backlog

The product owner or related stakeholders are involved in managing the product backlog. The product owner will provide all necessary plans and task details for the project's development. The features, requirements, objectives, and flow throughout the project's development will be produced and addressed in collaboration with the scrum master before the sprint planning meeting when they will be conveyed to the development team.

#### a. Sprint Planning Meeting

Google Meet is used to host an online meeting session for the sprint planning meeting with the product owner or other stakeholders from MZR Global. Involved in the online meeting are the scrum master, team member supervisor, and development team. The scrum master assigned the project to each member of the four-person development team on an individual basis. During this meeting, the team will decide on the target for the sprint. The stories must always align with the goal, and the scrum team must agree that it will be possible to implement them throughout the sprint. The tasks are documented on a Gantt chart, making tracking their progress much more accessible. After the planning meeting, each scrum team member must clearly understand what can be delivered during the sprint and how the increment may be delivered.

#### ii. Sprint Backlog

The needed tasks from the sprint backlog will be specified and executed by a development team member. The tasks must be accomplished within the sprint timeframe. Each development team member determined and planned to complete the tasks within the sprint period independently. A sprint backlog could be flexible and might undergo change while a sprint is in progress. However, the core purpose of the sprint, which is what the team hopes to accomplish with this particular sprint, must not be compromised.

#### a. Daily Scrum or stand up

A daily stand-up or scrum is a meeting held every two weeks for thirty minutes through an online meeting using the Google Meet platform. Members of the development team, the scrum master, and the supervisors attended the meeting. Every two weeks, each development team will provide the scrum master with an update on their progress during the daily scrum meeting. The development team member will also describe any obstacles or limitations encountered during the task's progression and the planned task's progression for the following weeks. The scrum master also guided and encouraged the development team member to resolve the encountered restrictions and problems and commit to the sprint target.

#### iii. Increment / Demo

The Increment is the aggregate of all sprint-developed tasks, use cases, user stories, product backlogs, and any other aspect that will be made accessible to the end user in the form of software (Singh, 2022). During the Increment or Sprint Goal phase, the development team will demonstrate what was accomplished during the sprint.

#### a. Sprint Review

At the end of the Sprint, an online meeting will be held between the product owner, scrum master, development team members, and supervisors to view the demo of, or examine, the increment. A member of the development team will give a presentation on the completed project's overall results. Then, the product owner will give feedback and will decide whether to release the increment or not.

#### b. Sprint Retrospective

During the retrospective, the team development gets together with the product owner, scrum master and supervisor to document and discuss the aspects of a sprint that went well and those that needed improvement. The objective of the sprint is to identify potential process enhancements and develop a plan for implementing them in the following sprint.

#### 3.3 Project Requirement

#### 3.3.1 Functional Requirement

- i. The LOE Onboarding Management system shall allow the users to login into the system.
- ii. The LOE Onboarding Management system shall provide the admin with ability to manage user system.
- iii. The LOE Onboarding Management system should able to display the reports.
- iv. The LOE Onboarding Management system should allow the OT to manage child IEP.
- v. The parent should be able to click on submit button to submit the pre-screening questionnaires (M1).
- vi. The parent should be able to choose date and time and click submit button to set the appointment date.
- vii. The parent should be able to click on submit button to submit the parent's initial information (M3).
- viii. The LOE Onboarding Management system should be able to display total payment for parent.
  - ix. The LOE Onboarding Management system should allow the LOE staff and OT to update child programme type.
  - x. The parent should be able to enter payment details and click on button to make a payment.
  - xi. The LOE Onboarding Management system shall provide the parent with ability to register an account.
- xii. The LOE Onboarding Management system shall allow the users to receive notifications.

#### 3.3.2 Non-Functional Requirement

- i. Security requirement
  - The login session expires after 120 minutes if in the idle state.
  - The users required to create a strong password when register an account. The password must be more than 8 characters.
  - The user account information must be Personal Data Protection Act (PDPA) 2010 compliant.
- ii. Usability requirement
  - The LOE Onboarding Management system user interface is user friendly and easy to use.

#### iii. Availability requirement

• The LOE Onboarding Management system is required to have 99.99% avaiability.

#### iv. Localization requirement

- The date format must be as follows: day / month / year
- The time format must be as follows: hour: minute

#### v. Performance requirement

• The LOE Onboarding Management system must able to respond within or less than 3 seconds.

#### 3.3.3 Constraints

- i. Parent is unable to proceed with child development process if they do not make payment and do pre-screening.
- ii. Parents are unable to set appointments for second meeting if the result assessment is not released yet.
- iii. LOE staff, OT and consultant must be registered by admin only.
- iv. Parents must register by themselves to create an account.

#### 3.3.4 Limitation

- i. Users must connect to the internet to be able to use the system.
- ii. The system can be operated through website only.
- iii. Users are recommended to use Chrome browser with the latest version.

#### 3.4 Propose Design

#### 3.4.1 Flowchart

#### 3.4.1.1 Flowchart for user Parents

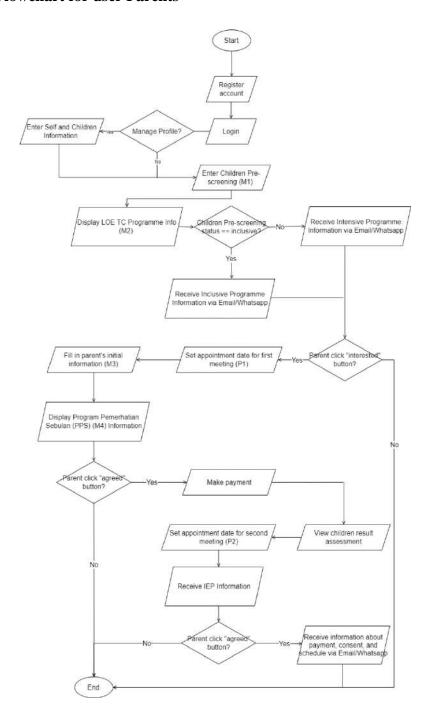

Figure 3.4.1: Flowchart for Parent

#### 3.4.1.2 Flowchart for user LOE staffs

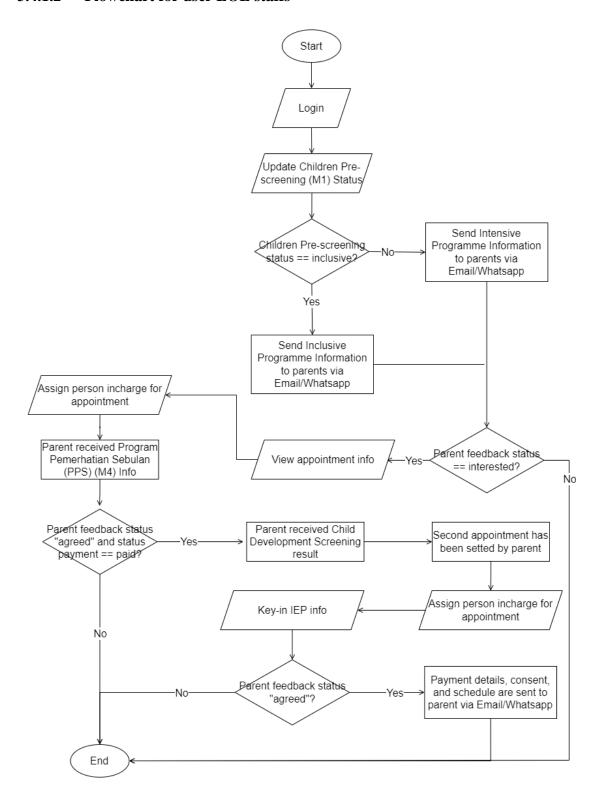

Figure 3.4.2: Flowchart for LOE Staff

#### 3.4.1.3 Flowchart for user OT

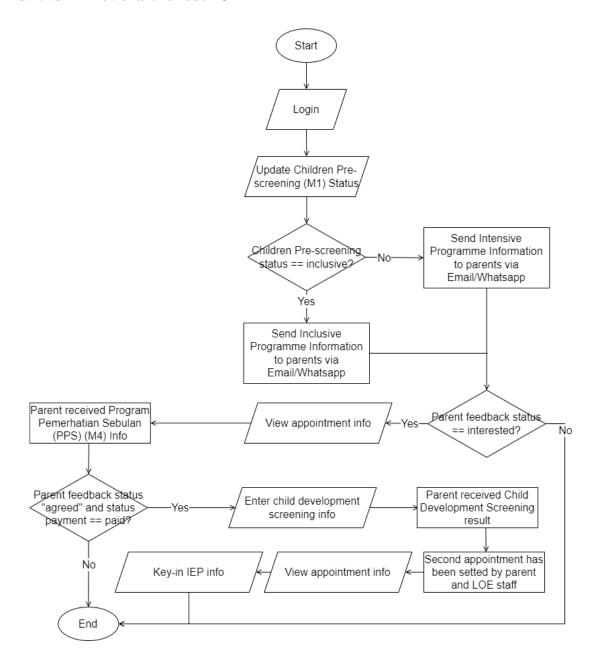

Figure 3.4.3: Flowchart for OT

#### 3.4.1.4 Flowchart for user Consultant

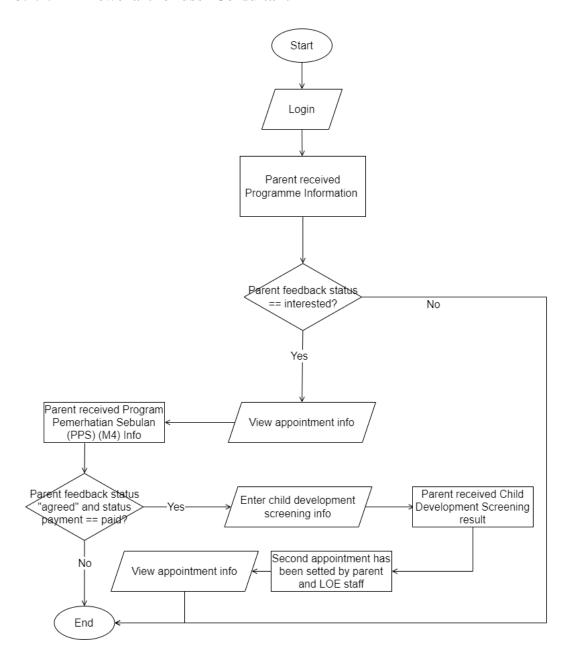

Figure 3.4.4: Flowchart for Consultant

### 3.4.1.5 Flowchart for user Admin

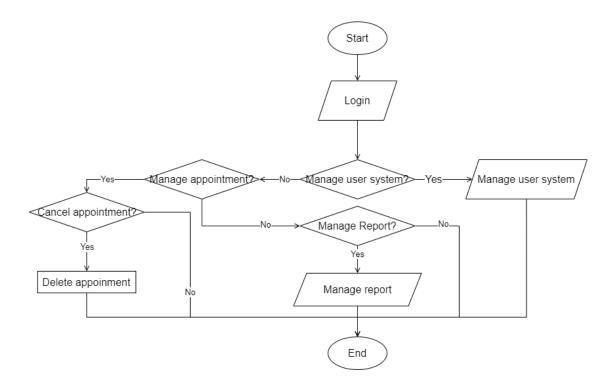

Figure 3.4.5: Flowchart for Admin

### 3.4.2 Context Diagram

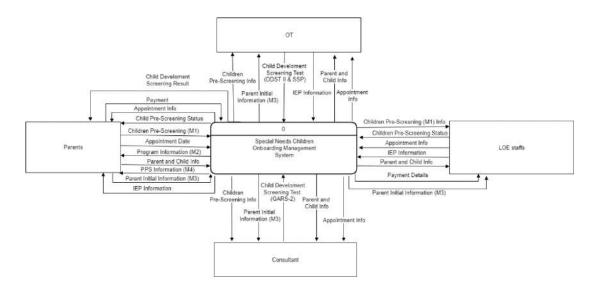

Figure 3.4.6: Context diagram

### 3.4.3 Use Case Diagram and Description

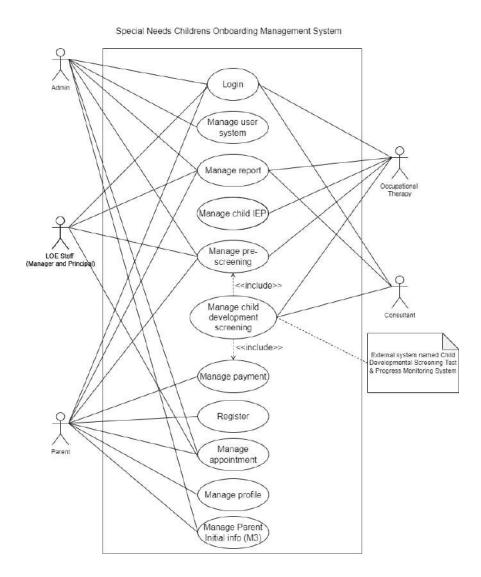

Figure 3.4.7: Use case diagram

### 3.4.3.1 Login (UC0001)

#### Special Needs Childrens Onboarding Management System

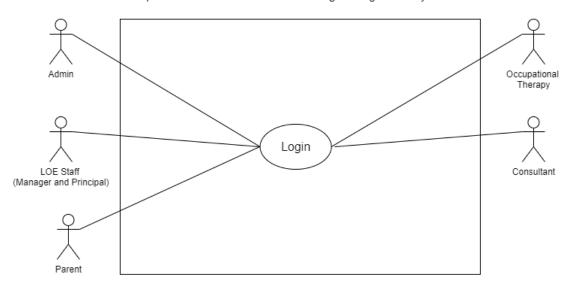

Figure 3.4.8: Use case diagram Login (UC0001)

Table 3.4.1: Use case description Login (UC0001)

| Use case ID       | UC0001                                                                                                    |
|-------------------|----------------------------------------------------------------------------------------------------|
| Use case Name     | Login                                                                                                    |
| Brief Description | This use case is used for users to login into the system using their registered account.                             |
| Actor             | Admin, LOE Staff, Parent, OT,<br>Consultant                                                                          |
| Pre-Conditions    | The user must be registered into the system first.                                                                   |
| Basic Flow        | <ol> <li>The use case begins when the users open the Login page.</li> <li>User key-in email and password.</li> </ol> |

|                                | 3. User clicks on "Login" button.                                                                                                    |
|--------------------------------|----------------------------------------------------------------------------------------------------|
|                                | 4. System validates the user authentication. [E1: Invalid input]                                                                                                    |
|                                | 5. System display user's dashboard page.                                                                                                    |
|                                | 6. The use case ends.                                                                                                    |
| Alternative Flow               | None                                                                                                    |
|                                |                                                                                                    |
|                                |                                                                                                    |
| Exception Flow                 | E1: Invalid input                                                                                                    |
| Exception Flow                 | <ol> <li>E1: Invalid input</li> <li>System displays an error message</li> <li>User clicks on "OK" button.</li> <li>The use case continues with steps 6 in basic flow.</li> </ol> |
| Exception Flow Post-Conditions | <ol> <li>System displays an error message</li> <li>User clicks on "OK" button.</li> <li>The use case continues with steps</li> </ol>                                             |

### 3.4.3.2 Manage User System (UC0002)

Special Needs Childrens Onboarding Management System

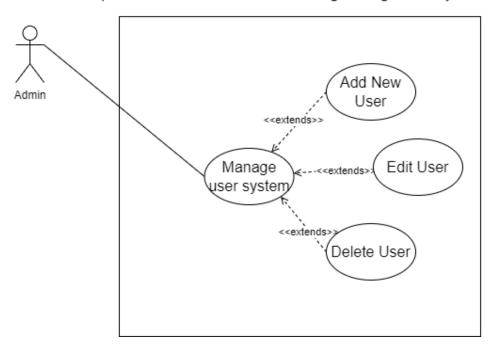

Figure 3.4.9: Use case diagram Manage User System (UC0002)

Table 3.4.2: Use case description Manage User System (UC0002)

| Use case ID       | UC0002                                                                                          |
|-------------------|-------------------------------------------------------------------------------------------------|
| Use case Name     | Manage user system                                                                              |
| Brief Description | This use case is used to manage user system such as add user, delete user and update user info. |
| Actor             | Admin                                                                                           |
| Pre-Conditions    | The user must have logged in to system.                                                         |
| Basic Flow        | The use case begins when the user clicks on "Manage User" menu.                                 |

|                  | System displays Manage User System page and list of users.                                 |
|------------------|--------------------------------------------------------------------------------------------|
|                  | 3. User can choose following options:                                                      |
|                  | [A1: Add new user] [A2: Edit user account] [A3: Delete user account] 4. The use case ends. |
| Alternative Flow | [A1: Add new user]                                                                         |
|                  | User clicks on "Add new user" button.                                                      |
|                  | 2. System displays the page.                                                               |
|                  | 3. User key-in user's details.                                                             |
|                  | 4. User clicks on "Add" button. [E1: Invalid input]                                        |
|                  | 5. System adds the data into the database.                                                 |
|                  | 6. System displays successful message.                                                     |
|                  | 7. The use case continues to step 4 in basic flow.                                         |
|                  | [A2: Edit user account]                                                                    |
|                  | 1. User clicks on "Edit" link.                                                             |
|                  | 2. System displays the page.                                                               |
|                  | 3. User key-in user's details.                                                             |
|                  | 4. User clicks on "Save" button.                                                           |
|                  | [E2: Invalid input]                                                                        |
|                  | 5. System display confirmation box.                                                        |
|                  | 6. User clicks on "Yes" button.                                                            |
|                  | 7. System updates the data in the database.                                                |
|                  | 8. System displays successful message.                                                     |

|                 | 9. The use case continues to step 4 in basic flow.    |
|-----------------|-------------------------------------------------------|
|                 | [A3: Delete user account]                             |
|                 | ,                                                     |
|                 | 1. User clicks on "Delete" link.                      |
|                 | 2. System displays confirmation box.                  |
|                 | 3. User clicks on "Yes" button.                       |
|                 | 4. System deletes the data in the database.           |
|                 | 5. System displays successful message.                |
|                 | 6. The use case continues to step 4 in basic flow.    |
| Exception Flow  | E1: Invalid input                                     |
|                 | System displays an error message                      |
|                 |                                                       |
|                 | 2. User clicks on "OK" button.                        |
|                 | 3. The use case continues with steps 4 in basic flow. |
|                 | E2: Invalid input                                     |
|                 | System displays an error message                      |
|                 | 2. User clicks on "OK" button.                        |
|                 | 3. The use case continues with steps 4 in basic flow. |
| Post-Conditions | Data updated in database.                             |
|                 |                                                       |

### **3.4.3.3 Manage Report (UC0003)**

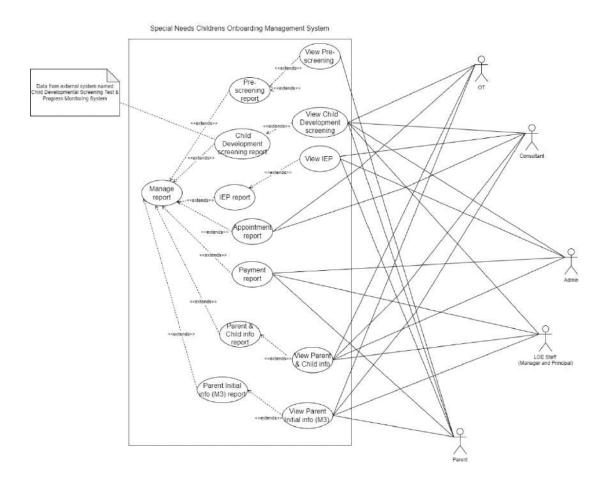

Figure 3.4.10: Use case diagram Manage Report (UC0003)

Table 3.4.3: Use case description Manage Report (UC0003)

| Use case ID       | UC0003                                    |
|-------------------|-------------------------------------------|
| Liga anga Norma   | Monogonome                                |
| Use case Name     | Manage report                             |
| Brief Description | This use case is used to manage and       |
| Biter Description | generate children report based on child's |
|                   | observation assessments and child         |
|                   | development screenings results for the    |
|                   | use of documentation and observation.     |
|                   |                                           |
|                   | Parent can view child pre-screening       |
|                   | report.                                   |
|                   |                                           |

|                | Users can view Child development                                                                                                    |
|----------------|----------------------------------------------------------------------------------------------------|
|                | screen result report.                                                                                                    |
|                | Admin, Consultant and Parents can view IEP report.                                                                                            |
|                | OT and consultant can view appointment report.                                                                                                |
|                | Admin, LOE staff and parent can view payment report.                                                                                          |
|                | LOE staff, OT and consultant can view Parent & Child info report.                                                                             |
|                | Users can view Parent Initial info report.                                                                                                    |
|                |                                                                                                    |
| Actor          | Admin, LOE Staff, Parent, OT,<br>Consultant                                                                                                   |
| Pre-Conditions | Users must have logged in to the system.                                                                                                    |
|                | Parents must do a pre-screening test.                                                                                                    |
|                | OT and Consultant must do child development assessments.                                                                                      |
| Basic Flow     | Admin:                                                                                                    |
|                | <ol> <li>The use case begins when the user clicks on "Report" menu.</li> <li>System displays Report page and list of report types.</li> </ol> |

3. User can choose following options:

[A1: Child development screening report] [A2: IEP report] [A3: Payment report] [A4: Parent & Child info report]

4. The use case ends.

#### LOE staff:

- 1. The use case begins when the user clicks on "Report" menu.
- 2. System displays Report page and list of report types.
- 3. User can choose following options:

[A5: Child development screening report]
[A6: Payment report]
[A7: Parent & Child info report]
[A8: Parent Initial info report (M3)]

4. The use case ends.

#### **Parent:**

- 1. The use case begins when the user clicks on "Report" menu.
- 2. System displays Report page and list of report types.
- 3. User can choose following options:

[A9: Pre-screening report] [A10: Child development screening report]

[A11: IEP report]
[A12: Payment report]
[A13: Parent Initial info report
(M3)]

4. The use case ends.

#### OT:

- 1. The use case begins when the user clicks on "Report" menu.
- 2. System displays Report page and list of report types.
- 3. User can choose following options:

[A14: Child development screening report]
[A15: Appointment report]
[A16: Parent & Child info report]
[A17: Parent Initial info report (M3)]

4. The use case ends.

#### **Consultant:**

- 1. The use case begins when the user clicks on "Report" menu.
- 2. System displays Report page and list of report types.
- 3. User can choose following options:

[A18: Child development screening report]
[A19: Appointment report]
[A20: IEP report]
[A21: Parent & Child info report]
[A22: Parent Initial info report (M3)]

|                  | 4. The use case ends.                                                 |
|------------------|-----------------------------------------------------------------------|
| Alternative Flow | Admin:                                                                |
|                  | [A1: Child development screening report]                              |
|                  | User clicks on "Child     Development Screening" menu button.         |
|                  | 2. System displays the list child development screening report page.  |
|                  | 3. User can choose following options:                                 |
|                  | [A23: View Child Development<br>Screening details]                    |
|                  | 4. The use case continues to step 4 in basic flow.                    |
|                  | [A2: IEP report]                                                      |
|                  | User clicks on "Individualized Education Programs (IEP)" menu button. |
|                  | 2. System displays the list of IEP report page.                       |
|                  | 3. User can choose following options:                                 |
|                  | [A24: View IEP details]                                               |
|                  | 4. The use case continues to step 4 in basic flow.                    |
|                  |                                                                       |

#### [A3: Payment report]

- 1. User clicks on "Payment Report" menu button.
- 2. System displays the list of payment report page.
- 3. The use case continues to step 4 in basic flow.

#### [A4: Parent & Child info report]

- 1. User clicks on "Parent and Child Info" menu button.
- 2. System displays the list of parent and child info report page.
- 3. User can choose following options:

## [A25: View Parent & Child info details]

4. The use case continues to step 4 in basic flow.

#### **LOE staff:**

## [A5: Child development screening report]

- 1. User clicks on "Child Development Screening" menu button.
- 2. System displays the list child development screening report page.
- 3. User can choose following options:

## [A26: View Child Development Screening details]

4. The use case continues to step 4 in basic flow.

#### [A6: Payment report]

- 1. User clicks on "Payment Report" menu button.
- 2. System displays the list of payment report page.
- 3. The use case continues to step 4 in basic flow.

#### [A7: Parent & Child info report]

- 1. User clicks on "Parent and Child Info" menu button.
- 2. System displays the list of parent and child info report page.
- 3. User can choose following options:

## [A27: View Parent & Child info details]

4. The use case continues to step 4 in basic flow.

## [A8: Parent Initial info report (M3)]

1. User clicks on "Parent Initial Info (M3)" menu button.

- 2. System displays the list of parent initial info (M3) report page.
- 3. User can choose following options:

### [A28: View Parent Initial info (M3) details]

4. The use case continues to step 4 in basic flow.

#### **Parent:**

#### [A9: Pre-screening report]

- 1. User clicks on "Pre-screening" menu button.
- 2. System displays the list of prescreening report page.
- 3. User can choose following options:

# [A29: View Pre-Screening details]

4. The use case continues to step 4 in basic flow.

# [A10: Child development screening report]

- 1. User clicks on "Child Development Screening" menu button.
- 2. System displays the list child development screening report page.
- 3. User can choose following options:

[A30: View Child Development Screening details]

4. The use case continues to step 4 in basic flow.

#### [A11: IEP report]

- 1. User clicks on "Individualized Education Programs (IEP)" menu button.
- 2. System displays the list of IEP report page.
- 3. User can choose following options:

#### [A31: View IEP details]

4. The use case continues to step 4 in basic flow.

#### [A12: Payment report]

- 1. User clicks on "Payment Report" menu button.
- 2. System displays the list of payment report page.
- 3. The use case continues to step 4 in basic flow.

# [A13: Parent Initial info report (M3)]

- 1. User clicks on "Parent Initial Info (M3)" menu button.
- 2. System displays the list of parent initial info (M3) report page.
- 3. User can choose following options:

### [A32: View Parent Initial info (M3) details]

4. The use case continues to step 4 in basic flow.

#### OT:

\*Child Developmental Screening Test & Progress Monitoring System [External system]

# [A14: Child development screening report]

- 1. User clicks on "Child Development Screening" menu button.
- 2. System displays the list child development screening report page.
- 3. User can choose following options:

## [A33: View Child Development Screening details]

4. The use case continues to step 4 in basic flow.

#### [A15: Appointment report]

- 1. User clicks on "Appointment Report" menu button.
- 2. System displays the list of appointment report page.
- 3. The use case continues to step 4 in basic flow.

#### [A16: Parent & Child info report]

- 1. User clicks on "Parent and Child Info" menu button.
- 2. System displays the list of parent and child info report page.

3. User can choose following options:

## [A34: View Parent & Child info details]

4. The use case continues to step 4 in basic flow.

## [A17: Parent Initial info report (M3)]

- 1. User clicks on "Parent Initial Info (M3)" menu button.
- 2. System displays the list of parent initial info (M3) report page.
- 3. User can choose following options:

### [A35: View Parent Initial info (M3) details]

4. The use case continues to step 4 in basic flow.

#### **Consultant:**

\*Child Developmental Screening Test & Progress Monitoring System [External system]

# [A18: Child development screening report]

- 1. User clicks on "Child Development Screening" menu button.
- 2. System displays the list child development screening report page.

3. User can choose following options:

## [A36: View Child Development Screening details]

4. The use case continues to step 4 in basic flow.

#### [A19: Appointment report]

- 1. User clicks on "Appointment Report" menu button.
- 2. System displays the list of appointment report page.
- 3. The use case continues to step 4 in basic flow.

#### [A20: IEP report]

- 1. User clicks on "Individualized Education Programs (IEP)" menu button.
- 2. System displays the list of IEP report page.
- 3. User can choose following options:

### [A37: View IEP details]

4. The use case continues to step 4 in basic flow.

#### [A21: Parent & Child info report]

- 1. User clicks on "Parent and Child Info" menu button.
- 2. System displays the list of parent and child info report page.
- 3. User can choose following options:

## [A38: View Parent & Child info details]

4. The use case continues to step 4 in basic flow.

## [A22: Parent Initial info report (M3)]

- 1. User clicks on "Parent Initial Info (M3)" menu button.
- 2. System displays the list of parent initial info (M3) report page.
- 3. User can choose following options:

## [A39: View Parent Initial info (M3) details]

4. The use case continues to step 4 in basic flow.

### Admin:

## [A23: View Child Development Screening details]

- 1. User clicks on "View" link.
- 2. System displays the child development screening details page.
- 3. The use case continues to step 4 in alternative flow.

### [A24: View IEP details]

1. User clicks on "View" link.

- 2. System displays the IEP details page.
- 3. The use case continues to step 4 in alternative flow.

## [A25: View Parent & Child info details]

- 1. User clicks on "View" link.
- 2. System displays the parent & child info details page.
- 3. The use case continues to step 4 in alternative flow.

#### LOE staff:

## [A26: View Child Development Screening details]

- 1. User clicks on "View" link.
- 2. System displays the child development screening details page.
- 3. The use case continues to step 4 in alternative flow.

# [A27: View Parent & Child info details]

- 1. User clicks on "View" link.
- 2. System displays the parent & child info details page.
- 3. The use case continues to step 4 in alternative flow.

## [A28: View Parent Initial info report (M3) details]

- 1. User clicks on "View" link.
- 2. System displays the parent initial info details page.
- 3. The use case continues to step 4 in alternative flow.

#### **Parent:**

### [A29: View Pre-Screening details]

- 1. User clicks on "View" link.
- 2. System displays the pre-screening details page.
- 3. The use case continues to step 4 in alternative flow.

# [A30: View Child Development Screening details]

- 1. User clicks on "View" link.
- 2. System displays the child development screening details page.
- 3. The use case continues to step 4 in alternative flow.

#### [A31: View IEP details]

- 1. User clicks on "View" link.
- 2. System displays the IEP details page.

3. The use case continues to step 4 in alternative flow.

### [A32: View Payment details]

- 1. User clicks on "View" link.
- 2. System displays the payment details page.
- 3. The use case continues to step 4 in alternative flow.

## [A33: View Parent Initial info (M3) details]

- 1. User clicks on "View" link.
- 2. System displays the parent initial info details page.
- 3. The use case continues to step 4 in alternative flow.

#### OT:

\*Child Developmental Screening Test & Progress Monitoring System [External system]

# [A34: View Child Development Screening details]

- 1. User clicks on "View" link.
- 2. System displays the child development screening details page.
- 3. The use case continues to step 4 in alternative flow.

## [A35: View Parent & Child info details]

- 1. User clicks on "View" link.
- 2. System displays the parent & child info details page.
- 3. The use case continues to step 4 in alternative flow.

## [A36: View Parent Initial info (M3) details]

- 1. User clicks on "View" link.
- 2. System displays the parent initial info details page.
- 3. The use case continues to step 4 in alternative flow.

#### **Consultant:**

\*Child Developmental Screening Test & Progress Monitoring System [External system]

## [A37: View Child Development Screening details]

- 1. User clicks on "View" link.
- 2. System displays the child development screening details page.
- 3. The use case continues to step 4 in alternative flow.

#### [A38: View IEP details]

1. User clicks on "View" link.

|                 | <ol> <li>System displays the IEP details page.</li> <li>The use case continues to step 4 in alternative flow.</li> <li>[A39: View Parent &amp; Child info details]</li> </ol>     |
|-----------------|----------------------------------------------------------------------------------------------------|
|                 | <ol> <li>User clicks on "View" link.</li> <li>System displays the parent &amp; child info details page.</li> <li>The use case continues to step 4 in alternative flow.</li> </ol> |
| Exception Flow  | -                                                                                                    |
| Post-Conditions | Data retrieved from database.                                                                                                    |

### **3.4.3.4 Manage IEP (UC0004)**

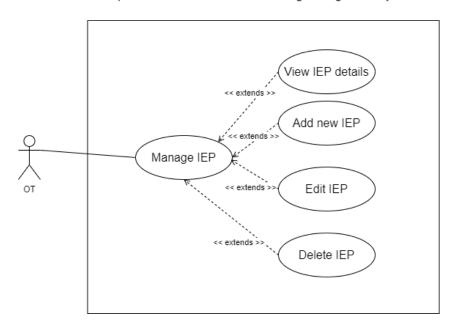

Figure 3.4.11: Use case diagram Manage IEP (UC0004)

Table 3.4.4: Use case description Manage IEP (UC0004)

| Use case ID       | UC0004                                                                                                    |
|-------------------|----------------------------------------------------------------------------------------------------|
| Use case Name     | Manage child IEP                                                                                                    |
| Brief Description | This use case is used to manage children IEP                                                                               |
| Actor             | OT                                                                                                    |
| Pre-Conditions    | Parent and child have completed child development screening phase                                                          |
| Basic Flow        | <ol> <li>The use case begins when the user clicks on "Child IEP" menu.</li> <li>System displays Child IEP page.</li> </ol> |

|                  | 3. User can choose following options:                            |
|------------------|------------------------------------------------------------------|
|                  | [A1: Add New IEP] [A2: View IEP] [A3: Edit IEP] [A4: Delete IEP] |
|                  | 4. The use case ends.                                            |
| Alternative Flow | [A1: Add New IEP]                                                |
|                  | User clicks on "Add New IEP" button.                             |
|                  | 2. System displays the page.                                     |
|                  | 3. User key-in details.                                          |
|                  | 4. User clicks on "Add" button. [E1: Invalid Input]              |
|                  | 5. System adds data into the database.                           |
|                  | 6. The use case continues to step 4 in basic flow.               |
|                  | [A2: View IEP]                                                   |
|                  | 1. User clicks on "View" link.                                   |
|                  | 2. System displays the IEP details page.                         |
|                  | 3. The use case continues to step 4 in basic flow.               |
|                  | [A3: Edit IEP]                                                   |
|                  | 1. User clicks on "Edit" link.                                   |
|                  | 2. System displays the page.                                     |
|                  | 3. User key-in details.                                          |
|                  | 4. User clicks on "Save" button. [E2: Invalid Input]             |

|                                 | 5. System display confirmation box.                                                                                                    |
|---------------------------------|----------------------------------------------------------------------------------------------------|
|                                 |                                                                                                    |
|                                 | 6. User clicks on "Yes" button.                                                                                                    |
|                                 | 7. System updates data in the database.                                                                                                    |
|                                 | 8. The use case continues to step 4 in basic flow.                                                                                                    |
|                                 | [A4: Delete IEP]                                                                                                    |
|                                 | 1. User clicks on "Delete" link.                                                                                                    |
|                                 | 2. System displays the confirmation message.                                                                                                    |
|                                 | 3. User clicks on "Yes" button.                                                                                                    |
|                                 | 4. System deletes data in the database.                                                                                                    |
|                                 | 5. The use case continues to step 4 in                                                                                                    |
|                                 | basic flow.                                                                                                    |
| Exception Flow                  | E1: Invalid input                                                                                                    |
| Exception Flow                  |                                                                                                    |
| Exception Flow                  |                                                                                                    |
| Exception Flow                  | E1: Invalid input                                                                                                    |
| Exception Flow                  | E1: Invalid input  1. System displays an error message.                                                                                                    |
| Exception Flow                  | <ol> <li>E1: Invalid input</li> <li>System displays an error message.</li> <li>User clicks on "OK" button.</li> <li>The use case continues with steps</li> </ol>                                                                                                    |
| Exception Flow                  | <ol> <li>E1: Invalid input</li> <li>System displays an error message.</li> <li>User clicks on "OK" button.</li> <li>The use case continues with steps 6 in alternative flow.</li> </ol>                                                                                                    |
| Exception Flow                  | <ol> <li>E1: Invalid input</li> <li>System displays an error message.</li> <li>User clicks on "OK" button.</li> <li>The use case continues with steps 6 in alternative flow.</li> <li>E2: Invalid input</li> </ol>                                                                                                    |
| Exception Flow                  | <ol> <li>E1: Invalid input</li> <li>System displays an error message.</li> <li>User clicks on "OK" button.</li> <li>The use case continues with steps 6 in alternative flow.</li> <li>E2: Invalid input</li> <li>System displays an error message.</li> </ol>                                                                                 |
| Exception Flow  Post-Conditions | <ol> <li>E1: Invalid input</li> <li>System displays an error message.</li> <li>User clicks on "OK" button.</li> <li>The use case continues with steps 6 in alternative flow.</li> <li>E2: Invalid input</li> <li>System displays an error message.</li> <li>User clicks on "OK" button.</li> <li>The use case continues with steps</li> </ol> |

### 3.4.3.5 Manage Pre-screening (UC0005)

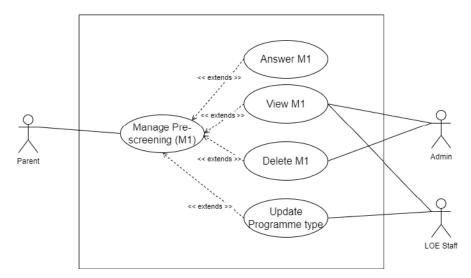

Figure 3.4.12: Use case diagram Manage Pre-screening (UC0005)

Table 3.4.5: Use case description Manage Pre-screening (UC0005)

| Use case ID       | UC0005                                                                                |
|-------------------|---------------------------------------------------------------------------------------|
| Use case Name     | Manage pre-screening                                                                  |
| Brief Description | This use case is for Parent to answer the pre-screening questionnaire.                |
|                   | LOE staff, and OT can view the answered questionnaire and update child programme type |
|                   | Admin can view and delete M1 data if parent is request to re-submit M1.               |
| Actor             | Admin, Parent, LOE staff, OT                                                          |

| Pre-Conditions | <ul> <li>The user must have logged into the system.</li> <li>Parent must answer the questionnaire.</li> </ul>                             |
|----------------|----------------------------------------------------------------------------------------------------|
| Basic Flow     | Parent:                                                                                                    |
|                | 1. The use case begins when the user clicks on "Pre-screening" menu.                                                                      |
|                | 2. System displays Pre-screening page.                                                                                                    |
|                | 3. User key-in the answer.                                                                                                    |
|                | 4. User tick on the "I acknowledge that all my answers are accurate, and all information provided is private and confidential." checkbox. |
|                | 5. User clicks on "Submit" button to submit the form. [E1: Invalid Input] [E2: Untick Checkbox]                                           |
|                | 6. System adds data into the database.                                                                                                    |
|                | 7. System displays successful message and notifies LOE staff and OT.                                                                      |
|                | 8. The use case ends.                                                                                                    |
|                | LOE staff/OT:                                                                                                    |
|                | 1. The use case begins when the user clicks on "Pre-screening" menu.                                                                      |
|                | 2. System displays the list of answered pre-screening.                                                                                    |
|                | 3. Users clicks on "Update" link.                                                                                                    |
|                | 4. System displays the page.                                                                                                    |
|                | 5. Users choose programme type.                                                                                                    |
|                | 6. Users click on "Update" button.                                                                                                    |

|                  | 7. System updates data into database.                             |
|------------------|-------------------------------------------------------------------|
|                  | 8. System displays successful message and notifies parent.        |
|                  | 9. Use case end.                                                  |
|                  | Admin                                                             |
|                  | The use case begins when the user clicks on "Pre-screening" menu. |
|                  | 2. System displays the list of answered pre-screening.            |
|                  | 3. Users can choose following options:                            |
|                  | [A1: View M1]<br>[A2: Delete M1]                                  |
|                  | 4. Use case end.                                                  |
| Alternative Flow | [A1: View M1]                                                     |
|                  | The use case begins when the user clicks on "View" link.          |
|                  | 2. System displays the answered prescreening.                     |
|                  | 3. The use case continues to step 4 in basic flow.                |
|                  | [A2: Delete M1]                                                   |
|                  | The use case begins when the user clicks on "Delete" link.        |
|                  | 2. The system displays confirmation box.                          |
|                  | 3. User clicks on "Yes" button.                                   |
|                  | 4. System deletes the data.                                       |
|                  | 5. The use case continues to step 4 in basic flow.                |

| Exception Flow  | E1: Invalid input                                     |
|-----------------|-------------------------------------------------------|
|                 |                                                       |
|                 | 1. System displays an error message.                  |
|                 | 2. User clicks on "OK" button.                        |
|                 | 3. The use case continues with steps 8 in basic flow. |
|                 | E2: Untick Checkbox                                   |
|                 | System displays an error message.                     |
|                 | 2. User clicks on "OK" button.                        |
|                 | 3. The use case continues with steps 8 in basic flow. |
| Post-Conditions | Data added into the database.                         |

### **3.4.3.6 Manage Payment (UC0006)**

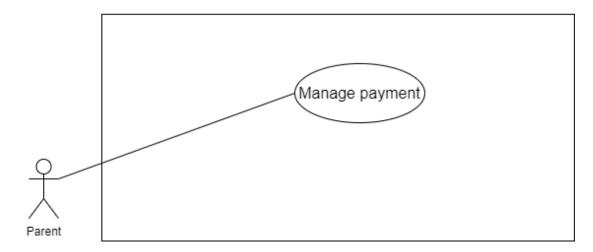

Figure 3.4.13: Use case diagram Manage Payment (UC0006)

Table 3.4.6: Use case description Manage Payment (UC0006)

| Use case ID       | UC0006                                                                                                    |
|-------------------|----------------------------------------------------------------------------------------------------|
| Use case Name     | Manage payment                                                                                                    |
| Brief Description | This use case is for parent to manage payment.                                                                            |
| Actor             | Parent                                                                                                    |
| Pre-Conditions    | <ul> <li>The users must have logged into the system.</li> <li>The user must have bank account to make payment.</li> </ul> |
| Basic Flow        | The use case begins when the user clicks on "Payment" menu.      System displays Payment page.                            |

|                  | 2 11 1 5 5 5                            |
|------------------|-----------------------------------------|
|                  | 3. User chooses Fee Type, Payment       |
|                  | Type and Bank Type.                     |
|                  |                                         |
|                  | 4. User clicks on "Pay" button.         |
|                  |                                         |
|                  | 5. System displays successful message.  |
|                  |                                         |
|                  | 6. System updates data in the database. |
|                  |                                         |
|                  | 7. System notifies LOE staff.           |
|                  | 0 577                                   |
|                  | 8. The use case ends.                   |
| 4.74             |                                         |
| Alternative Flow | -                                       |
|                  |                                         |
|                  |                                         |
| Exception Flow   | -                                       |
|                  |                                         |
|                  |                                         |
| Post-Conditions  | Data updated in database.               |
|                  | 1                                       |
|                  |                                         |
|                  |                                         |

## **3.4.3.7** Register (UC0007)

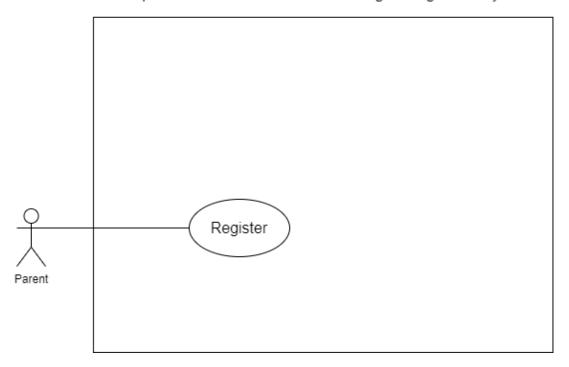

Figure 3.4.14: Use case diagram Register (UC0007)

Table 3.4.7: Use case description Register (UC0007)

| UC0007                                                        |
|---------------------------------------------------------------|
|                                                               |
| Register                                                      |
|                                                               |
| This use case is used to create                               |
| parent's account                                              |
|                                                               |
| D                                                             |
| Parent                                                        |
|                                                               |
| -                                                             |
|                                                               |
| The use case begins when the user clicks on "Sign up" button. |
|                                                               |

|                  | 2. System displays Sign up page.                               |
|------------------|----------------------------------------------------------------|
|                  | 3. User enters their information.                              |
|                  | 4. User enters email and password.                             |
|                  | 5. User clicks on "Create Account" button. [E1: Invalid Input] |
|                  | 6. System inserts data into the database.                      |
|                  | 7. System displays successful message.                         |
|                  | 8. The use case ends.                                          |
| Alternative Flow | -                                                              |
|                  |                                                                |
| Exception Flow   | E1: Invalid input                                              |
|                  |                                                                |
|                  | 1. System displays an error message                            |
|                  | 2. User clicks on "OK" button.                                 |
|                  | 3. The use case continues with steps 8 in basic flow.          |
| Post-Conditions  | Data updated in database.                                      |
|                  |                                                                |

### 3.4.3.8 Manage Appointment (UC0008)

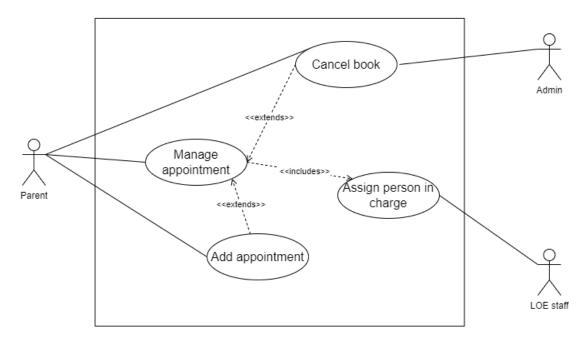

Figure 3.4.15: Use case diagram Manage Appointment (UC0008)

Table 3.4.8: Use case description Manage Appointment (UC0008)

| Use case ID       | UC0008                                                               |
|-------------------|----------------------------------------------------------------------|
| Use case Name     | Manage appointment                                                   |
| Brief Description | This use case is for users to manage appointment.                    |
|                   | Parent can add and cancel appointment.                               |
|                   | Admin can cancel appointment if there is some urgent matter happens. |

|                | LOE staff can assign person in charge for the appointment.                                                                                      |
|----------------|----------------------------------------------------------------------------------------------------|
| Actor          | Parent, Admin, LOE staff                                                                                                    |
| Pre-Conditions | <ul> <li>The user must have logged into the system</li> <li>The user must have made a payment before booking for second appointment.</li> </ul> |
| Basic Flow     | Parent:                                                                                                    |
|                | The use case begins when the user clicks on "Appointment" menu.                                                                                 |
|                | 2. System displays Appointment page.                                                                                                    |
|                | 3. User can choose the following option:                                                                                                    |
|                | [A1: Book Appointment]                                                                                                    |
|                | [A2: Cancel Appointment]                                                                                                    |
|                | (If appointment have been made)                                                                                                    |
|                | 4. The use case ends.                                                                                                    |
|                | Admin:                                                                                                    |
|                | The use case begins when the user clicks on "Appointment" menu.                                                                                 |
|                | <ol><li>System displays Appointment list page.</li></ol>                                                                                        |
|                | 3. User can choose the following option:                                                                                                    |
|                | [A3: Cancel Appointment]                                                                                                    |
|                | (If appointment have been made by parent)                                                                                                    |
|                | 4. The use case ends.                                                                                                    |

|                  | LOE staff:                                                                                                    |
|------------------|----------------------------------------------------------------------------------------------------|
|                  | 1. The use case begins when the user clicks on "Appointment" menu.                                                                                                    |
|                  | 2. System displays Appointment list page.                                                                                                    |
|                  | 3. Users clicks on "View" link                                                                                                    |
|                  | 4. System displays page                                                                                                    |
|                  | 5. User assign person in charge by click on dropdown menu.                                                                                                    |
|                  | 6. User clicks on "Update" button.                                                                                                    |
|                  | 7. System updates data in database.                                                                                                    |
|                  | 8. System notifies Parent and OT/Consultant in charge.                                                                                                    |
|                  | 9. The use case ends.                                                                                                    |
|                  |                                                                                                    |
|                  |                                                                                                    |
| Alternative Flow | Parent:                                                                                                    |
| Alternative Flow | Parent: [A1: Book Appointment]                                                                                                    |
| Alternative Flow |                                                                                                    |
| Alternative Flow | [A1: Book Appointment]  1. User clicks on "Add                                                                                                    |
| Alternative Flow | [A1: Book Appointment]  1. User clicks on "Add Appointment" button.                                                                                                    |
| Alternative Flow | <ul><li>[A1: Book Appointment]</li><li>1. User clicks on "Add Appointment" button.</li><li>2. System displays page.</li></ul>                                                                                                    |
| Alternative Flow | <ol> <li>[A1: Book Appointment]</li> <li>User clicks on "Add Appointment" button.</li> <li>System displays page.</li> <li>User chooses Appointment Type.</li> <li>User chooses available date and</li> </ol>                                                                                                    |
| Alternative Flow | <ol> <li>[A1: Book Appointment]</li> <li>User clicks on "Add Appointment" button.</li> <li>System displays page.</li> <li>User chooses Appointment Type.</li> <li>User chooses available date and time slot.</li> <li>User clicks on "Book" button.</li> </ol>                                                           |
| Alternative Flow | <ol> <li>[A1: Book Appointment]</li> <li>User clicks on "Add Appointment" button.</li> <li>System displays page.</li> <li>User chooses Appointment Type.</li> <li>User chooses available date and time slot.</li> <li>User clicks on "Book" button. [E1: No input data]</li> <li>System inserts data into the</li> </ol> |

| 9. The use case continues to step 4 in basic flow. |
|----------------------------------------------------|
| [A2: Cancel Appointment]                           |
| 1. User clicks on "Cancel" link.                   |
| 2. System displays confirmation message.           |
| 3. User clicks on "OK" button.                     |
| 4. System deletes data in the database.            |
| 5. System displays successful message.             |
| 6. System notify LOE staff, OT and Consultant.     |
| 7. The use case continues to step 4 in basic flow. |
| Admin:                                             |
| [A3: Cancel Appointment]                           |
| 1. User clicks on "Cancel" link.                   |
| 2. System displays confirmation message.           |
| 3. User clicks on "OK" button.                     |
| 4. System deletes data in the database.            |
| 5. System displays successful message.             |
| 6. System notify LOE staff, OT and Consultant.     |
| 7. The use case continues to step 4 in basic flow. |
| <br>[E1: No input data]                            |

|                        | <ol> <li>System displays an error message</li> <li>The use case continues with step 9 in alternative flow.</li> </ol> |
|------------------------|----------------------------------------------------------------------------------------------------|
| <b>Post-Conditions</b> | Data updated in database.                                                                                             |

### **3.4.3.9 Manage Profile (UC0009)**

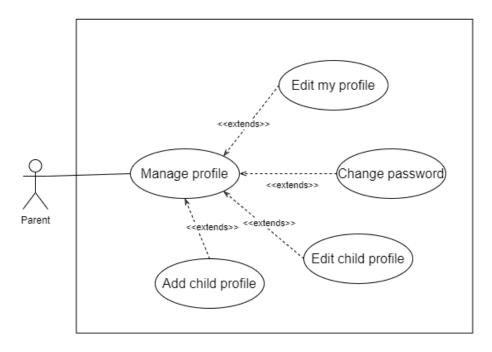

Figure 3.4.16: Use case diagram Manage Profile (UC0009)

Table 3.4.9: Use case description Manage Profile (UC0009)

| Use case ID           | UC0009                                                                                                    |
|-----------------------|----------------------------------------------------------------------------------------------------|
| Use case Name         | Manage profile                                                                                                    |
| Brief Description     | This use case is used to manage user profile                                                                                  |
| Actor                 | Parent                                                                                                    |
| <b>Pre-Conditions</b> | Users logged in into the system                                                                                               |
| Basic Flow            | <ol> <li>The use case begins when the user clicks on "Manage Profile" menu.</li> <li>System displays Profile page.</li> </ol> |

|                  | 3. User can choose following options:                       |
|------------------|-------------------------------------------------------------|
|                  | [A1: Edit My Profile]                                       |
|                  | [A2: Change Password]                                       |
|                  | [A3: Children's Profile]                                    |
|                  | 4. The use case ends.                                       |
| Alternative Flow | [A1: Edit My Profile]                                       |
|                  | User clicks on "Edit Profile" button.                       |
|                  | 2. System displays the page.                                |
|                  | 3. User key-in details.                                     |
|                  | 4. User clicks on "Save" button. [E1: Invalid Input]        |
|                  | 5. System displays confirmation message.                    |
|                  | 6. User clicks "OK" button.                                 |
|                  | 7. System updates data in the database.                     |
|                  | 8. System displays successful message.                      |
|                  | 9. The use case continues to step 4 in basic flow.          |
|                  | [A2: Change Password]                                       |
|                  | User clicks on "Change Password" menu.                      |
|                  | 2. System displays the page.                                |
|                  | 3. User key-in details.                                     |
|                  | 4. User clicks on "Save" button. [E2: Input Value Not Same] |

- 5. System displays confirmation message.
- 6. User clicks "OK" button.
- 7. System updates data in the database.
- 8. System displays successful message.
- 9. The use case continues to step 4 in basic flow.

#### [A3: Children's Profile]

- 1. User clicks on "Children's Profile" menu.
- 2. System displays the page.
- 3. User can choose following options:

[A4: Edit Children's Profile] [A5: Add Children's Profile]

4. The use case continues to step 4 in basic flow.

### [A4: Edit Children's Profile]

- 1. User clicks on "Edit Children's Profile" button.
- 2. System displays the page.
- 3. User key-in details.
- 4. User clicks on "Update" button. [E3: Invalid Input]
- 5. System displays confirmation message.
- 6. User clicks "OK" button.
- 7. System updates data in the database.

|                | 8. System displays successful message.                                                |
|----------------|---------------------------------------------------------------------------------------|
|                | 9. The use case continues to step 4 in alternative flow.                              |
|                | [A5: Add Children's Profile]                                                          |
|                | -                                                                                     |
|                | <ol> <li>User clicks on "Add Children's<br/>Profile" button.</li> </ol>               |
|                | 2. System displays the page.                                                          |
|                | 3. User key-in details.                                                               |
|                | 4. User clicks on "Add" button. [E4: Invalid Input]                                   |
|                | 5. System add data in the database.                                                   |
|                | 6. System displays successful message.                                                |
|                | 7. The use case continues to step 4 in alternative flow.                              |
| Exception Flow | E1: Invalid input                                                                     |
|                |                                                                                       |
|                | 1. System displays an error message.                                                  |
|                | 2. User clicks on "OK" button.                                                        |
|                | 3. The use case continues with steps 9 in alternative flow.                           |
|                | E2: Input Value Not Same                                                              |
|                | <ol> <li>System displays an error message.</li> </ol>                                 |
|                | 2. User clicks on "OK" button.                                                        |
|                | <ul><li>3. The use case continues with steps</li><li>9 in alternative flow.</li></ul> |
|                | 7 in ancimative now.                                                                  |
|                |                                                                                       |
|                |                                                                                       |

|                 | E3: Invalid input                                           |
|-----------------|-------------------------------------------------------------|
|                 |                                                             |
|                 | 1. System displays an error message.                        |
|                 | 2. User clicks on "OK" button.                              |
|                 | 3. The use case continues with steps 9 in alternative flow. |
|                 | E4: Invalid input                                           |
|                 |                                                             |
|                 | 1. System displays an error message.                        |
|                 | 2. User clicks on "OK" button.                              |
|                 | 4. The use case continues with steps 7 in alternative flow. |
|                 | , in dictinative flow.                                      |
| Post-Conditions | Data updated in database.                                   |
|                 |                                                             |

### 3.4.3.10 Manage Parent Initial Info (M3) (UC0010)

Figure 3.4.17: Use case diagram Manage Parent Initial Info (M3) (UC0010)

Table 3.4.10: Use case description Manage Parent Initial Info (M3) (UC0010)

| Use case ID       | UC0010                                                                                          |
|-------------------|-------------------------------------------------------------------------------------------------|
| Use case Name     | Manage Parent Initial Info (M3)                                                                 |
| Brief Description | This use case is used for parent to answer the M3 questionnaire.                                |
|                   | Admin is able to view and delete the data if parent is requested to re-submit M3.               |
| Actor             | Parent and Admin                                                                                |
| Pre-Conditions    | <ul> <li>Users logged in into the system.</li> <li>Users must book appointment first</li> </ul> |

| Basic Flow       | Parent                                                                          |
|------------------|---------------------------------------------------------------------------------|
|                  | The use case begins when the user clicks on "Parent Initial Info" menu.         |
|                  | 2. System displays page.                                                        |
|                  | 3. User key-in the answer.                                                      |
|                  | 4. User clicks on "Submit" button to submit the form. [E1: Invalid Input]       |
|                  | 5. System adds data into the database.                                          |
|                  | 6. System displays successful message.                                          |
|                  | 7. The use case ends.                                                           |
|                  | Admin                                                                           |
|                  | 1. The use case begins when the user clicks on "Parent Initial Info (M3)" menu. |
|                  | 2. System displays the list of M3.                                              |
|                  | 3. Users can choose following options:                                          |
|                  | [A1: View M3]<br>[A2: Delete M3]                                                |
|                  | 4. Use case end.                                                                |
| Alternative Flow | [A1: View M3]                                                                   |
|                  | The use case begins when the user clicks on "View" link.                        |
|                  | 2. System displays the M3 details.                                              |
|                  | 3. The use case continues to step 4 in basic flow.                              |
|                  | [A2: Delete M3]                                                                 |
|                  | 1. The use case begins when the user clicks on "Delete" link.                   |
|                  | 2. The system displays confirmation box.                                        |

|                       | <ul><li>3. User clicks on "Yes" button.</li><li>4. System deletes the data.</li></ul>                                                                       |
|-----------------------|----------------------------------------------------------------------------------------------------|
|                       | 5. The use case continues to step 4 in basic flow.                                                                                                    |
| <b>Exception Flow</b> | E1: Invalid input                                                                                                    |
|                       | <ol> <li>System displays an error message</li> <li>User clicks on "OK" button.</li> <li>The use case continues with steps 7 in alternative flow.</li> </ol> |
| Post-Conditions       | Data add in database.                                                                                                    |

### 3.4.4 Activity Diagram

### 3.4.4.1 Login

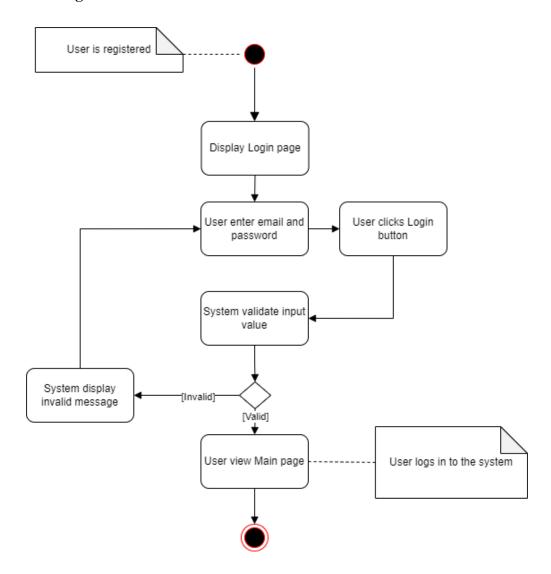

Figure 3.4.18: Activity diagram Login

## 3.4.4.2 Manage User System

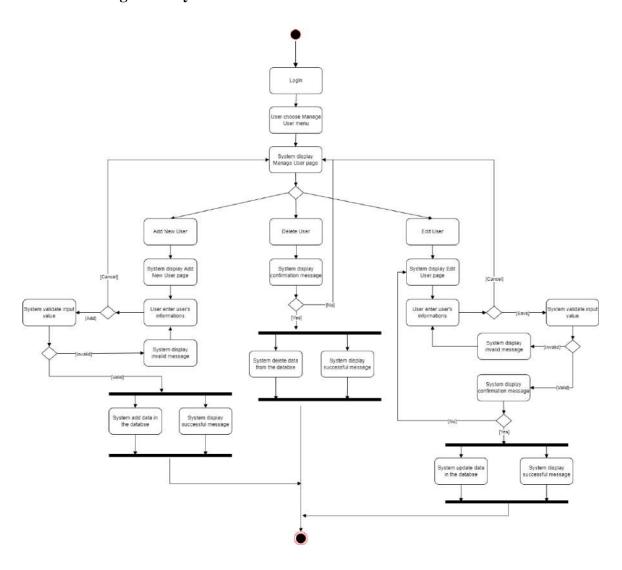

Figure 3.4.19: Activity diagram Manage User System

### 3.4.4.3 Manage Report

#### Admin

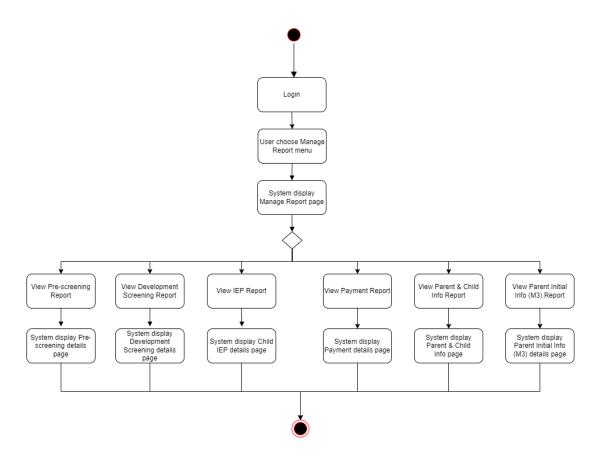

Figure 3.4.20: Activity diagram Manage Report (Admin)

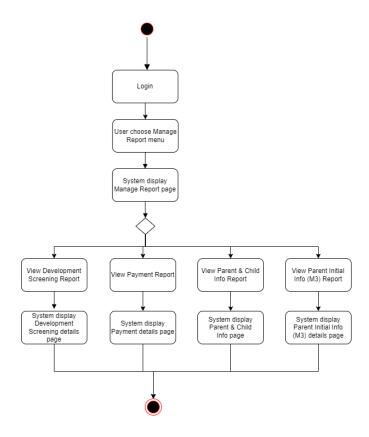

Figure 3.4.21: Activity diagram Manage Report (LOE staff)

## Parent

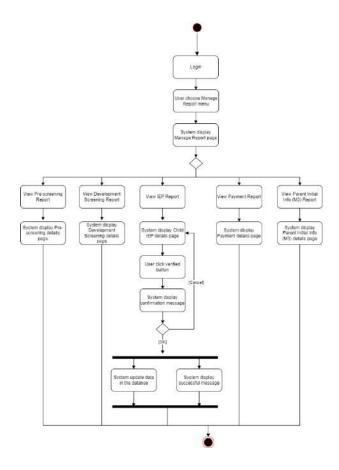

Figure 3.4.22: Activity diagram Manage Report (Parent)

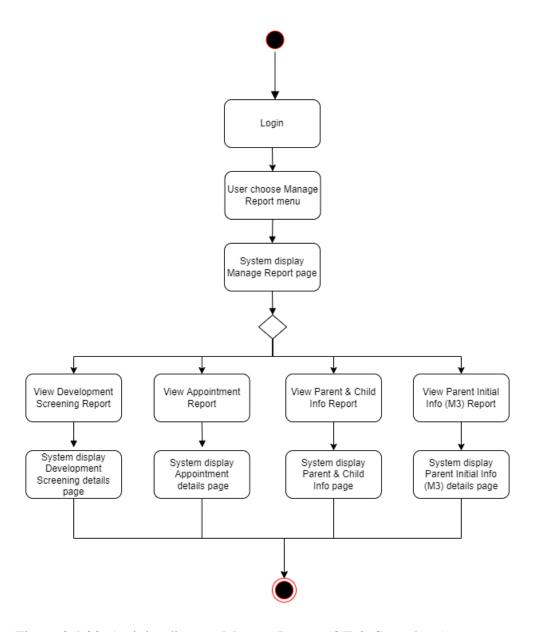

Figure 3.4.23: Activity diagram Manage Report (OT & Consultant)

### Consultant

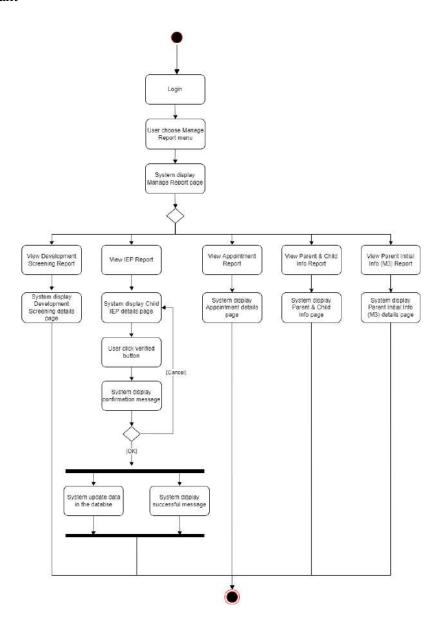

Figure 3.4.24: Activity diagram Manage Report (Consultant)

## 3.4.4.4 Manage Child IEP

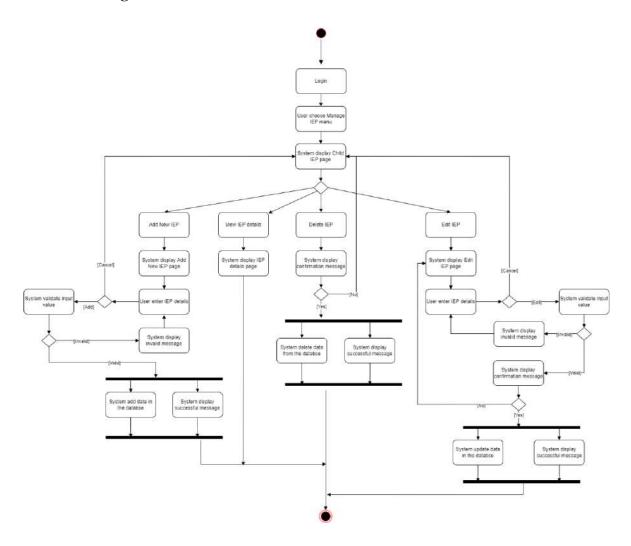

Figure 3.4.25: Activity diagram Manage IEP

### 3.4.4.5 Manage Pre-screening

Parent

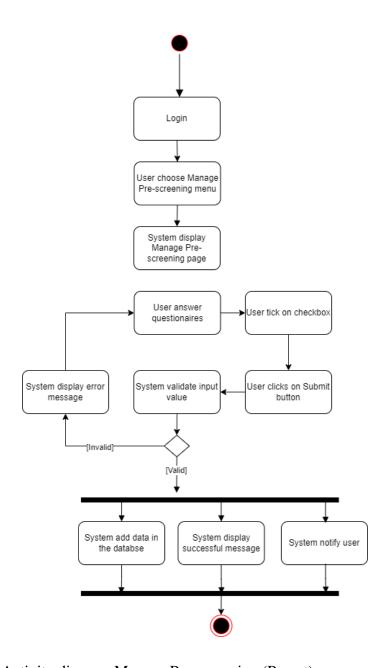

Figure 3.4.26: Activity diagram Manage Pre-screening (Parent)

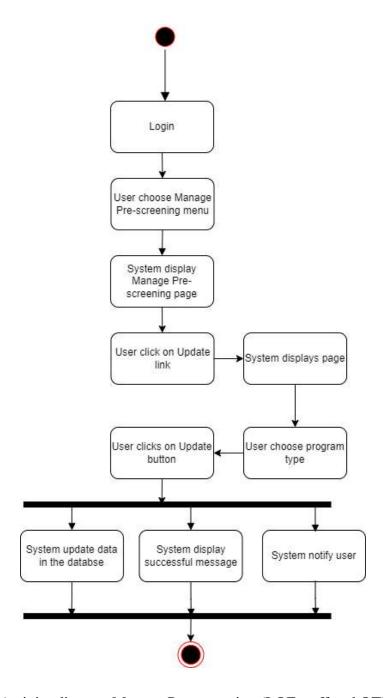

Figure 3.4.27: Activity diagram Manage Pre-screening (LOE staff and OT)

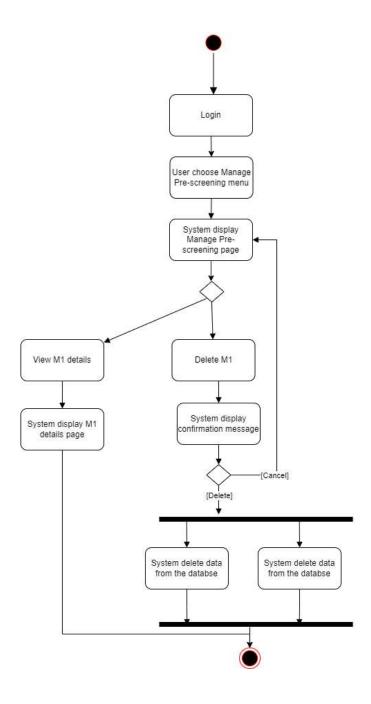

Figure 3.4.28: Activity diagram Manage Pre-screening (Admin)

### 3.4.4.6 Manage Parent Initial Info (M3)

Parent

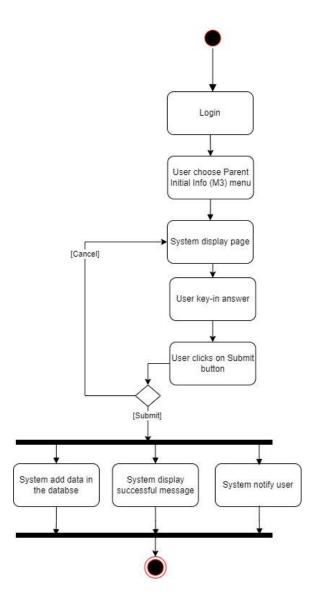

Figure 3.4.29: Activity diagram Manage Parent Initial Info (M3) (Parent)

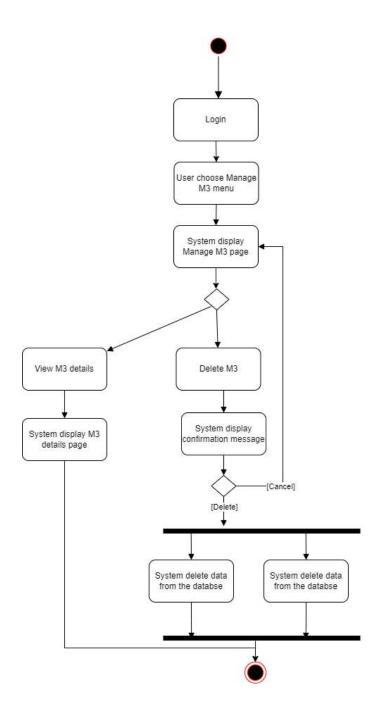

Figure 3.4.30: Activity diagram Manage Parent Initial Info (M3) (Admin)

#### 3.4.4.7 Manage Payment

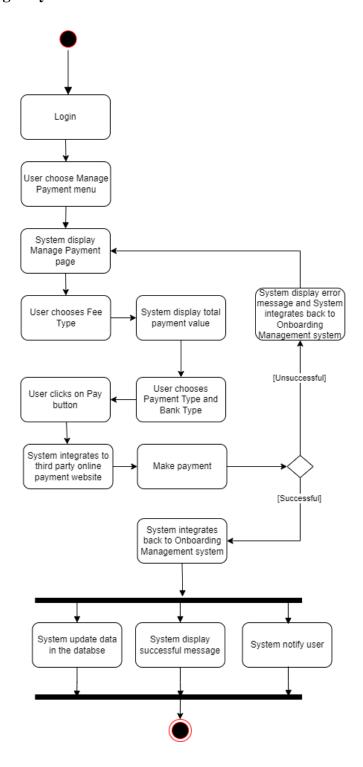

Figure 3.4.31: Activity diagram Mange Payment

### 3.4.4.8 Register

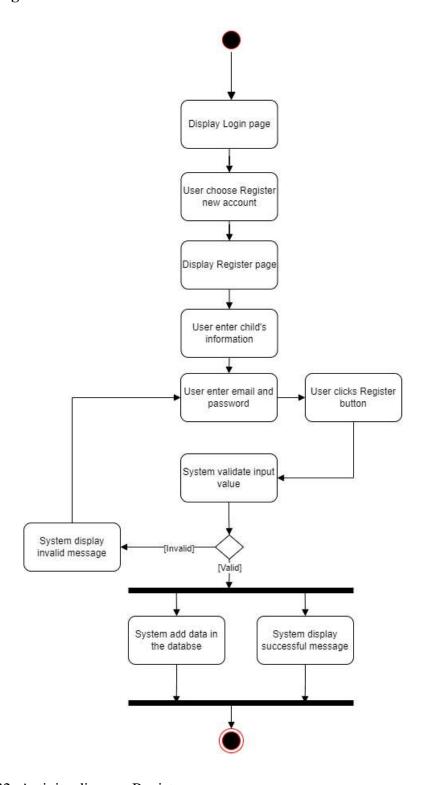

Figure 3.4.32: Activity diagram Register

### 3.4.4.9 Manage Appointment

Parent

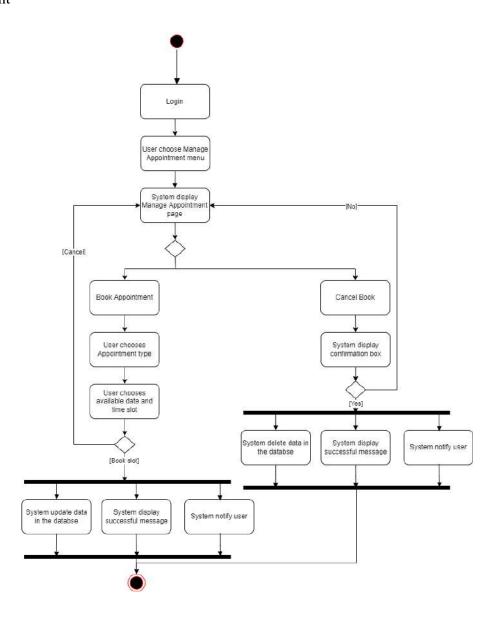

Figure 3.4.33: Activity diagram Manage Appointment (Parent)

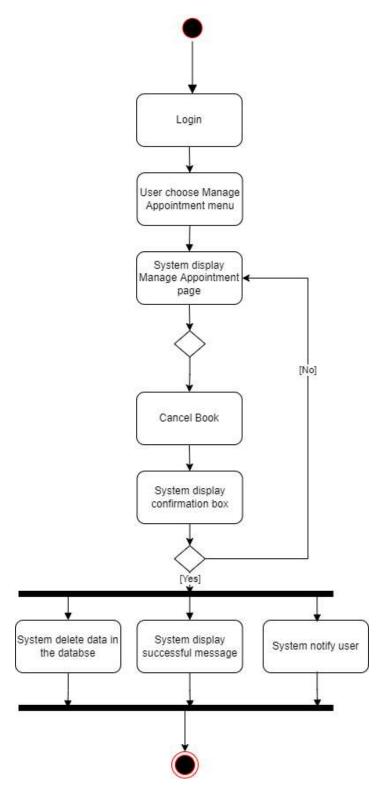

Figure 3.4.34: Activity diagram Manage Appointment (Admin)

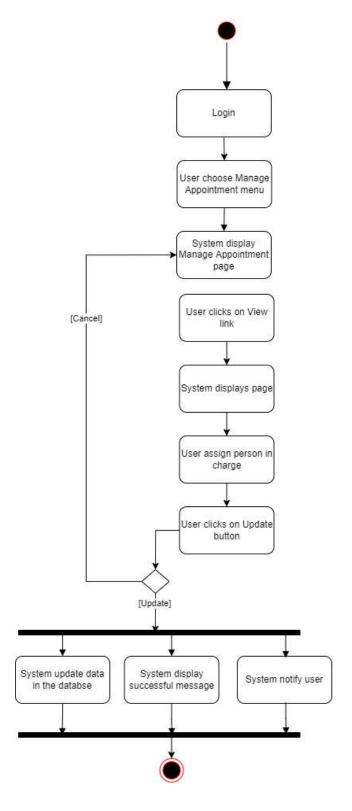

Figure 3.4.35: Activity diagram Manage Appointment (LOE staff)

# 3.4.4.10 Manage Profile

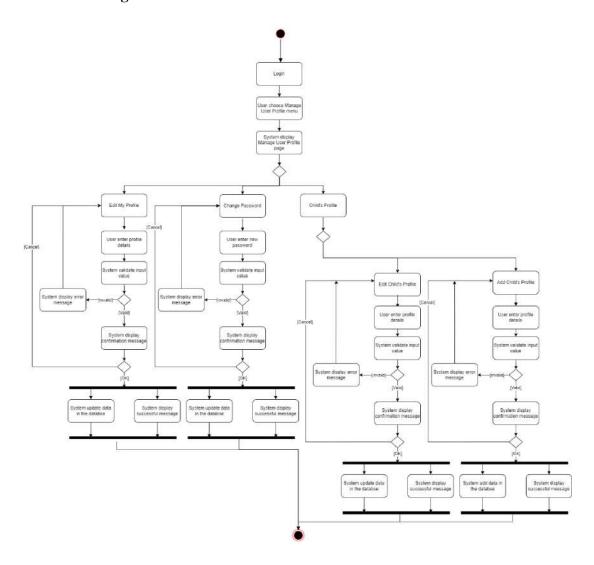

Figure 3.4.36: Activity diagram Manage Profile

#### 3.4.5 Storyboard

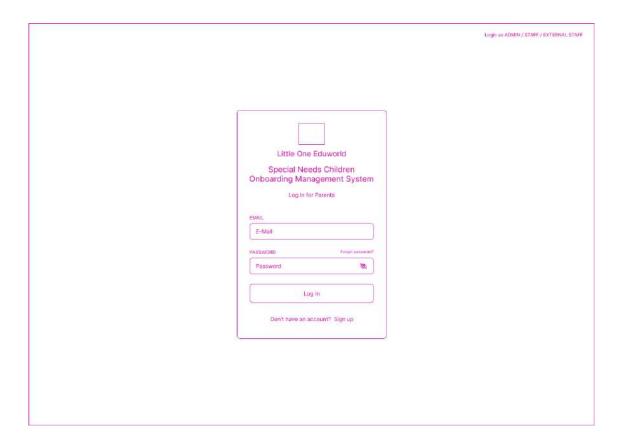

Figure 3.4.37: Login page for Parent

- This is the login page for the parent.
- Users can click "Sign up" link to register new account.
- Users must enter registered email and password.
- Users click the login button to login and navigate to the parent dashboard page.

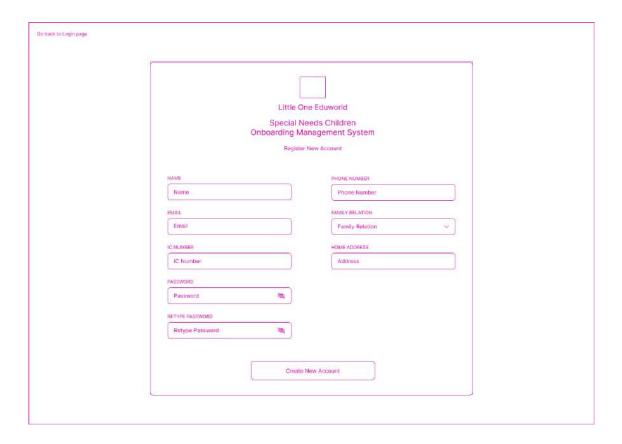

Figure 3.4.38: Register page

- This is the register account page for the parent.
- Users must enter all the required information.
- Users click the "Create New Account" button to create account and navigate to the parent login page.

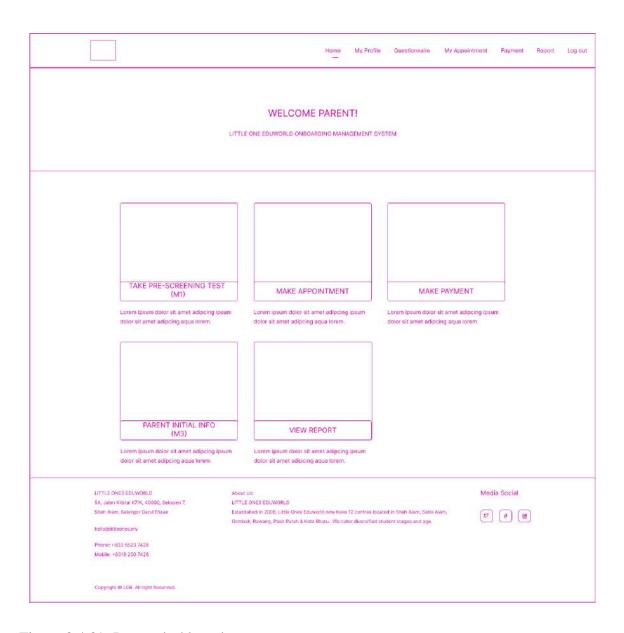

Figure 3.4.39: Parent dashboard page

- This is the dashboard page for the parent.
- Users can choose any menu in dashboard page.
- Users click the "Take Pre-screening Test" menu, it will navigate to the Pre-screening page.
- Users click the "Make appointment" menu, it will navigate to the Appointment page.

- Users click the "Make Payment" menu, it will navigate to the Payment page.
- Users click the "Parent Initial Info" menu, it will navigate to the Parent Initial Info page.
- Users click the "View Report" menu, it will navigate to the Report dashboard page.

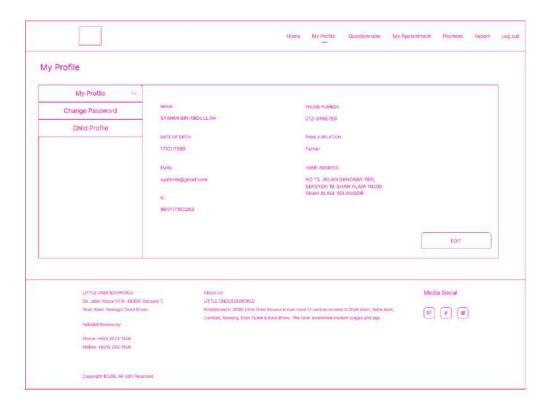

Figure 3.4.40: My Profile page

- This is the My Profile page for the parent.
- Users can choose any menu in this page.
- Users click the "Edit" button, it will navigate to the Edit My Profile page.
- Users can change password by click on "Change Password" menu.
- Users can view, add, edit Child Profile by click on "Child Profile" menu.

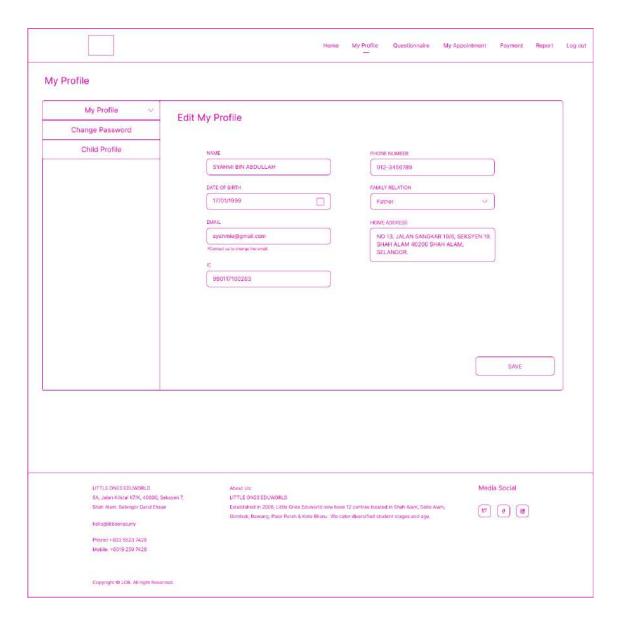

Figure 3.4.41: Edit My Profile page

- This is the Edit My Profile page for the parent.
- Users must key in all the required fields.
- Users click the "Save" button, it will navigate to the My Profile page.

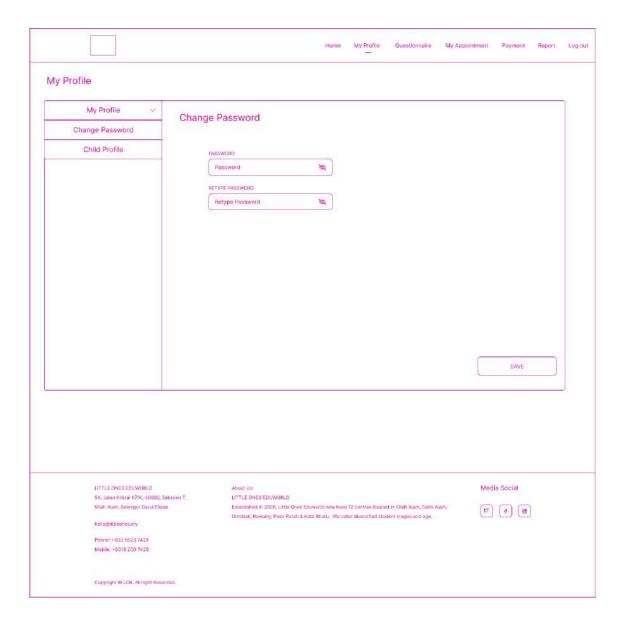

Figure 3.4.42: Change password page

- This is the Change Password page for the parent.
- Users must key in all the required fields.
- Users click the "Save" button to save the changes, it will logged out and navigate to the Login page.

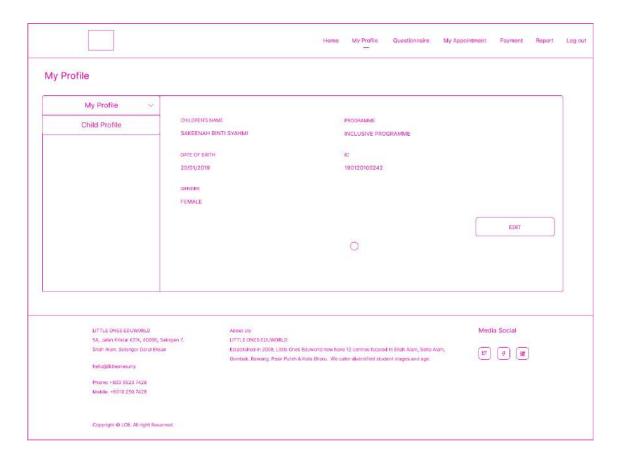

Figure 3.4.43: Child Profile page

- This is the Child Profile page for the child.
- Users click the "Edit" button to edit, it will navigate to the Edit Child Profile page.
- Users can click plus icon to Add Child Profile, it will navigate to Add Child Profile page.

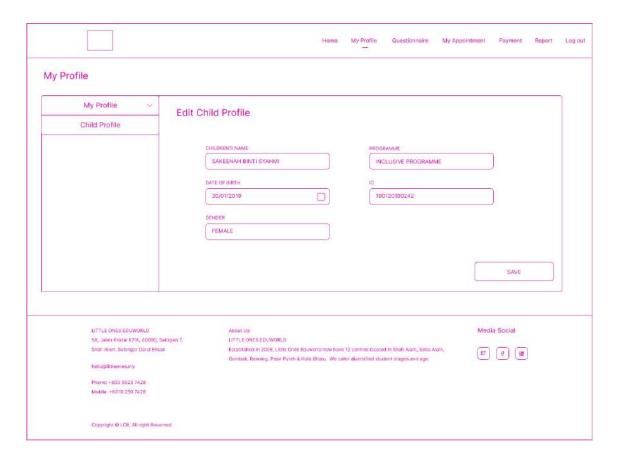

Figure 3.4.44: Edit Child Profile page

- This is the Edit Child Profile page for the child.
- Users must key in all the required fields.
- Users click the "Save" button, it will navigate to the Child Profile page.

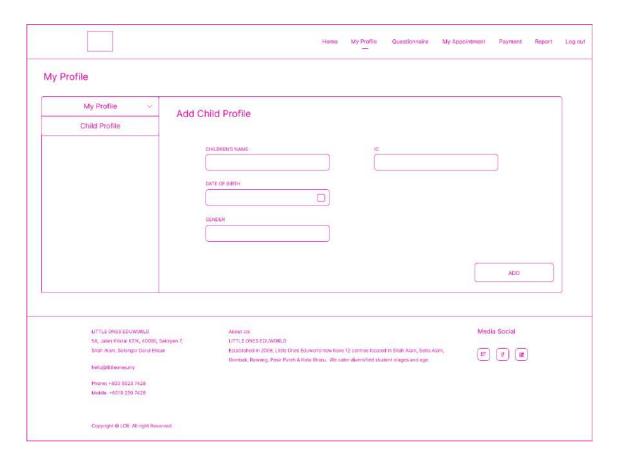

Figure 3.4.45: Add Child Profile page

- This is the Edit Add Child Profile page.
- Users must key in all the required fields.
- Users click the "Add" button, it will navigate to the Child Profile page.

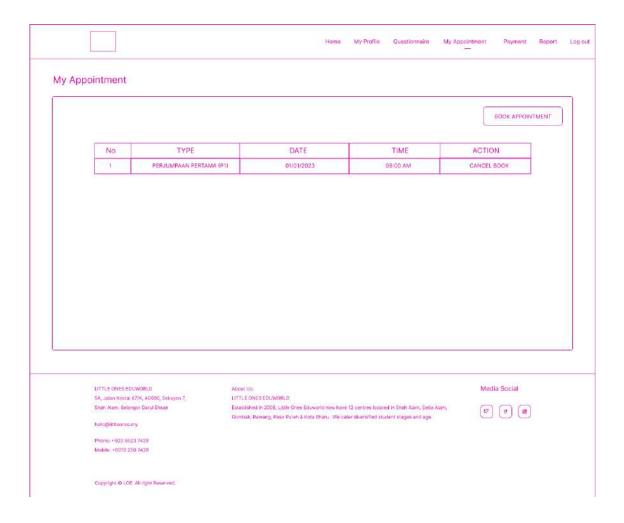

Figure 3.4.46: Appointment page

- This is the Appointment page for the parent.
- Users can cancel book by click on Cancel Book link.
- Users click the "Book Appointment" button, it will navigate to the Book Appointment page.

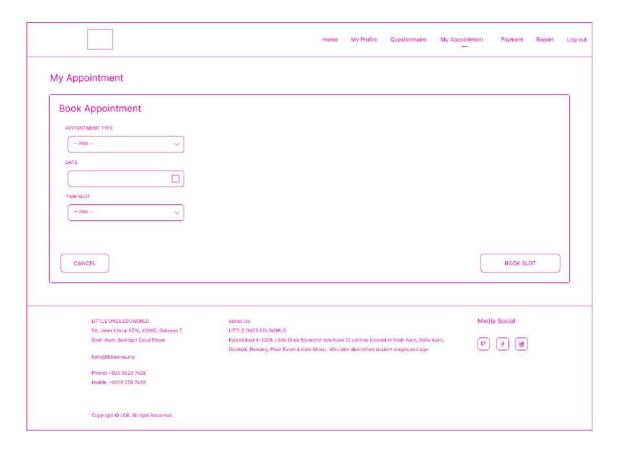

Figure 3.4.47: Book appointment page

- This is the Book Appointment page for the parent.
- Users must key in all the required fields.
- Users click the "Book slot" button, it will navigate to the Appointment page.

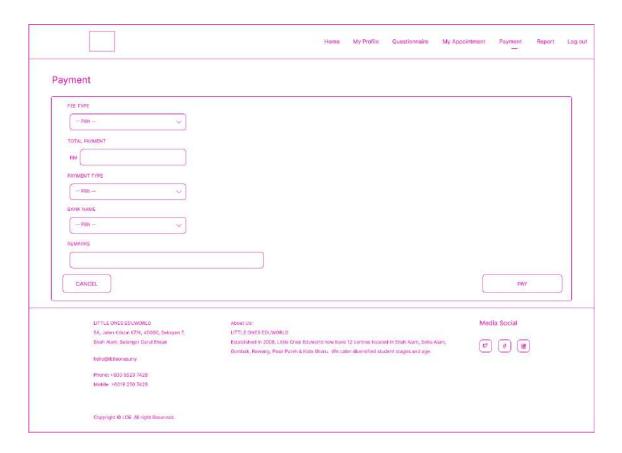

Figure 3.4.48: Make Payment page

- This is the Make payment page for the parent.
- Users must key in all the required fields.
- Users click the "Pay" button, it will navigate to the external system then, dashboard page.

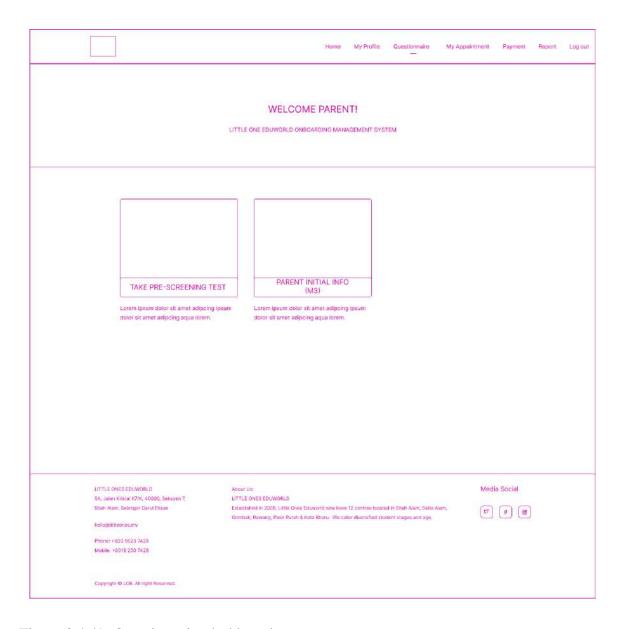

Figure 3.4.49: Questionnaire dashboard page

- This is the Questionnaire dashboard page for the parent.
- Users can choose any menu in the dashboard.
- Users click the "Take Pre-screening Test" menu, it will navigate to the Pre-screening page.
- Users click the "Parent Initial Info" menu, it will navigate to the Parent Initial Info page.

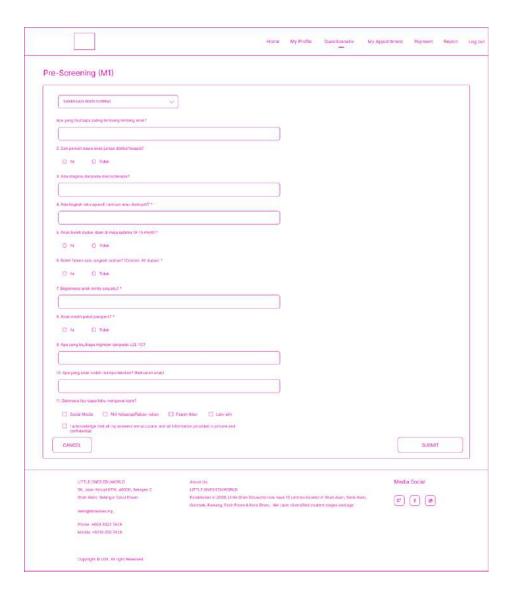

Figure 3.4.50: Pre-screening page

- This is the Pre-screening page for the parent.
- Users must key in all the required fields.
- Users click the "Submit" button, it will navigate to the questionnaire dashboard page.

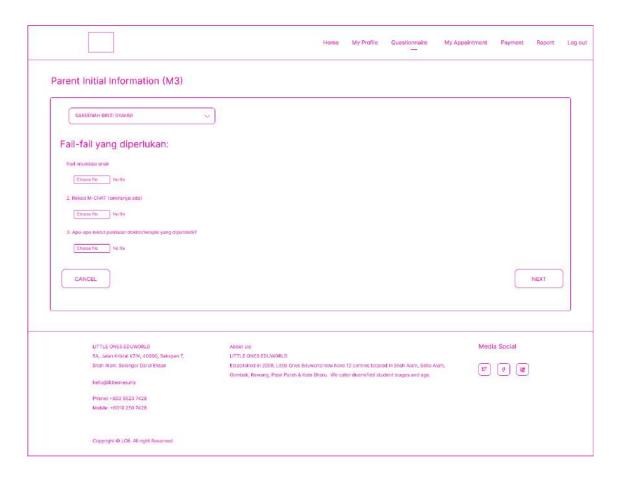

Figure 3.4.51: Parent Initial Info page

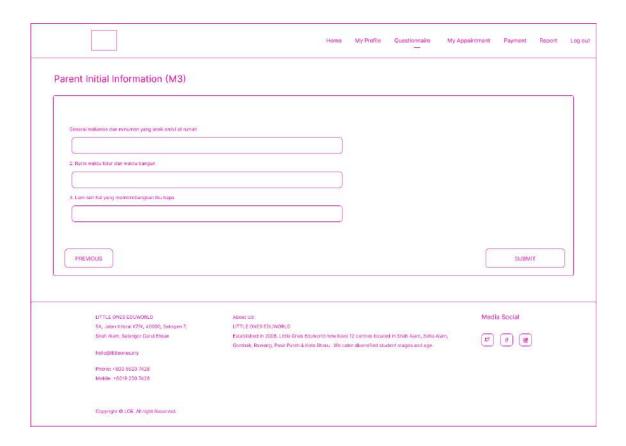

Figure 3.4.52: Parent Initial Info page 2

- These are the Parent Initial Info page for the parent.
- Users must key in all the required fields.
- Users click the "Submit" button, it will navigate to the questionnaire dashboard page.

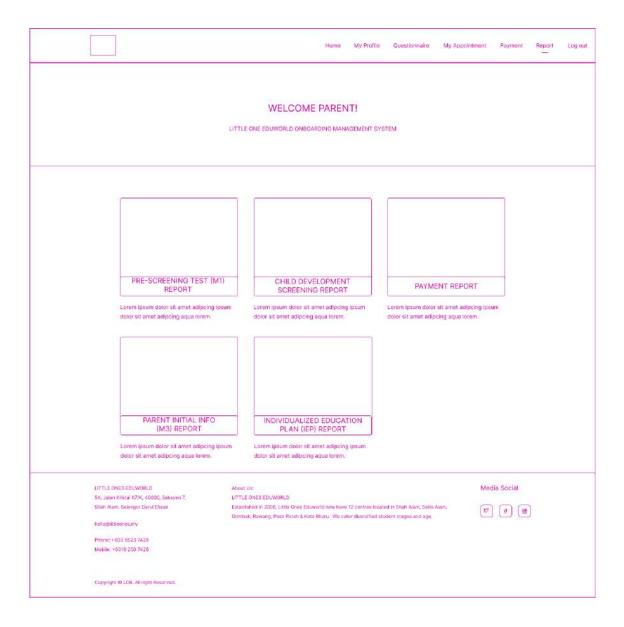

Figure 3.4.53: Report dashboard page

- This is the Report dashboard page for the parent.
- Users can choose any menu on the dashboard.
- Users click the "Pre-screening Test report" menu, it will navigate to the Pre-screening report page.
- Users click the "Child Development screening Test report" menu, it will navigate to the Child Development screening Test report page.

- Users click the "Payment report" menu, it will navigate to the Payment report page.
- Users click the "IEP report" menu, it will navigate to the IEP report page.
- Users click the "Parent Initial Info" menu, it will navigate to the Parent Initial Info page.

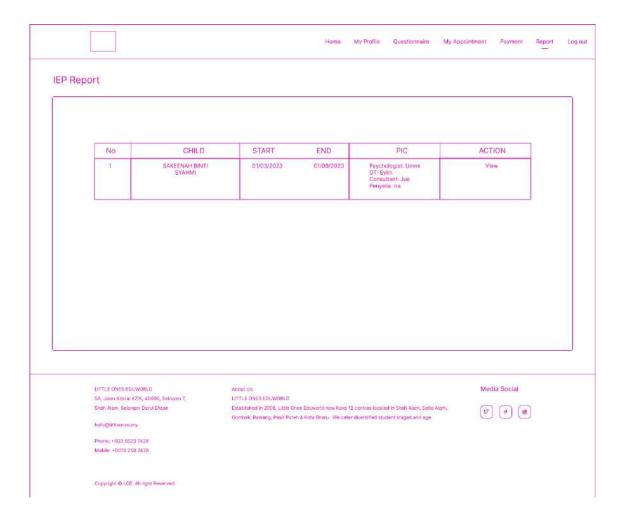

Figure 3.4.54: IEP report

- This is the IEP Report page for the parent.
- Users click the "View" link, it will navigate to the IEP report details page.

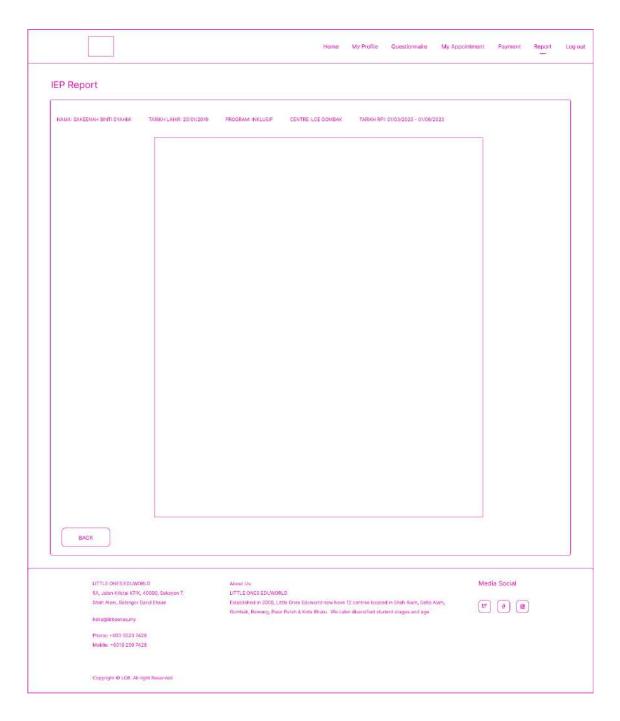

Figure 3.4.55: IEP report details

- This is the IEP Report details page.
- Users click the "back" button, it will navigate to the IEP report page.

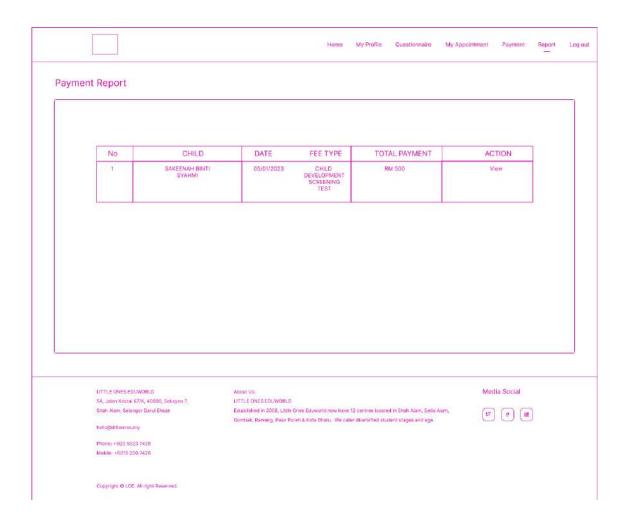

Figure 3.4.56: Payment report page

- This is the Payment Report page.
- Users click the "View" link, it will navigate to the Payment report details page.

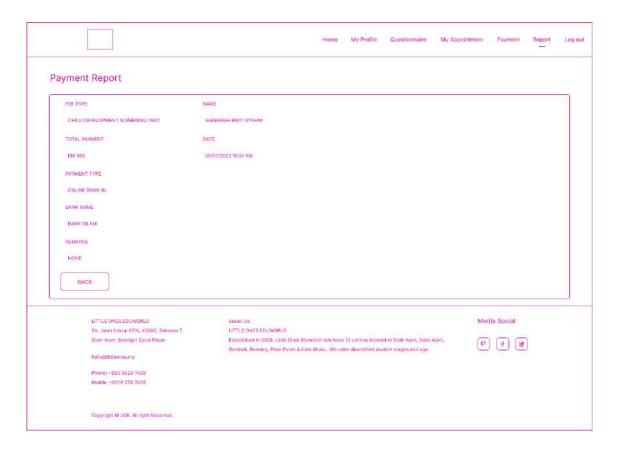

Figure 3.4.57: Payment details report page

- This is the Payment Report details page.
- Users click the "back" button, it will navigate to the Payment report page.

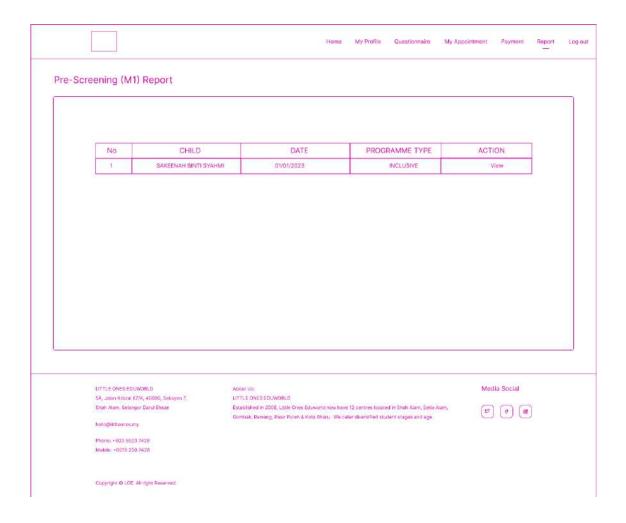

Figure 3.4.58: Pre-screening report page

- This is the Pre-screening Report page.
- Users click the "View" link, it will navigate to the Pre-screening report details page.

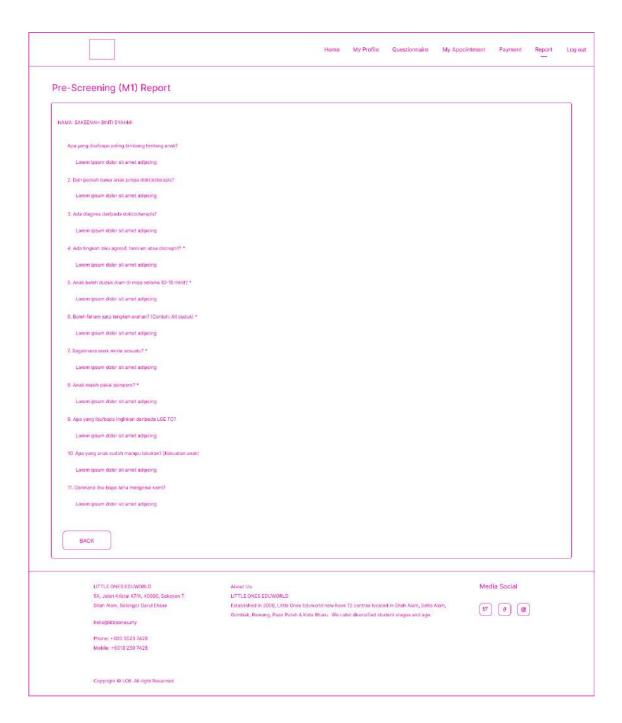

Figure 3.4.59: Pre-screening report details page

- This is the Pre-screening Report details page.
- Users click the "back" button, it will navigate to the Pre-screening report page.

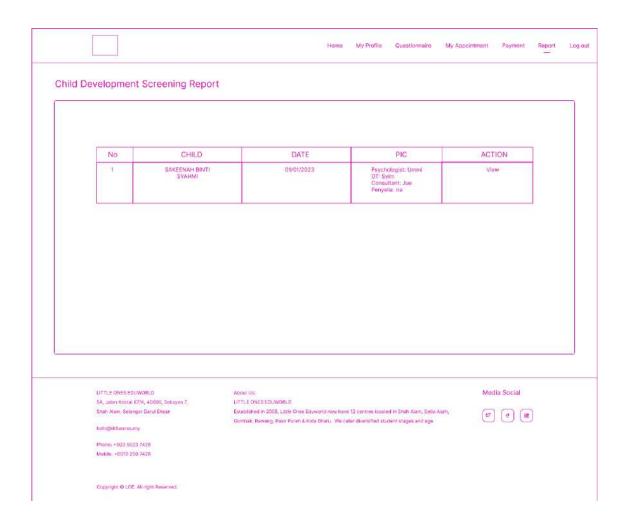

Figure 3.4.60: Child Development screening report page

- This is the Child Development screening Report page.
- Users click the "View" link, it will navigate to the Child Development screening report details page.

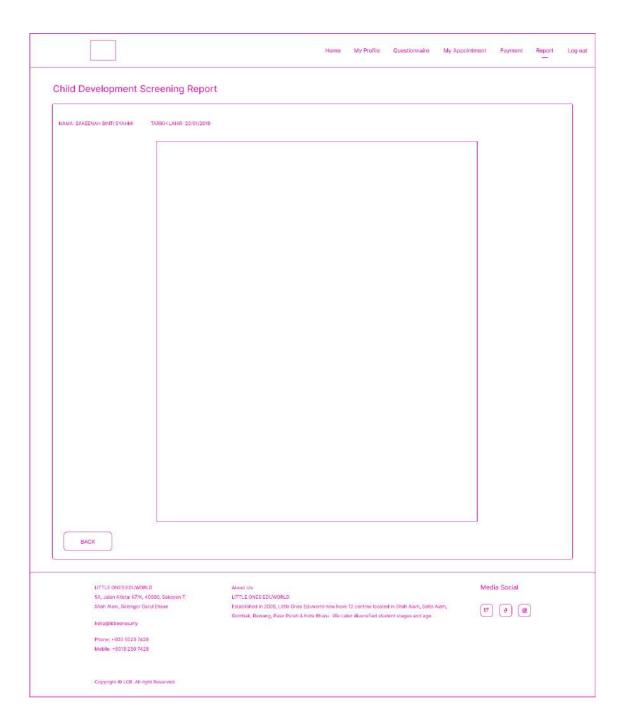

Figure 3.4.61: Child Development screening details report page

- This is the Child Development screening Report details page.
- Users click the "back" button, it will navigate to the Child Development screening report page.

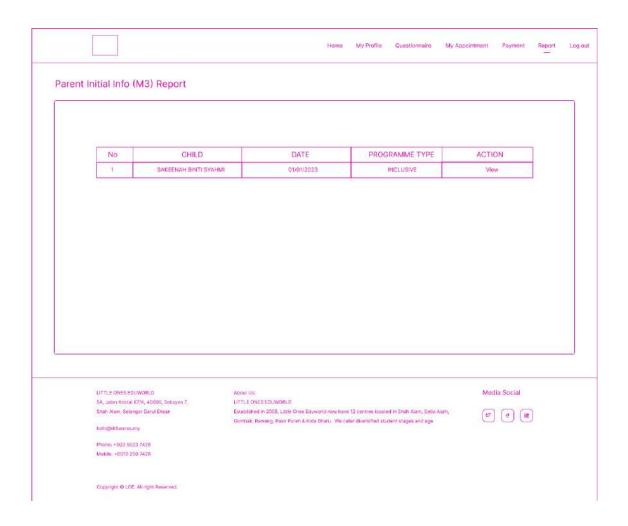

Figure 3.4.62: Parent Initial Info report page

- This is the Parent Initial Info Report page.
- Users click the "View" link, it will navigate to the M3 report details page.

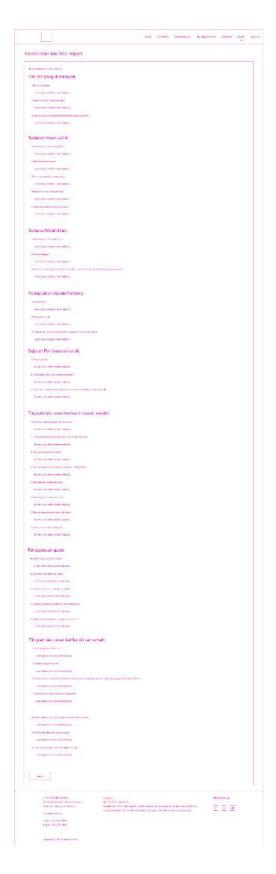

Figure 3.4.63: Parent Initial Info details report page

- This is the M3 Report details page.
- Users click the "back" button, it will navigate to the Parent Initial Info report page.

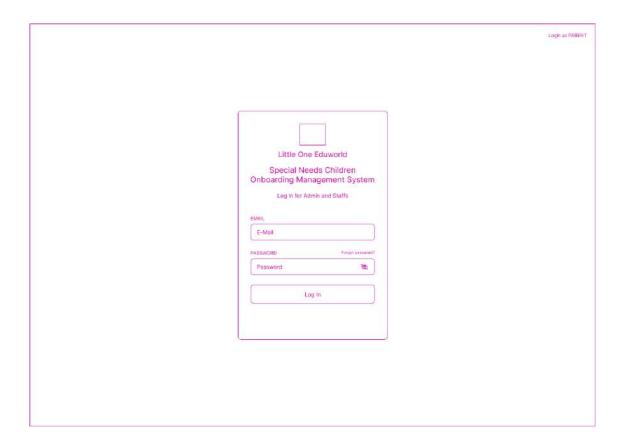

Figure 3.4.64: Login page for Admin and LOE staff

- This is the login page for the admin and LOE staff.
- Users must enter registered email and password.
- Users click the login button to login and navigate to the dashboard page.

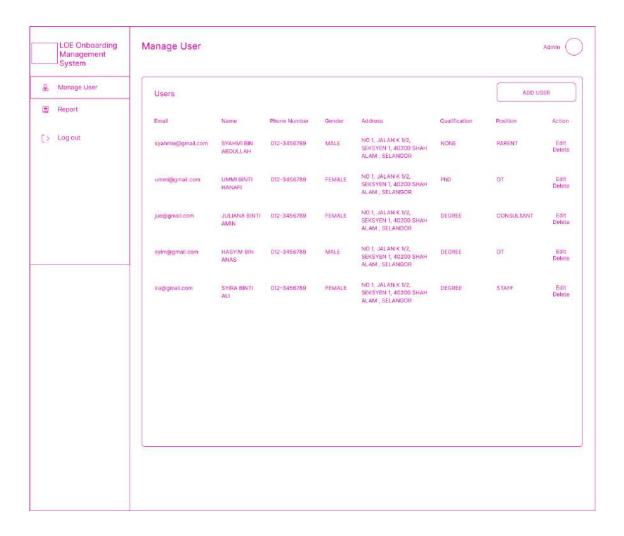

Figure 3.4.65: Manage User page

- This is the manage user page.
- Users click the Add User button to add user and navigate to the Add New User page.
- Users click the Edit link to edit user details and navigate to the Edit User page.
- Users click the Delete link to delete user and refresh the page.

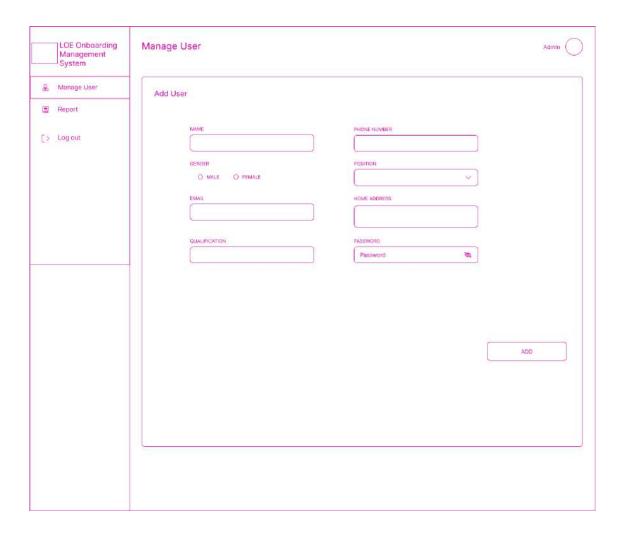

Figure 3.4.66: Add User page

- This is the Add User page
- Users must key in all the required fields.
- Users click the "Add" button, it will navigate to the Manage User page.

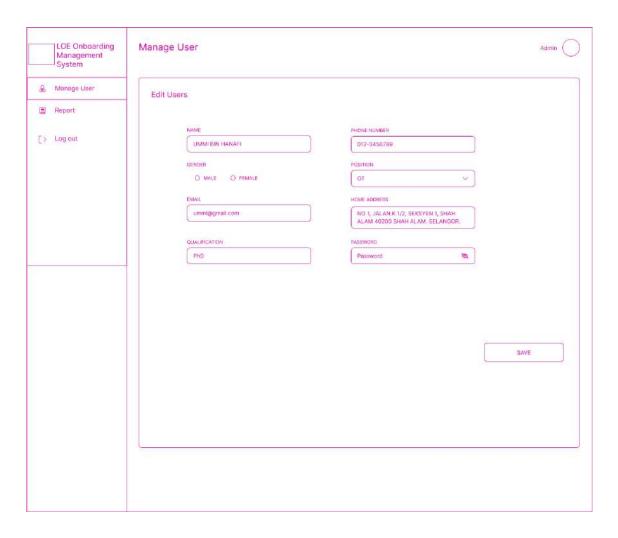

Figure 3.4.67: Edit user page

- This is the Edit User page
- Users must key in all the required fields.
- Users click the "Save" button, it will navigate to the Manage User page.

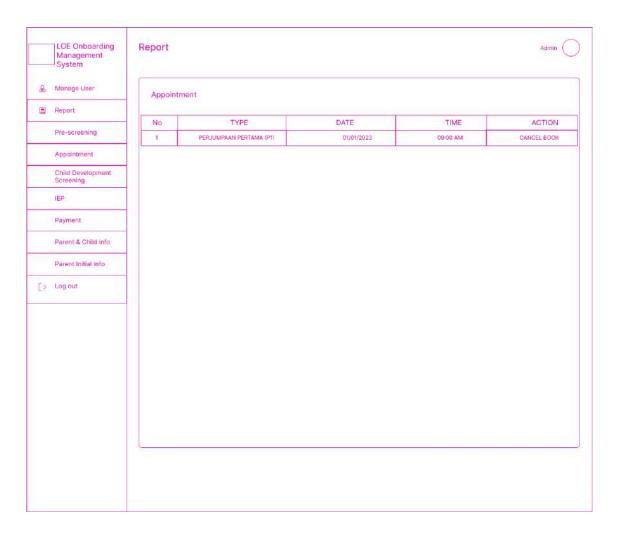

Figure 3.4.68: Appointment page

- This is the Appointment page.
- Users can cancel book by click on Cancel Book link and it will delete the data and refresh the page

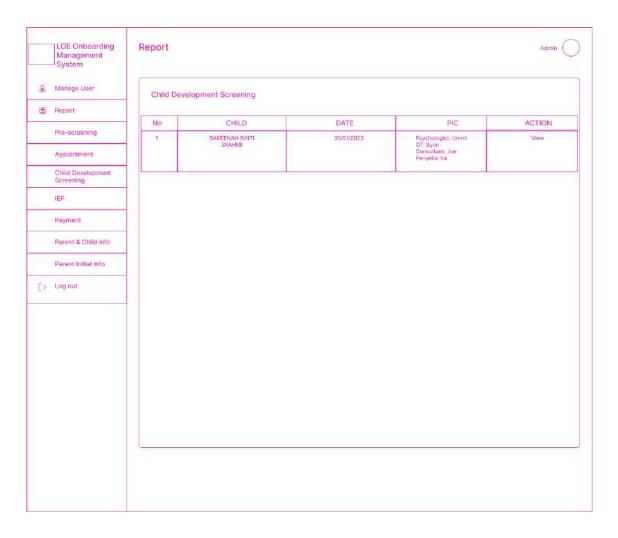

Figure 3.4.69: Child Development Screening report page

- This is the Child Development screening Report page.
- Users click the "View" link, it will navigate to the Child Development screening report details page.

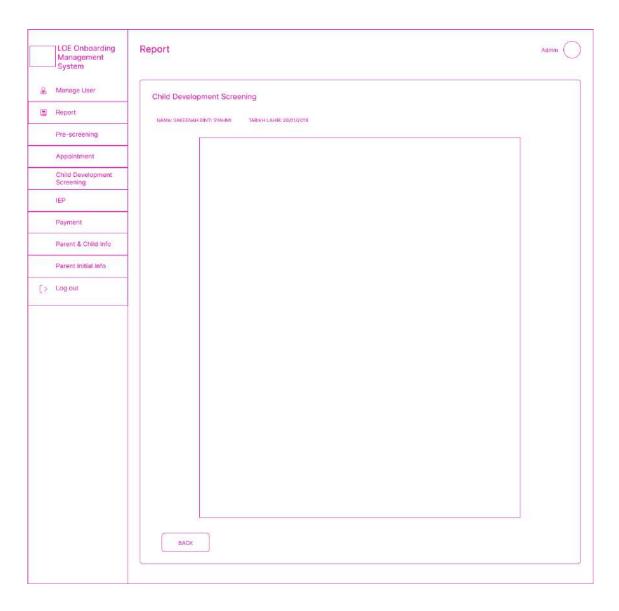

Figure 3.4.70: Child Development Screening details report page

- This is the Child Development screening Report details page.
- Users click the "back" button, it will navigate to the Child Development screening report page.

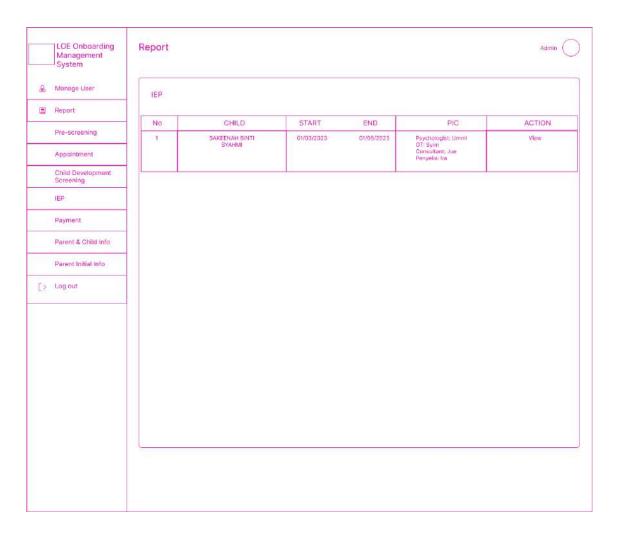

Figure 3.4.71: IEP report page

- This is the IEP Report page for the parent.
- Users click the "View" link, it will navigate to the IEP report details page.

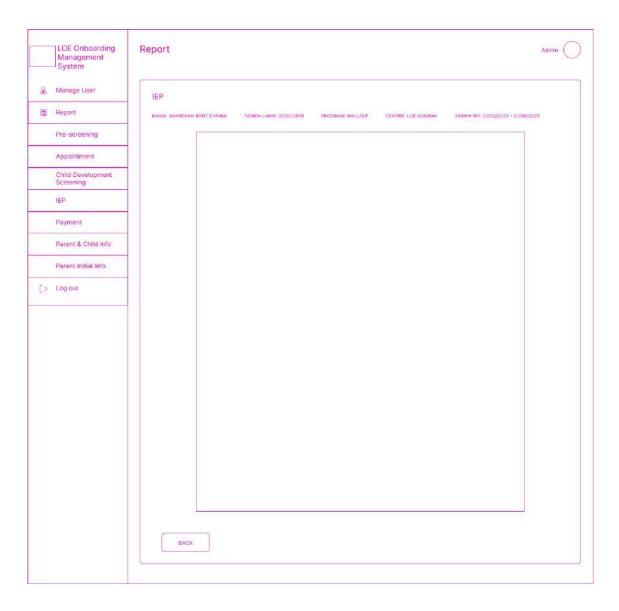

Figure 3.4.72: IEP report details page

- This is the IEP Report details page.
- Users click the "back" button, it will navigate to the IEP report page.

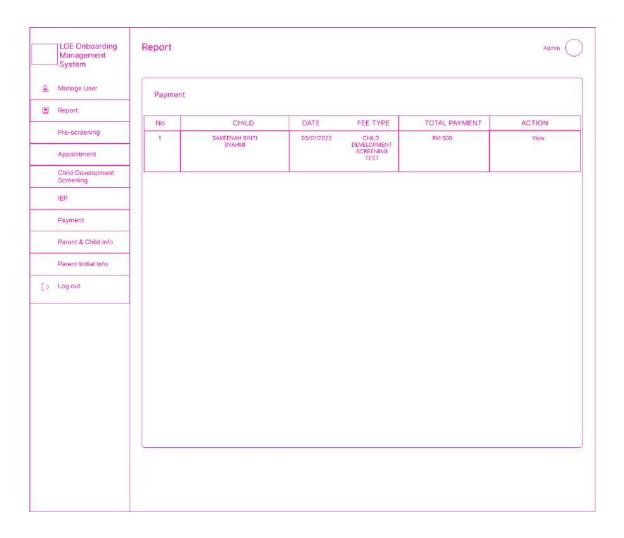

Figure 3.4.73: Payment report page

• This is the Payment Report page.

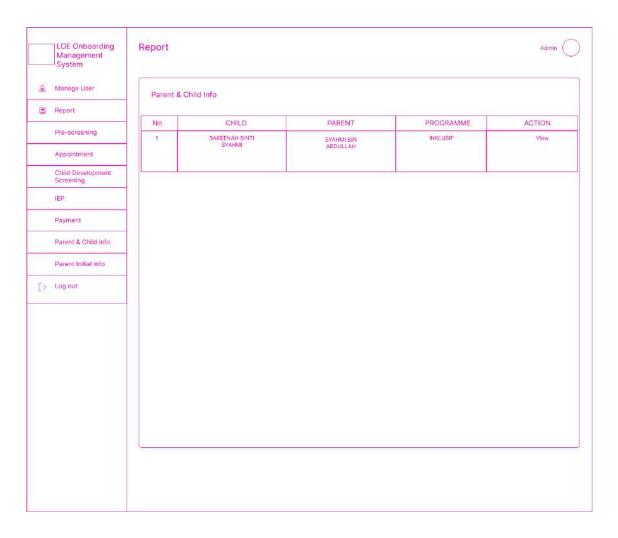

Figure 3.4.74: Parent Child Info page

- This is the Parent Child Info Report page.
- Users click the "View" link, it will navigate to the Parent Child Info report details page.

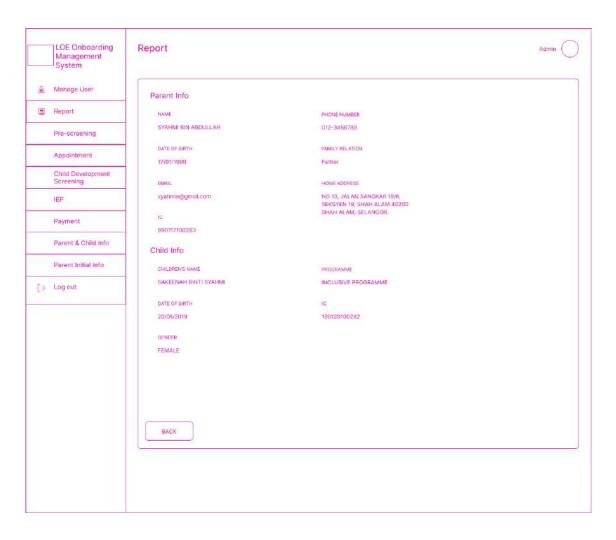

Figure 3.4.75: Parent Child Info details page

- This is the Parent Child Info Report details page.
- Users click the "back" button, it will navigate to the Parent Child Info report page.

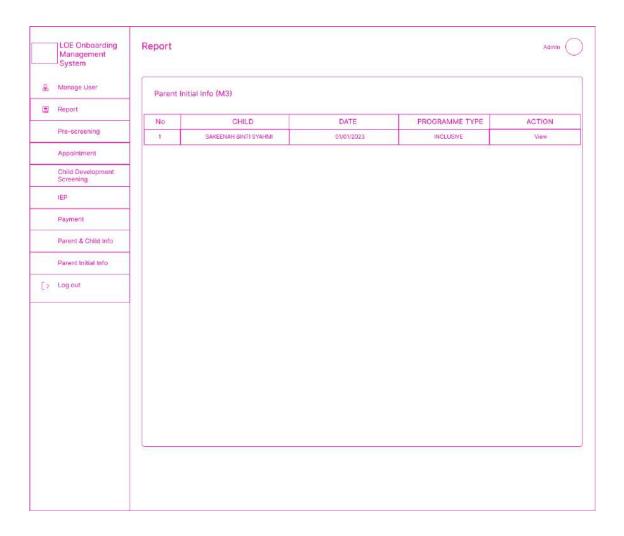

Figure 3.4.76: M3 report page

- This is the Parent Initial Info Report page.
- Users click the "View" link, it will navigate to the M3 report details page.

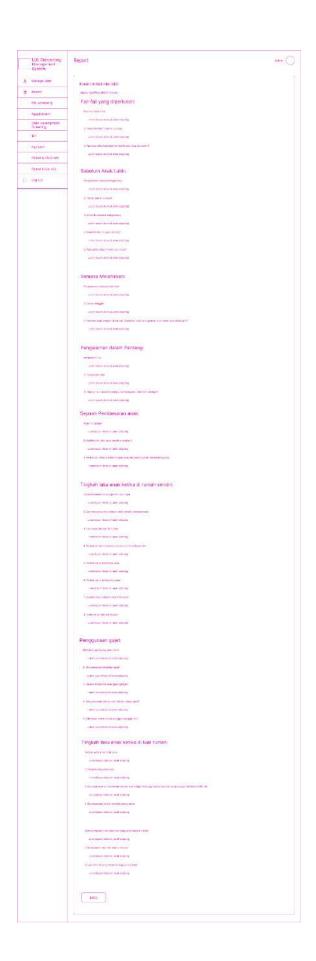

Figure 3.4.77: M3 report details page

- This is the M3 Report details page.
- Users click the "back" button, it will navigate to the Parent Initial Info report page.

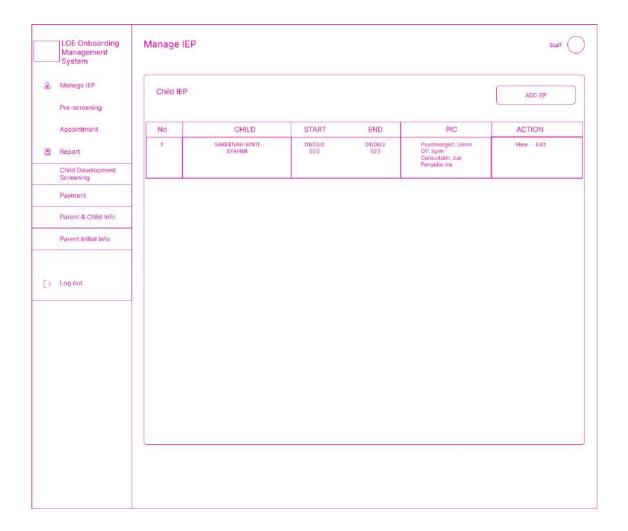

Figure 3.4.78: Manage Child IEP report page (Staff)

- This is the IEP Report page for the parent.
- Users click the "View" link, it will navigate to the IEP report details page.

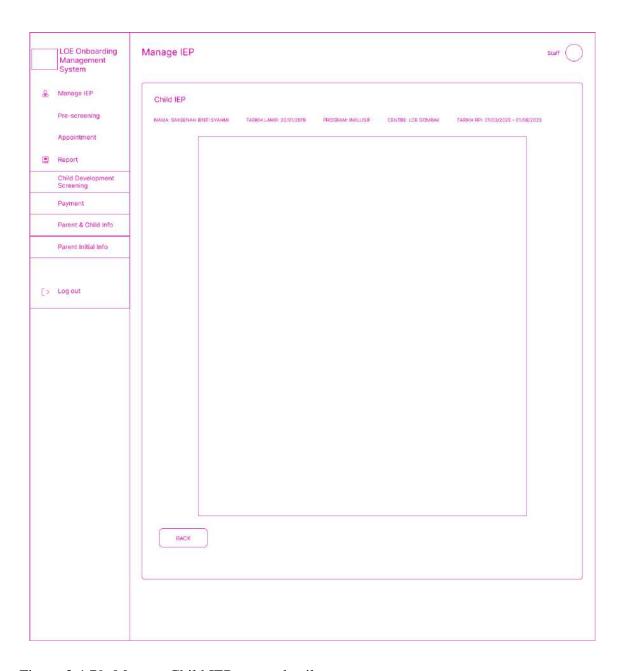

Figure 3.4.79: Manage Child IEP report details page

- This is the IEP Report details page.
- Users click the "back" button, it will navigate to the IEP report page.

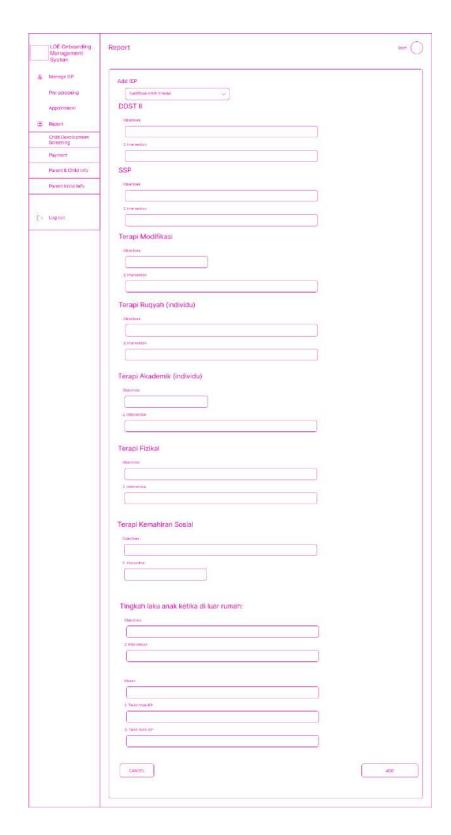

Figure 3.4.80: Add IEP page (staff)

- This is the Add IEP page
- Users must key in all the required fields.
- Users click the "Add" button, it will navigate to the Manage IEP page.

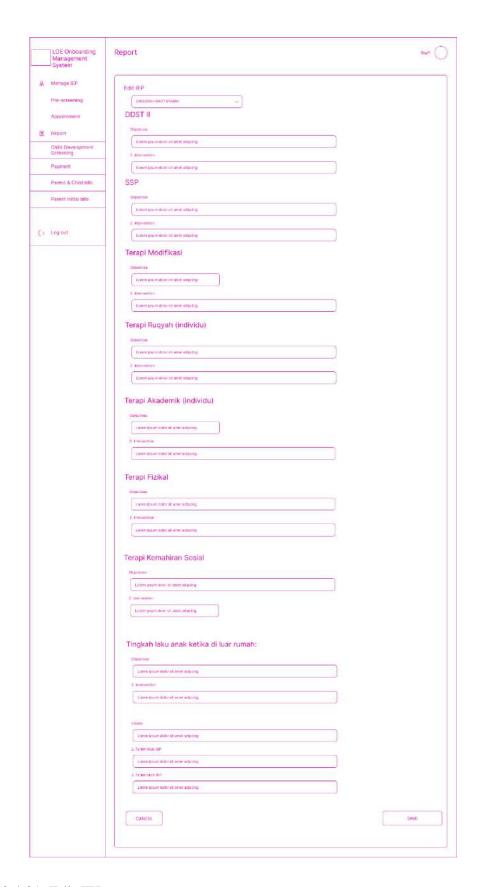

Figure 3.4.81: Edit IEP page

- This is the Edit IEP page
- Users must key in all the required fields.
- Users click the "Save" button, it will navigate to the Manage IEP page.

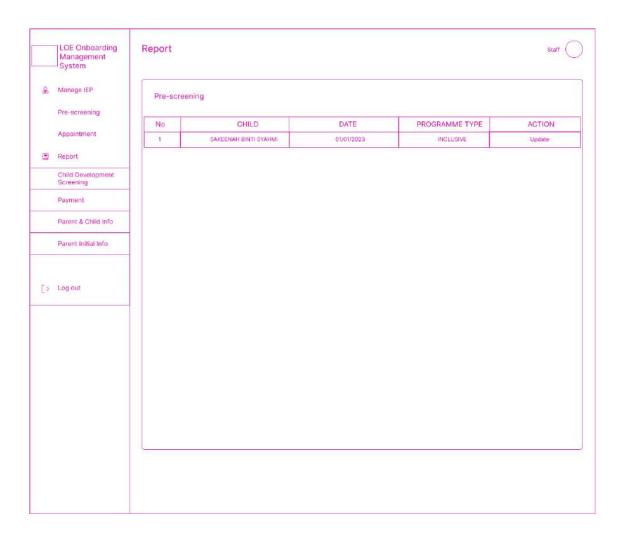

Figure 3.4.82: Pre-screening page (staff)

- This is the Pre-screening page.
- Users click the "View" link, it will navigate to the Pre-screening details page.

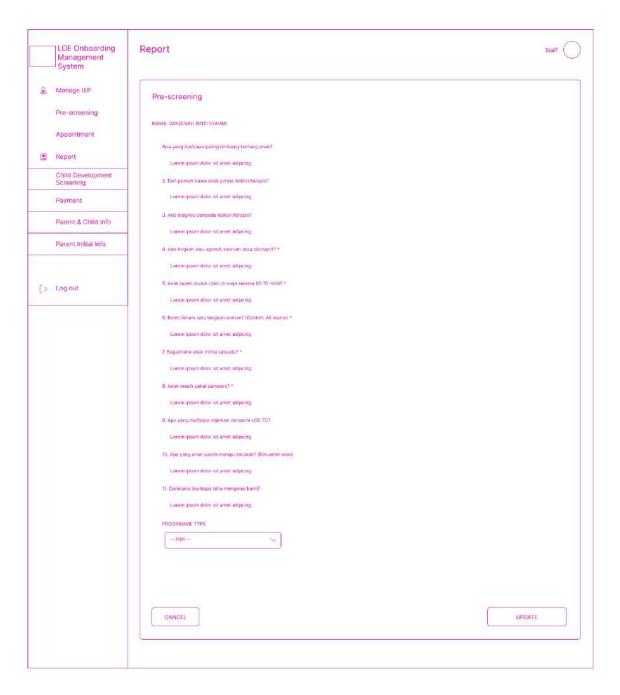

Figure 3.4.83: Pre-screening details page (staff)

- This is the Pre-screening details page.
- Users must choose program type and click Update button and it will navigate to Pre-screening page

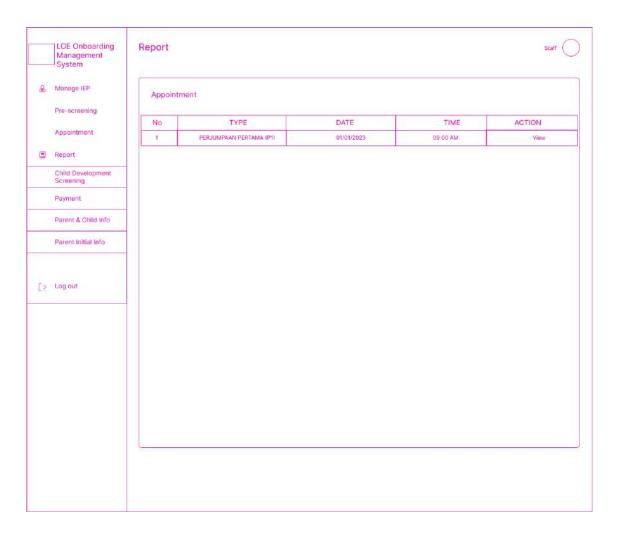

Figure 3.4.84: Appointment page

- This is the appointment page.
- Users click the "View" link, it will navigate to the Appointment details page.

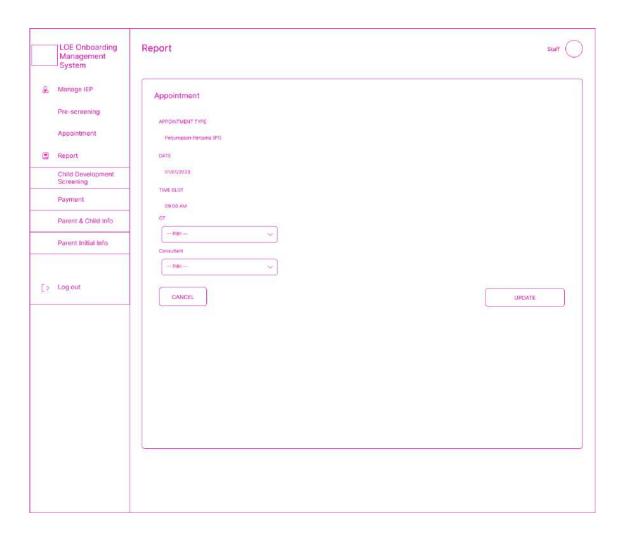

Figure 3.4.85: Appointment details page

- This is the Appointment details page.
- Users must choose person in charge and click Update button and it will navigate to Appointment page

## 3.5 Data Design

# 3.5.1 Entity Relationship Diagram (ERD)

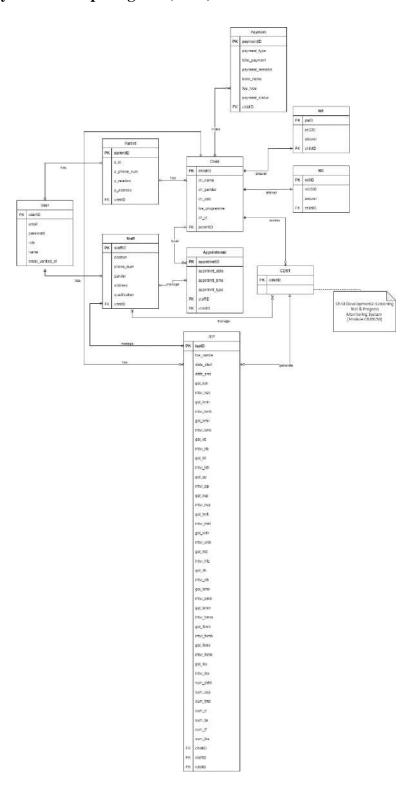

Figure 3.5.1: ERD

# 3.5.2 Database Dictionary

### 3.5.2.1 User

Table 3.5.1: User table

| Attribute         | Type         | Description                               | Constraint      |
|-------------------|--------------|-------------------------------------------|-----------------|
| Name              |              |                                           |                 |
| userID            | int          | User ID                                   | PK, Not<br>Null |
| name              | Varchar(255) | User's name                               | Not Null        |
| email             | Varchar(255) | User's email                              | Not Null        |
| password          | Varchar(255) | User's password                           | Not Null        |
| role              | Varchar(255) | User's role (eg,<br>Admin, Staff, Parent) | Not Null        |
| email_verified_at | timestamp    | User's email verified datetime            | Null            |

### 3.5.2.2 Parent

Table 3.5.2: Parent table

| Attribute   | Type         | Description                     | Constraint          |
|-------------|--------------|---------------------------------|---------------------|
| Name        |              |                                 |                     |
| parentID    | int          | Parent ID                       | PK, Not Null        |
| p_ic        | Varchar(255) | Parent's IC number              | Not Null,<br>Unique |
| p_phone_num | Varchar(255) | Parent's phone number           | Not Null            |
| p_relation  | Varchar(255) | Parent's relation with children | Not Null            |
| p_address   | Varchar(255) | Parent's home address           | Not Null            |
| userID      | int          | User ID                         | FK, Not Null        |

### 3.5.2.3 Staff

Table 3.5.3: Staff table

| Attribute     | Type         | Description                                                 | Constraint          |
|---------------|--------------|-------------------------------------------------------------|---------------------|
| Name          |              |                                                             |                     |
| staffID       | int          | Staff ID                                                    | PK, Not Null        |
| ic            | Varchar(255) | Staff's IC                                                  | Not Null,<br>Unique |
| gender        | Varchar(255) | Staff's gender                                              | Not Null            |
| phone_num     | Varchar(255) | Staff's phone number                                        | Not Null            |
| address       | Varchar(255) | Staff's home address                                        | Not Null            |
| position      | Varchar(255) | Staff's position<br>(Manager, Principal, OT,<br>Consultant) | Not Null            |
| qualification | Varchar(255) | Staff's qualification                                       | Not Null            |
| userID        | int          | User ID                                                     | FK, Not Null        |

### 3.5.2.4 Child

Table 3.5.4: Child table

| Attribute    | Type         | Description                     | Constraint      |
|--------------|--------------|---------------------------------|-----------------|
| Name         |              |                                 |                 |
| childID      | int          | Child ID                        | PK, Not<br>Null |
| ch_name      | Varchar(255) | Child's name                    | Not Null        |
| ch_gender    | Varchar(255) | Child's gender                  | Not Null        |
| ch_dob       | date         | Child's date of birth           | Not Null        |
| ch_programme | Varchar(255) | Child's programme at LOE centre | Null            |
| ch_ic        | Varchar(255) | Child's IC number               | Not Null        |
| parentID     | int          | Parent ID                       | FK, Not Null    |

# 3.5.2.5 Appointment

Table 3.5.5: Appointment table

| Attribute     | Type         | Description                                                    | Constraint      |
|---------------|--------------|----------------------------------------------------------------|-----------------|
| Name          |              |                                                                |                 |
| appntmntID    | int          | Appointment ID                                                 | PK, Not<br>Null |
| appntmnt_date | date         | Appointment's date                                             | Not Null        |
| appntmnt_time | Varchar(255) | Appointment's time                                             | Not Null        |
| appntmnt_type | Varchar(255) | Appointment's type (such as P1 or P2)                          | Not Null        |
| staffID       | int          | Staff's ID for person in charge during gathering with parents. | FK, Null        |
| childID       | int          | Child's ID                                                     | FK, Not<br>Null |

### 3.5.2.6 IEP

Table 3.5.6: IEP table

| Attribute  | Туре         | Description                         | Constraint      |
|------------|--------------|-------------------------------------|-----------------|
| Name       |              |                                     |                 |
| iepID      | int          | IEP ID                              | PK, Not<br>Null |
| loe_centre | Varchar(255) | Loe centre child name               | Not Null        |
| date_start | Varchar(255) | Date start assessment               | Not Null        |
| date_end   | Varchar(255) | Date end assessment                 | Not Null        |
| gol_ksk    | longtext     | Gol Kemahiran<br>Sosial Kendiri     | Null            |
| intvr_ksk  | longtext     | Intervensi Kemahiran Sosial Kendiri | Null            |
| gol_kmh    | longtext     | Gol Kemahiran<br>Motor Halus        | Null            |

| intvr_kmh | longtext | Intervensi Kemahiran Motor Halus  | Null |
|-----------|----------|-----------------------------------|------|
| gol_kmk   | longtext | Gol Kemahiran<br>Motor Kasar      | Null |
| intvr_kmk | longtext | Intervensi Kemahiran Motor Kasar  | Null |
| gol_kb    | longtext | Gol Kemahiran<br>Bahasa           | Null |
| intvr_kb  | longtext | Intervensi<br>Kemahiran Bahasa    | Null |
| gol_ktl   | longtext | Gol Kemahiran<br>Tenaga/Lemah     | Null |
| intvr_ktl | longtext | Intervensi Kemahiran Tenaga/Lemah | Null |
| gol_pp    | longtext | Gol Penapisan<br>Pendengaran      | Null |
| intvr_pp  | longtext | Intervensi Penapisan Pendengaran  | Null |

| gol_kvp    | longtext | Gol Kepekaan<br>Visual/Pendengaran              | Null |
|------------|----------|-------------------------------------------------|------|
| intvr_kvp  | longtext | Intervensi Kepekaan Visual/Pendengaran          | Null |
| gol_tmtl   | longtext | Gol Terapi<br>Modifikasi Tingkah<br>Laku        | Null |
| intvr_tmtl | longtext | Intervensi Terapi<br>Modifikasi Tingkah<br>Laku | Null |
| gol_wdk    | longtext | Gol Wuduk                                       | Null |
| intvr_wdk  | longtext | Intervensi Wuduk                                | Null |
| gol_hfz    | longtext | Gol Hafazan Al-<br>Quran                        | Null |
| gol_hfz    | longtext | Intervensi Hafazan<br>Al-Quran                  | Null |
| gol_dh     | longtext | Gol Doa Harian                                  | Null |
| intvr_dh   | longtext | Intervensi Doa<br>Harian                        | Null |

| gol_bmb    | longtext | Gol Kemahiran Bahasa Melayu Baca       | Null  |
|------------|----------|----------------------------------------|-------|
| intvr_bmb  | longtext | Intervensi                             | Null  |
|            |          | Kemahiran Bahasa<br>Melayu Baca        |       |
|            |          |                                        |       |
| gol_bmm    | longtext | Gol Kemahiran Bahasa Melayu Tulis      | Null  |
| intvr_bmm  | longtext | Intervensi                             | Null  |
|            |          | Kemahiran Bahasa<br>Melayu Tulis       |       |
| 1.0.1      | 1        |                                        | NY II |
| gol_fkmh   | longtext | Gol Terapi Fizikal<br>Kemahiran Motor  | Null  |
|            |          | Halus                                  |       |
| intvr_fkmh | longtext | Intervensi Terapi<br>Fizikal Kemahiran | Null  |
|            |          | Motor Halus                            |       |
| gol_fkmk   | longtext | Gol Terapi Fizikal  Kemahiran Motor    | Null  |
|            |          | Kasar                                  |       |
| intvr_fkmk | longtext | Intervensi Terapi                      | Null  |
|            |          | Fizikal Kemahiran<br>Motor Kasar       |       |
|            |          |                                        |       |

| gol_tks   | longtext | Gol Terapi Fizikal<br>Kemahiran Sosial       | Null            |
|-----------|----------|----------------------------------------------|-----------------|
| intvr_tks | longtext | Intervensi Terapi Fizikal Kemahiran Sosial   | Null            |
| sum_ddst  | longtext | Summary DDST                                 | Null            |
| sum_ssp   | longtext | Summary SSP                                  | Null            |
| sum_tmtl  | longtext | Summary Terapi<br>Modifikasi Tingkah<br>Laku | Null            |
| sum_tr    | longtext | Summary Terapi<br>Ruqyah                     | Null            |
| sum_ta    | longtext | Summary Terapi<br>Akedemik                   | Null            |
| sum_tf    | longtext | Summary Terapi<br>Fizikal                    | Null            |
| sum_tks   | longtext | Summary Terapi<br>Kemahiran Sosial           | Null            |
| staffID   | int      | Staff ID                                     | FK, Not<br>Null |

| childID | int | Child ID          | FK,  | Not |
|---------|-----|-------------------|------|-----|
|         |     |                   | Null |     |
|         |     |                   |      |     |
|         |     |                   |      |     |
| cdstID  | int | Development       | FK,  | Not |
|         |     | Screening Test ID | Null |     |
|         |     | _                 |      |     |
|         |     |                   |      |     |

# **3.5.2.7** Payment

Table 3.5.7: Payment table

| Attribute       | Type         | Description                   | Constraint      |
|-----------------|--------------|-------------------------------|-----------------|
| Name            |              |                               |                 |
| paymentID       | int          | Payment ID                    | PK, Not<br>Null |
| payment_type    | Varchar(100) | Payment type                  | Not Null        |
| fee_type        | Varchar(100) | Payment type                  | Not Null        |
| total_payment   | double       | Total payment need to be paid | Not Null        |
| payment_remarks | Varchar(255) | Payment remarks               | Null            |
| payment_status  | Varchar(255) | Payment status (such as Paid) | Not Null        |
| bank_name       | Varchar(255) | Bank's name                   | Not Null        |
| childID         | int          | Child ID                      | FK, Not<br>Null |

# 3.5.2.8 M1 (Pre-screening)

Table 3.5.8: Pre-screening table

| Attribute | Туре         | Description                                    | Constraint   |
|-----------|--------------|------------------------------------------------|--------------|
| Name      |              |                                                |              |
| id        | int          | Child ID                                       | PK, Not Null |
| psQID     | Varchar(255) | Question ID of pre-<br>screening questionnaire | Not Null     |
| answer    | Varchar(255) | Answer of prescreening questionnaire           | Not Null     |
| child_id  | int          | Child ID                                       | FK, Not Null |

## 3.5.2.9 M3

Table 3.5.9: M3 table

| Attribute | Type         | Description                     | Constraint   |
|-----------|--------------|---------------------------------|--------------|
| Name      |              |                                 |              |
| m3ID      | int          | Child ID                        | PK, Not Null |
| m3QID     | Varchar(255) | Question ID of M3 questionnaire | Not Null     |
| answer    | Varchar(255) | Answer of M3 questionnaire      | Null         |
| childID   | int          | Child ID                        | FK, Not Null |

# **3.6** Proof of Initial Concept

# 3.6.1 Interface Design

Refer to Appendix A.

## 3.7 Testing/Validation Plan

The testing plan describes the activities to ensure the Special Needs Onboarding Management system's functionality and any errors or problems found in the system for improvement. The table below shows the testing plan.

Table 3.7.1: Testing Plan

| No | Module   | Activities                 | Expected Result                                                 | Actual Result | Status |      | Comments |
|----|----------|----------------------------|-----------------------------------------------------------------|---------------|--------|------|----------|
|    |          |                            |                                                                 |               | Pass   | Fail |          |
| 1  | Register | Enter valid email format   | Account successfully registered.                                |               |        |      |          |
|    |          | Enter invalid email format | Error message displayed                                         |               |        |      |          |
|    |          | Click register button      | Account successfully registered and receive email verification. |               |        |      |          |

|  | Enter valid parent's name format                                                     | Account successfully registered. |  |  |
|--|--------------------------------------------------------------------------------------|----------------------------------|--|--|
|  | Enter invalid parent's name format                                                   | Error message displayed          |  |  |
|  | Enter different value in confirmation password input field with password input field | Error message displayed          |  |  |
|  | Enter same value in confirmation password input field with password input field      | Account successfully registered. |  |  |
|  | Enter valid IC number format                                                         | Account successfully registered. |  |  |

|   |       | Enter invalid IC number format            | Error message displayed                  |  |  |
|---|-------|-------------------------------------------|------------------------------------------|--|--|
|   |       | Enter valid phone number format           | Account successfully registered.         |  |  |
|   |       | Enter invalid phone number format         | Error message displayed                  |  |  |
|   |       | Enter input value for strings in any case | The input field will show uppercase only |  |  |
| 2 | Login | Enter valid email address                 | User successfully logged in.             |  |  |
|   |       | Enter invalid email address               | Error message displayed                  |  |  |

|   |                       | Enter valid password           | User successfully logged in.     |  |  |
|---|-----------------------|--------------------------------|----------------------------------|--|--|
|   |                       | Enter invalid password         | Error message displayed          |  |  |
|   |                       | Login without an account       | Error message displayed          |  |  |
| 3 | Manage User<br>System | Enter valid email format       | Account successfully registered. |  |  |
|   |                       | Enter invalid email format     | Error message displayed          |  |  |
|   |                       | Enter valid user's name format | Account successfully added.      |  |  |

|  | Enter invalid user's name format          | Error message displayed          |  |  |
|--|-------------------------------------------|----------------------------------|--|--|
|  | Enter valid user's IC format              | Account successfully added.      |  |  |
|  | Enter invalid user's IC format            | Error message displayed          |  |  |
|  | Enter valid user's qualification format   | Account successfully added.      |  |  |
|  | Enter invalid user's qualification format | Error message displayed          |  |  |
|  | Enter valid phone number format           | Account successfully registered. |  |  |

|   |                                  | Enter invalid phone number format | Error message displayed                       |  |  |
|---|----------------------------------|-----------------------------------|-----------------------------------------------|--|--|
|   |                                  | Delete respective user            | Correct user deleted and message displayed    |  |  |
| 4 | Manage<br>Account and<br>Profile | Enter valid name format           | Successfully edited and message box displayed |  |  |
|   |                                  | Enter invalid name format         | Error message displayed                       |  |  |
|   |                                  | Enter valid IC number format      | Successfully edited and message box displayed |  |  |
|   |                                  | Enter invalid IC number format    | Error message displayed                       |  |  |

|  | Enter valid phone number format                                                      | Successfully edited and message box displayed |  |  |
|--|--------------------------------------------------------------------------------------|-----------------------------------------------|--|--|
|  | Enter invalid phone number format                                                    | Error message displayed                       |  |  |
|  | Enter different value in confirmation password input field with password input field | Error message displayed                       |  |  |
|  | Enter same value in confirmation password input field with password input field      | Successfully edited and message box displayed |  |  |
|  | Enter valid email address format                                                     | Successfully edited and message box displayed |  |  |

|  | Enter invalid email address format          | Error message displayed                       |  |  |
|--|---------------------------------------------|-----------------------------------------------|--|--|
|  | Enter valid child name (Parent)             | Successfully edited and message box displayed |  |  |
|  | Enter invalid child<br>name format (Parent) | Error message displayed                       |  |  |
|  | Enter valid child IC format (Parent)        | Successfully edited and message box displayed |  |  |
|  | Enter invalid child IC format (Parent)      | Error message displayed                       |  |  |
|  | Delete respective child (Parent)            | Correct child deleted and message displayed   |  |  |

| 5 | Manage Pre-<br>Screening | Display respective child name                             | Answer successfully store with correct id      |  |  |
|---|--------------------------|-----------------------------------------------------------|------------------------------------------------|--|--|
|   |                          | Update LOE child<br>programme (Manager,<br>Principal, OT) | Successfully updated and message box displayed |  |  |
|   |                          | Notify user after click on Submit button                  | Data stored and User received notification     |  |  |
| 6 | Manage<br>Payment        | Display correct value of total payment                    | Successfully pay                               |  |  |
|   |                          | Notify user after click on Pay button                     | Data stored and User received notification     |  |  |
| 7 | Manage<br>Appointment    | Notify user after click on Book button                    | Data stored and User received notification     |  |  |

|  | Notify user after click on Update button | Data updated and User received notification          |  |  |
|--|------------------------------------------|------------------------------------------------------|--|--|
|  | View appointment list (Parent)           | Display correct child data under parent id           |  |  |
|  | View appointment list (Admin)            | Display correct all child data that book appointment |  |  |
|  | Cancel respective appointment (Admin)    | Correct data deleted and message displayed           |  |  |
|  | Cancel respective appointment (Parent)   | Correct data deleted and message displayed           |  |  |
|  | Display respective child name            | Answer successfully store with correct id            |  |  |

|   |                     | Display respective<br>PIC name (Manager,<br>Principal and OT) | Data successfully store with correct id                |  |  |
|---|---------------------|---------------------------------------------------------------|--------------------------------------------------------|--|--|
| 8 | Manage Child<br>IEP | Add IEP                                                       | Data added into database                               |  |  |
|   |                     | Edit IEP                                                      | Data updated in database and message displayed         |  |  |
|   |                     | Delete IEP                                                    | Data deleted from<br>database and message<br>displayed |  |  |
| 9 | Manage Report       | View Pre-Screening (M1)                                       | Data displayed                                         |  |  |
|   |                     | View Child<br>Development<br>Screening                        | Data displayed                                         |  |  |

|    |                                    | View IEP                                 | Data displayed                             |  |  |
|----|------------------------------------|------------------------------------------|--------------------------------------------|--|--|
|    |                                    | View Appointment                         | Data displayed                             |  |  |
|    |                                    | View Payment                             | Data displayed                             |  |  |
|    |                                    | View Parent & Child<br>Info              | Data displayed                             |  |  |
|    |                                    | View Parent Initial<br>Info (M3)         | Data displayed                             |  |  |
| 10 | Manage Parent<br>Initial Info (M3) | Notify user after click on Submit button | Data stored and User received notification |  |  |
|    |                                    | Display respective child name            | Answer successfully store with correct id  |  |  |

| 6 Manage Developm (External system) | hild -<br>ent | - | - | - | - | - |
|-------------------------------------|---------------|---|---|---|---|---|
|-------------------------------------|---------------|---|---|---|---|---|

| Verified by: |  |  |
|--------------|--|--|
|              |  |  |
|              |  |  |
|              |  |  |
|              |  |  |

Name:

**Date** : 09/06/2023

#### 3.8 Potential Use of Proposed Solution

LOE has traditionally handled this procedure manually, which is no longer practical. In addition, it will take more time than necessary, and there'll be plenty of potential for confusion and miscommunication. In order to help the LOE staff and parents manage the onboarding process for new students more effectively, this project aims to develop a Special Needs Children Onboarding Management System to replace the current manual procedure.

Special Needs Children Onboarding Management System can assist LOE staff in managing the onboarding process of special needs children quickly and smoothly in terms of assessment of children's development, management of children's individual education plans and scheduling meetings between parents, children with LOE staff and experts such as OT. With the existence of this system, it will be easier for LOE staff to save and locate vital data promptly and securely.

In addition, this system allows parents to monitor their children's development during the onboarding process to see if their child can adapt to the new environment at the centre. Through this system, it is not only easy for parents to make payments but also to schedule meetings. Also, the notification function included in the Special Needs Children Onboarding Management System makes it possible for parents to obtain information immediately.

## 3.9 Gantt Chart

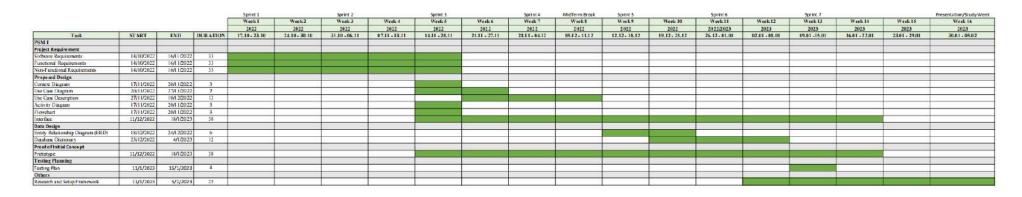

Figure 3.9.1: PSM I Gantt Chart

|                                         |           |           |          | cun           | Cult          | CUB          | PAME          |               |               |               |           |               | MidTerin break |              |               |               |               |              |           |               |               | Study Week    |
|-----------------------------------------|-----------|-----------|----------|---------------|---------------|--------------|---------------|---------------|---------------|---------------|-----------|---------------|----------------|--------------|---------------|---------------|---------------|--------------|-----------|---------------|---------------|---------------|
|                                         |           |           |          | Week 17       | Week 18       | Week 19      | Week 1        | Week 2        | Week3         | Werk I        | Week 5    | Week 6        | Week7          | Weeks        | Week 5        | Week 10       | Week 11       | Week 12      | Week 13   | Week 14       | Week 15       | Week 16       |
|                                         |           |           |          | 2023          | 2023          | 2023         | 2023          | 2023          | 2023          | 2623          | 3973      | 2023          | 2023           | 2023         | 3923          | 2023          | 2023          | 2023         | 2023      | 2023          | 2023          | 2013          |
| Test                                    | START     | END       | DUBATION | 20.02 - 26.02 | 27.02 - 05.03 | 6613 - 12.63 | 13.03 - 19.03 | 20.03 - 26.03 | 27.93 - 92.64 | 63.64 - 01.04 | 1001-1601 | 17.04 - 23.04 | 24,54 - 30,64  | 01,65 -07,65 | 05.05 - 1-L0E | 15.05 - 21.05 | 22.05 - 29.05 | 29.65 -04.66 | 6504-1104 | 12.06 - 19.06 | 19.06 - 25.06 | 26.66 - 02.01 |
| PSMII                                   |           |           |          |               |               |              |               |               |               |               |           |               |                |              |               |               |               | -            |           |               | -             |               |
| Development.                            | 10000000  |           | 111      |               |               |              |               |               |               |               |           |               |                |              |               |               |               |              |           |               |               |               |
| Module 1: Register                      | 34/3/3033 | 11/1/2021 | 1.1      |               |               |              |               |               |               |               |           |               |                |              |               |               |               |              |           |               |               |               |
| Module 2: Login                         | 26/2/2023 | 11/3/2023 | 13       |               |               |              |               |               |               |               |           |               |                |              |               |               |               |              |           |               |               |               |
| Module 3: Manage Profile                | 12/3/2023 | 25/3/2023 | 13       |               |               |              |               |               |               |               |           |               |                |              |               |               |               |              |           |               |               |               |
| Module 4: Manage User System            | 12/3/2023 | 25/3/2023 |          |               |               |              |               |               |               |               |           |               |                |              |               |               |               |              |           |               |               |               |
| Module 5: Manage Child Report           | 26/3/2022 | 6/4/2022  | 13       |               |               |              |               |               |               |               |           |               |                |              |               |               |               |              |           |               |               |               |
| Module 5: Pre-Screening                 | 26/3/2023 | 8/4/2023  | 13       |               |               |              |               |               |               |               |           |               |                |              |               |               |               |              |           |               |               |               |
| Module 7: Manage Payment                | 9/4/2023  | 22/4/2023 | 13       |               |               |              |               |               |               |               |           |               |                |              |               |               |               |              |           |               |               |               |
| Module 8: Manage Parent Initial Info M3 | 9/4/2023  | 22/4/2023 | 13       |               |               |              |               |               |               |               |           |               |                |              |               |               |               |              |           |               |               |               |
| Module 9: Manage Child IEP              | 22/4/2023 | 20/5/2023 | 27       |               |               |              |               |               |               |               |           |               |                |              |               |               |               |              |           |               |               |               |
| Module 10: Narage Appointment           | 1/3/2025  | 20/5/2025 | 13       |               |               |              |               |               |               |               |           |               |                |              |               |               |               |              |           |               |               |               |
| Testing                                 |           |           |          |               |               |              |               |               |               |               |           |               |                |              |               |               |               |              |           |               |               |               |
| System Testing and Maintenance          | 21/5/2023 | 10/6/2023 | 20       |               |               |              |               |               |               |               |           |               |                |              |               |               |               |              |           |               |               |               |

Figure 3.9.2: PSM II Gantt Chart

#### **CHAPTER 4**

#### RESULTS AND DISCUSSION

#### 4.1 Introduction

This chapter will discuss the system implementation, results and discussion of the Special Needs Children On-boarding Management System. This system includes ten modules: Registration, Login, Manage User, Manage Profile, Manage Pre-screening, Manage Appointment, Manage Payment, Manage IEP, Manage Parent Initial Info (M3) and Manage Report. This system will be developed using the Laravel web application framework and MySQL. Finally, the results and discussions will cover the testing of the system and discussion on the interpretation of the result for future development.

#### 4.2 Implementation

This section describes how the system was implemented, includes the method, tools and the software used in developing the system.

# **4.2.1** Development tools

Table 4.2.1:Development tools used and descriptions of the tools

| Tools   | Images | Descriptions                                                                                                    |
|---------|--------|----------------------------------------------------------------------------------------------------|
| Laravel |        | Laravel is an open-source web application framework for developing web applications using PHP. Laravel provides many tools and features that make building scalable, maintainable, and secure web applications easier. Some of the key features of Laravel include a robust routing system and a powerful templating engine called Blade.                                                                                                    |
| VS Code |        | Visual Studio Code is a free and opensource code editor developed by Microsoft. It is designed to be a lightweight, fast, and flexible developer tool. VS Code provides various features to support development across multiple programming languages, including syntax highlighting, code completion, debugging, source control integration, and more. It also includes a built-in terminal for running commands and scripts and a rich ecosystem of extensions that can be used to customize the editor and add additional functionality. |

| XAMPP      | 83         | XAMPP comprises an Apache HTTP server, MySQL database, and PHP programming language. Developers may easily set up a local web server for testing and development with XAMPP. Web developers use XAMPP to build and test web apps locally before deploying them.                                                                                                    |
|------------|------------|----------------------------------------------------------------------------------------------------|
| phpMyAdmin | phpMyAdmin | phpMyAdmin is a free and open-<br>source web-based administration tool<br>for managing MySQL databases. It is<br>written in PHP and provides a<br>graphical user interface (GUI) for<br>database administration tasks like<br>creating databases, tables, and users,<br>managing database content, and<br>executing SQL queries.                                                                                                    |
| Mailtrap   |            | Mailtrap is a simulated SMTP server used to test and stage email systems. It enables developers to evaluate the email functionality of their application (such as email verification) without sending emails to actual users. Mailtrap intercepts email messages sent by a developer's application and displays them in a web-based inbox. The developer can then examine the email, verify the correctness of the message's content, and examine its formatting. |

#### **4.2.2** Setup Laravel Environment

The Special Needs On-boarding Management System is developed using Laravel framework. Below are the steps to setup the environment:

- 1. Download and install XAMPP.
- 2. Install composer, which is a PHP package manager that is used to manage Laravel dependencies.
- 3. Open VS code and its terminal to install Laravel and create Laravel project.
- 4. Setup database name at ".env.example" file and copy Copy the ".env.example" file to ".env" file.
- 5. Start Apache and MySQL in XAMPP and click "Admin" button at MySQL to open the phpMyAdmin to create a new database.
- 6. Run the migration to manage the tables and attributes or fields involved.
- 7. Create the necessary controllers and models for processing HTTP requests and generating responses, and for manage system database.
- 8. Create the necessary interfaces to create and display the interface of the system.
- 9. Create the necessary routes to map the URLs to specific controllers and actions.
- 10. Start the development server by using the command "php artisan serve" at the terminal in VS code.

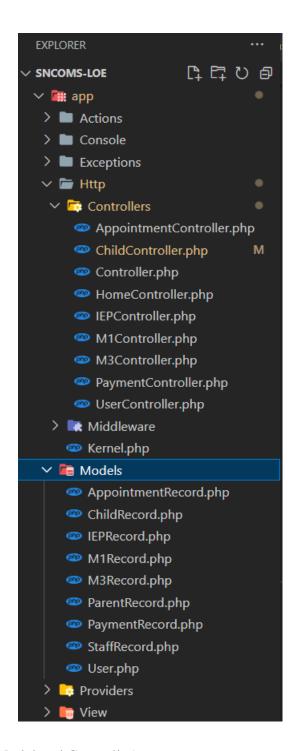

Figure 4.2.1: MVC (Model and Controller)

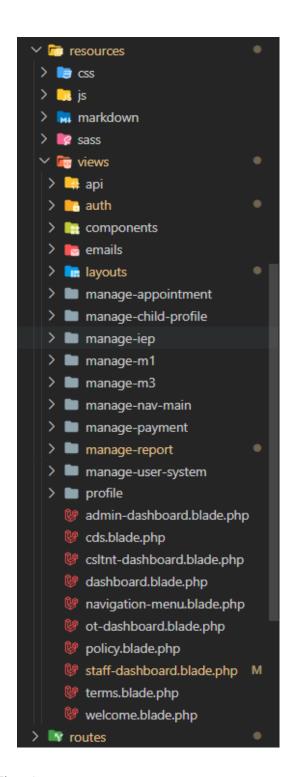

Figure 4.2.2: MVC (Views)

## 4.2.3 System Interface and Functionality Development

## 4.2.3.1 Registration

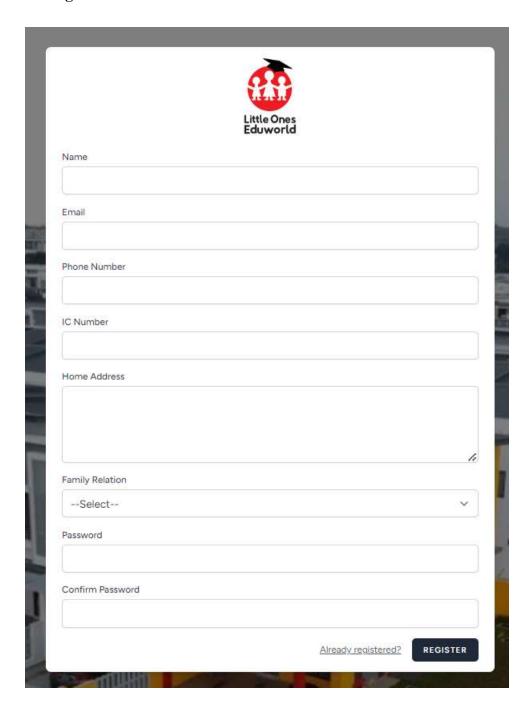

Figure 4.2.3: Registration page

The user needs to key in all the information such as name, email, phone number, IC number, home address, family relation and password before registering a new account as

a parent. After clicking on the "Register" button (as shown in Figure 4.2.3), the system will redirect the user for performing email verification as shown in Figure 4.2.4.

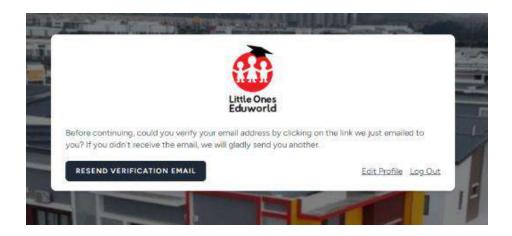

Figure 4.2.4: Email verification interface

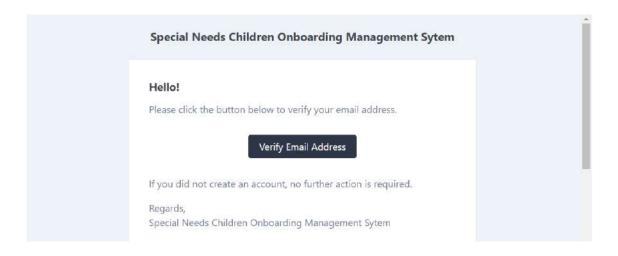

Figure 4.2.5: Received email for verification

Then the user will receive an email for verification. Users need to click on the "Verify Email Address" button in the email as shown in Figure 4.2.5, then the system will redirect the user to the parent dashboard.

## 4.2.3.2 Login

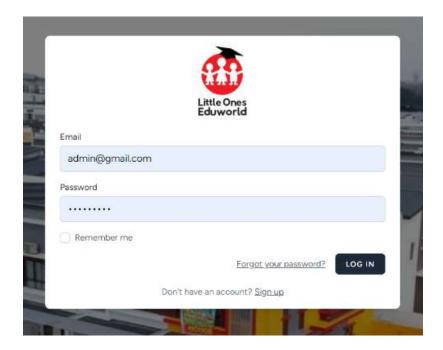

Figure 4.2.6: Login interface

The users need to key in the email and password before clicking on "Login" button. Then the system will redirect the user to the user's dashboard. If the user (parent) do not have an account, they can click on the "Sign up" link (as shown in Figure 4.2.6) to register an account.

## 4.2.3.3 Manage Profile

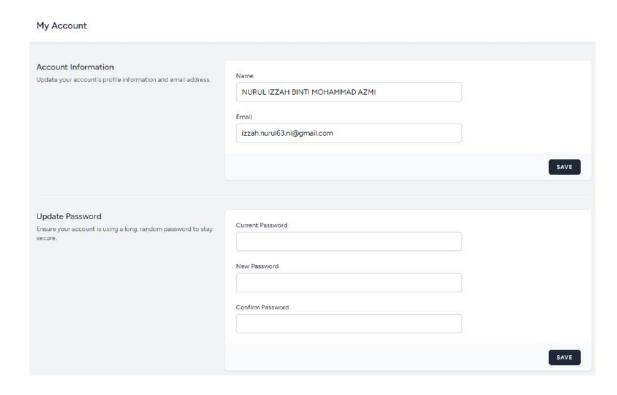

Figure 4.2.7: Manage My Account interface

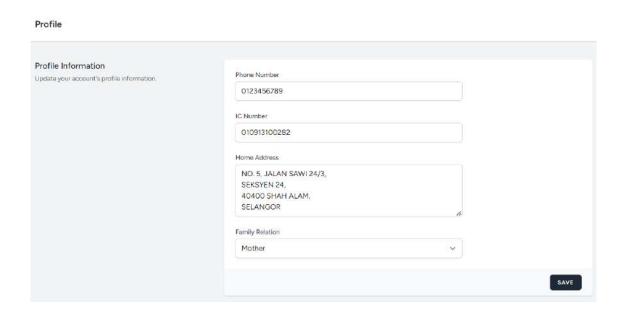

Figure 4.2.8: Manage My Profile interface

As shown in Figure 4.2.7 and Figure 4.2.8, users able to edit their profile information and click on "Save" button to save the changes.

| NG.          | NAME                    | DATE OF BIRTH | GENDER | PROGRAMME | ADD CH      |
|--------------|-------------------------|---------------|--------|-----------|-------------|
|              |                         |               |        |           | ACTION      |
| 220913100286 | KHAISARA BINTI ABDULLAH | 2022-09-13    | FEMALE | INCLUSIVE | Edit Delete |
|              | ARIFFIN BIN ABDULLAH    | 2023-01-01    | MALE   | 2         | Edit Delete |

Figure 4.2.9: Manage Child Profile interface

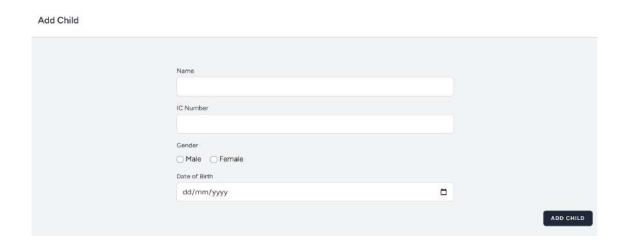

Figure 4.2.10: Add Child Profile interface

The users can click on "Add Child" button, as shown in Figure 4.2.9 to add child profile. Then the system will redirect to the Add Child page and the users need to key in all the information needed as shown in Figure 4.2.10.

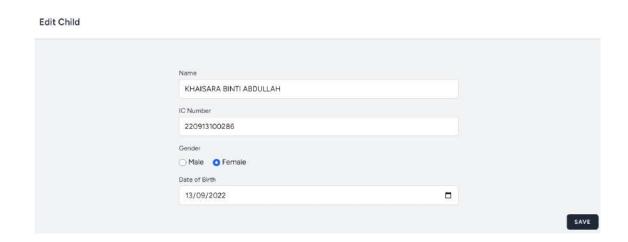

Figure 4.2.11: Edit Child Profile interface

The users also can edit the profile by clicking on the "Edit" link as shown in Figure 4.2.9, then the system will redirect to the Edit Child Profile page. Click on "Save" button to save the changes.

## 4.2.3.4 Manage User System

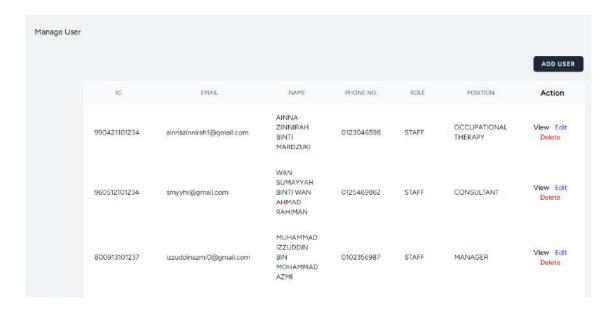

Figure 4.2.12: Manage User System interface

The users can click on "Add User" button, as shown in Figure 4.2.12 to add user account. Then the system will redirect to the Add User page and admin need to key in all

the information needed as shown in Figure 4.2.13. Admin also can delete the users account by clicking on the "Delete" link (as shown in Figure 4.2.12).

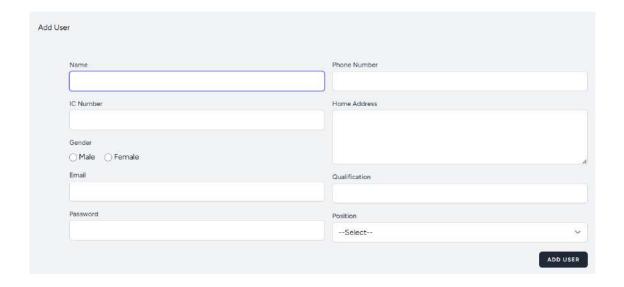

Figure 4.2.13: Add User interface

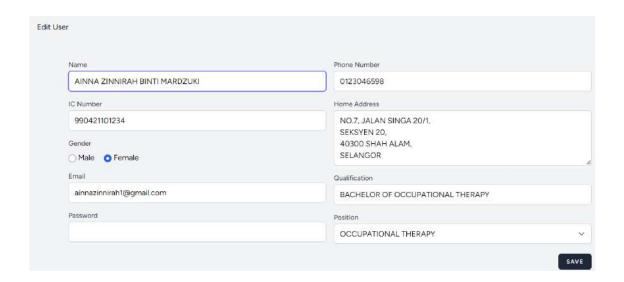

Figure 4.2.14: Edit User interface

The users also can edit the profile by clicking on the "Edit" link as shown in Figure 4.2.14, then the system will redirect to the Edit User Profile page. Click on "Save" button to save the changes.

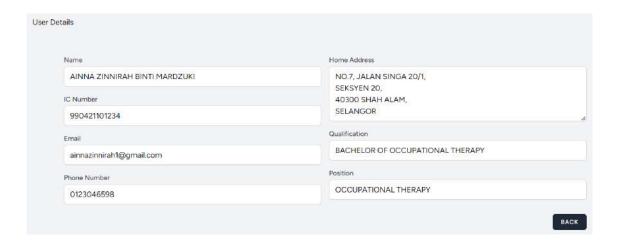

Figure 4.2.15: View User details interface

The users also can view the profile by clicking on the "View" link as shown in Figure 4.2.12, then the system will redirect to the View User Profile Details page. Click on "Back" button to go to previous page.

# 4.2.3.5 Manage Pre-screening (M1)

| Pre-screening (M1) |                                                                                                    |
|--------------------|----------------------------------------------------------------------------------------------------|
|                    | Child Name                                                                                                    |
|                    | KHAISARA BINTI ABDULLAH                                                                                                  |
|                    | Apa yang ibu/bapa paling bimbang tentang anak?                                                                           |
|                    | 2. Dah pernah bawa anak jumpa doktor/terapis?  Ya Tidak  3. Ada diagnos daripada doktor/terapis?                         |
|                    | Ada tingkah laku agresif, tantrum atau distruptif?                                                                       |
|                    | 5. Anak boleh duduk diarn di meja selama 10-15 minit?  Ya Tidak  6. Boleh faham satu langkah arahan? (Contoh: Ali duduk) |
|                    | Ya Tidak  7. Bagaimana anak minta sesuatu?                                                                               |
|                    | 8. Anak masih pakai pampers?  O Ya O Tidak  9. Apa yang ibu/baps inginkan daripada LOE TC?                               |
|                    | 10. Apa yang anak sudah mempu lakukan? (Kekuatan anak)                                                                   |
|                    | 11. Darimana ibu-bapa tahu mengenai kami? Social Media Ahli Keluarga/Rakan-rakan Papan Iklan Lain-lain                   |
|                    | I acknowledge that all my answers are accurate, and all information provided is private and confidential.                |
|                    | SUBMIT                                                                                                    |

Figure 4.2.16: Manage Pre-screening (M1) interface

Parents need to answer all the questionnaire and submitting the form by clicking in the "Submit" button as shown in Figure 4.2.16.

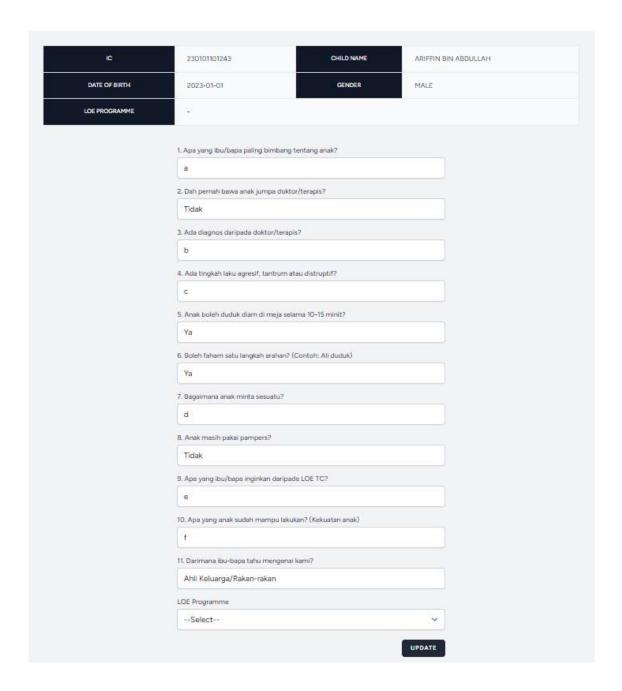

Figure 4.2.17: Update Child LOE Programme interafce (LOE staff [Manager/Principal] and OT)

LOE staff are able to see the pre-screening test of the child and update their LOE programme by selecting the dropdown menu and then click on the "Update" button as shown in Figure 4.2.17.

## **4.2.3.6** Manage Appointment

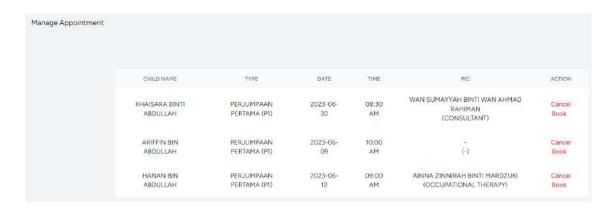

Figure 4.2.18: Manage Appointment interface (Admin)

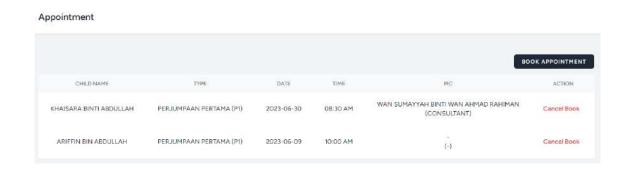

Figure 4.2.19: Manage Appointment interface (Parent)

The parent and admin are able to cancel book by clicking on the "Cancel Book" link (as shown in Figure 4.2.18 and Figure 4.2.19).

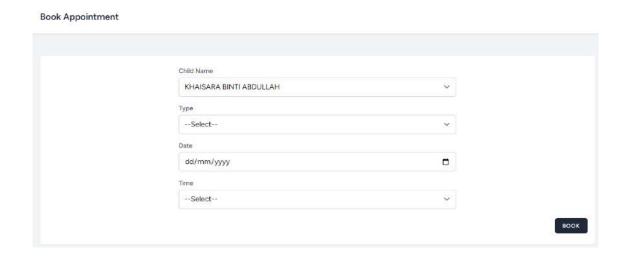

Figure 4.2.20: Book Appointment interface (Parent)

To book an appointment, the parent needs to click on the "Book Appointment" button (as shown in Figure 4.2.19) and key in all the information as shown in Figure 4.2.20. Then, click on the "Book" button to submit it.

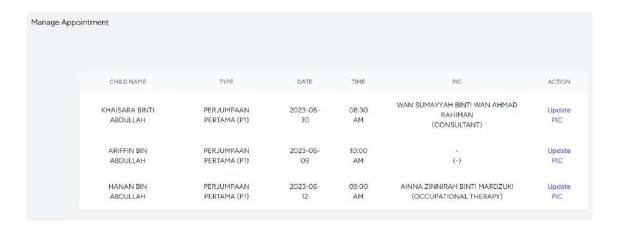

Figure 4.2.21: Manage Appointment interface (LOE staff [Manager/Principal])

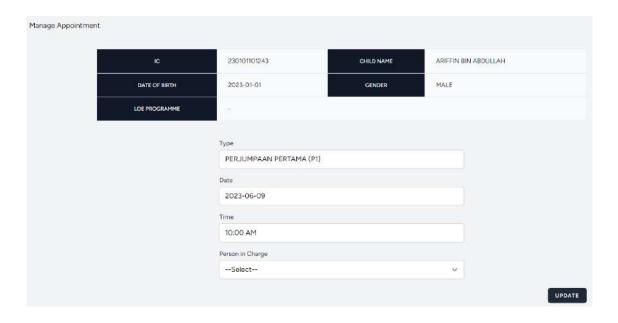

Figure 4.2.22: Update PIC interface (LOE staff [Manager/Principal])

The LOE staff is able to update the person in charge by clicking on the "Update PIC" link as shown in Figure 4.2.21. then the user will be redirected to the Update PIC page as shown in Figure 4.2.22 to update the person in charge of appointment.

# **4.2.3.7** Manage Parent Initial Info (M3)

Child Name

KHAISARA BINTI ABDULLAH

1: Fail-fail yang diperlukan:

1. Kad imunisasi anak

Choose File No file chosen

2. Rekod M-CHAT (sekiranya ada)

Choose File No file chosen

3. Apa-apa tekod penilaian doktor/terapis yang diperolehi?

Choose File No file chosen

2: Sebelum Anak Lahir:

1. Pengelaman semasa mengandung

2. Kandungan ke berapa?

Figure 4.2.23: Manage Parent Initial Info (M3) interface

Parents need to answer all the questionnaire and submitting the form by clicking in the "Submit" button as shown in Figure 4.2.23.

## 4.2.3.8 Manage Payment

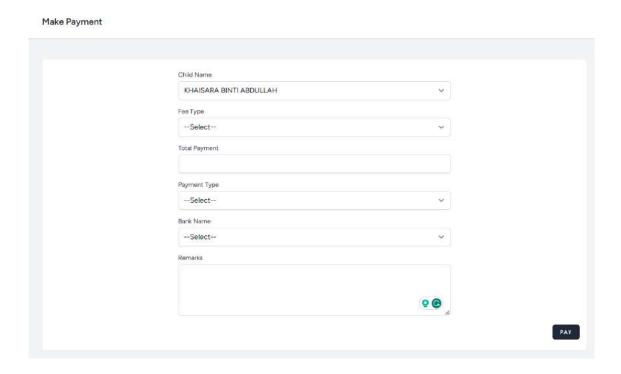

Figure 4.2.24: Manage Payment interface

Parents need to key in all the information and submitting the form by clicking in the "Pay" button as shown in Figure 4.2.24 to do payment.

## **4.2.3.9** Manage Individualize Education Plan (IEP)

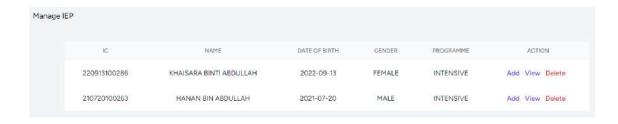

Figure 4.2.25: Manage IEP (admin) interface

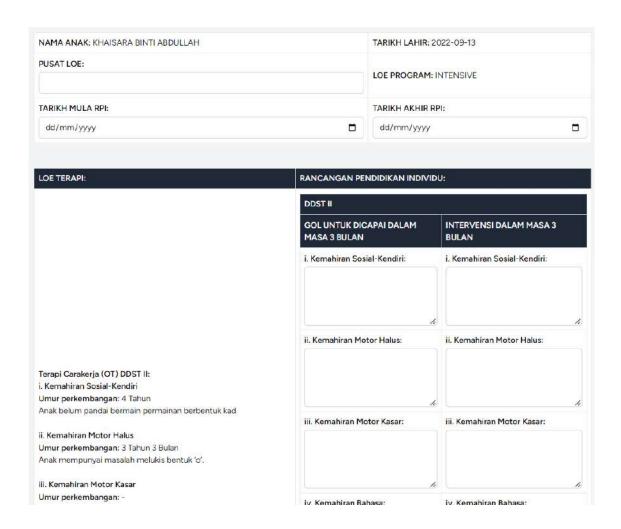

Figure 4.2.26: Add IEP interface

User need to key in all the information and submitting the form by clicking in the "Add" button as shown in Figure 4.2.26 to add new child's IEP.

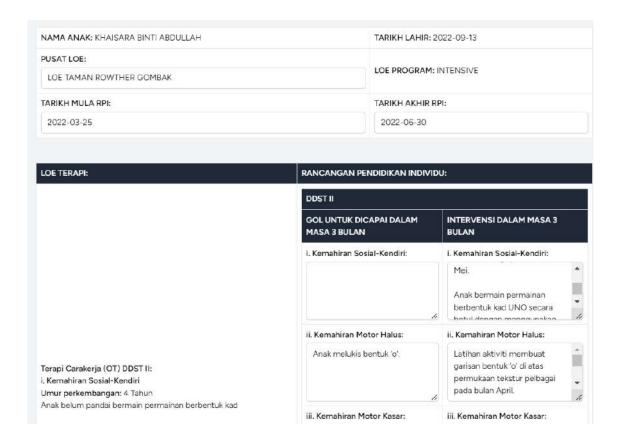

Figure 4.2.27: View IEP interface

## 4.2.3.10 Manage Report

Report: Pre-screening (M1)

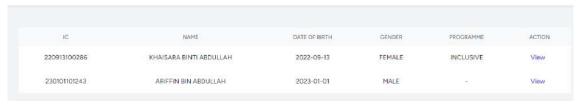

Figure 4.2.28: Pre-screening Report interface

#### Report: M1 Details

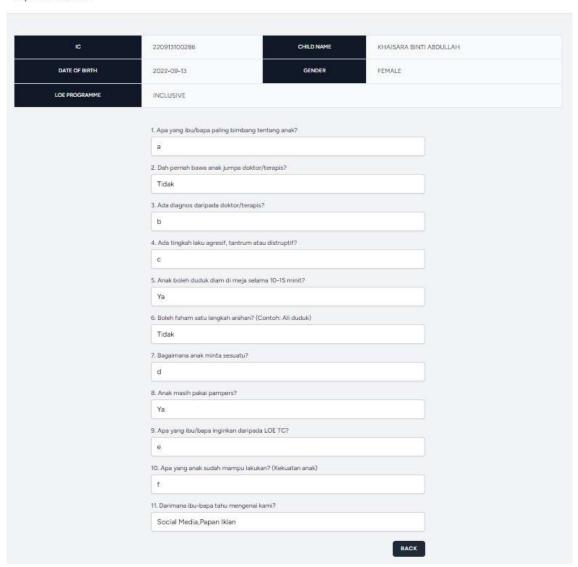

Figure 4.2.29: M1 details interface

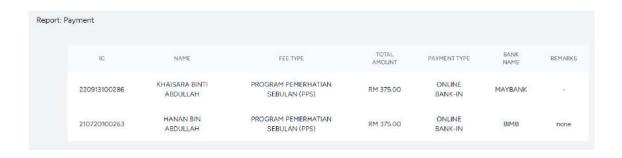

Figure 4.2.30: Payment Report interface

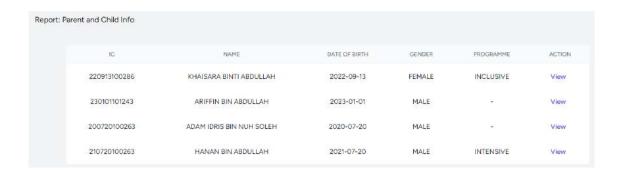

Figure 4.2.31: Child and Parent Info Report interface

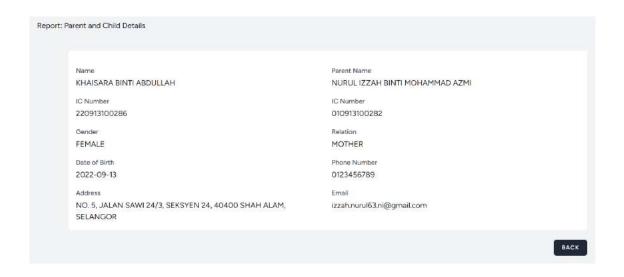

Figure 4.2.32: Child and Parent Info details interface

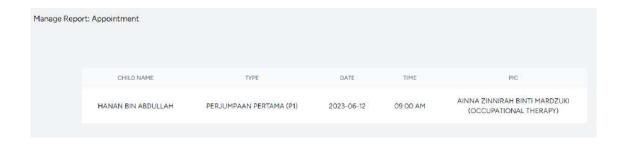

Figure 4.2.33: Appointment Report interface

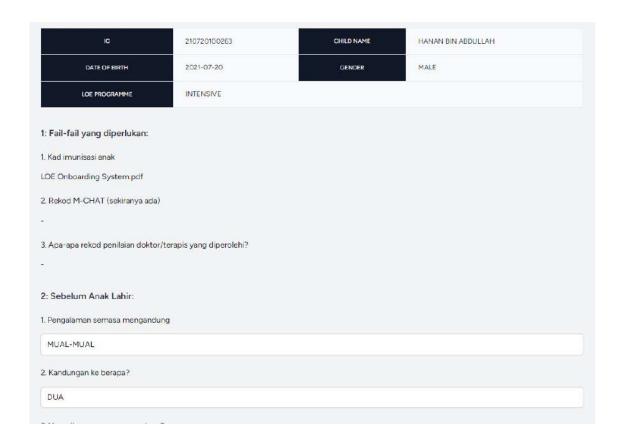

Figure 4.2.34: M3 Report interface

The users are able to view the reports only.

#### 4.2.4 Coding Implementation

#### 4.2.4.1 Model

```
protected $table = 'users';
protected $primaryKey = 'id';

protected $fillable = [
    'name',
    'email',
    'password',
    'role',
];
```

Figure 4.2.35: Fillable User Model

```
public function parent(){
    return $this->hasOne(ParentRecord::class, 'user_id', 'id');
}

public function staff(){
    return $this->hasOne(StaffRecord::class, 'user_id', 'id');
}
```

Figure 4.2.36: Relationship in User Model

This model (Figure 4.2.35 and Figure 4.2.36) is connected with the users table to store, retrieve, edit and delete users' information. This model is mostly used in the Registration, Login, Manage User System and Manage Profile modules. This model has one-to-one relation with parents table and staffs table.

Figure 4.2.37: ParentRecord Model

This model (Figure 4.2.37) is connected with the parents table to store, retrieve, edit and delete parents' information. This model is mostly used in the Registration, Login and Manage Profile modules. This model has one-to-many relation with childs table and belongs to users table.

Figure 4.2.38: StaffRecord Model

This model (Figure 4.2.38) is connected with the staffs table to store, retrieve, edit and delete staffs' information. This model is mostly used in the Manage Profile and Manage Users modules. This model has one-to-many relation with appointments table and belongs to users table.

```
class ChildRecord extends Model
   use HasFactory;
   protected $table = 'childs';
   protected $primaryKey = 'id';
   protected $fillable = [
       'ch_gender',
       'ch_dob',
       'ch_ic',
        'parent_id',
   public function parent(){
       return $this->belongsTo(ParentRecord::class, 'parent_id', 'id');
   public function m1(){
       return $this->hasMany(M1Record::class, 'child_id');
   public function appointment(){
       return $this->hasMany(AppointmentRecord::class, 'child_id');
   public function m3(){
       return $this->hasMany(M3Record::class, 'child_id');
   public function payment(){
       return $this->hasMany(PaymentRecord::class, 'child_id');
```

Figure 4.2.39: ChildRecord Model

This model (Figure 4.2.39) is connected with the childs table to store, retrieve, edit and delete childs' information. This model is mostly used in the Manage Child Profile and Manage M1, Manage M3, Manage Payment and most modules in the system. This model has one-to-many relation with appointments table, m3s table, payments table and m1s table. This model also belongs to parents table.

Figure 4.2.40: M1Record Model

This model (Figure 4.2.40) is connected with the m1s table to store and retrieve m1s information. This model is mostly used in the Manage M1 and Manage Report modules. Also, this model has relation belongs to childs table.

Figure 4.2.41: AppointmentRecord Model

This model (Figure 4.2.41) is connected with the appointments table to store, retrieve, edit and delete appointments' information. This model is mostly used in the Manage Appointment and Manage Report modules. This model has relation belongs to staffs and childs table.

Figure 4.2.42: M3Record Model

This model (Figure 4.2.42) is connected with the m3s table to store and retrieve m3s information. This model is mostly used in the Manage M3 and Manage Report modules. This model has relation belongs to childs table.

Figure 4.2.43: PaymentRecord Model

This model (Figure 4.2.43) is connected with the payments table to store and retrieve payment' information. This model is mostly used in the Manage Payment and Manage Report modules. This model has relation belongs to childs table.

#### 4.2.4.2 Controller

```
class HomeController extends Controller
{
    //Check User Role
    public function index()
    {
        if (!Auth::user()) {
            return redirect()->route('login');
        }
        if (Auth::user()->role === 'ADMIN') {
            return redirect()->route('admin.dashboard');
        }
        if (Auth::user()->role === 'STAFF') {
            $staffRecord = StaffRecord::where('user_id', Auth::user()->id)->first();
            if ($staffRecord && $staffRecord->position === 'OCCUPATIONAL THERAPY') {
                return redirect()->route('child.list');
        } elseif ($staffRecord && $staffRecord->position === 'CONSULTANT') {
                      return redirect()->route('consultant.dashboard');
        } elseif ($staffRecord && in_array($staffRecord->position, ['MANAGER', 'PRINCIPAL'])) {
                     return redirect()->route('staff.dashboard');
        }
    } else
        return redirect()->route('dashboard');
}
```

Figure 4.2.44: Home Controller

This controller (Figure 4.2.44) is used to redirect the users from login page to the respective user dashboard pages.

```
class UserController extends Controller
   public function index()
       $users = User::with(['staff', 'parent'])->where('role', '!=', 'ADMIN')->get();
// Pass the users data to a view
       return view('admin-dashboard', compact('users'));
    * @return \Illuminate\Http\Response
   public function show($id)
       $users = User::where('id', $id)->get();
       return view('manage-user-system.view-user', ['users' => $users]);
   public function create(Request $request)
       $inputUser = new User();
       $inputUser->name = $request->name;
       $inputUser->email = $request->email;
       $inputUser->password = Hash::make($request->password);
       $inputUser->role = 'STAFF';
       $inputUser->save();
       $inputStaff = new StaffRecord();
       $inputStaff->ic = $request->ic;
       $inputStaff->gender = $request->gender;
       $inputStaff->phone_num = $request->phone_num;
       $inputStaff->address = $request->address;
       $inputStaff->qualification = $request->qualification;
       $inputStaff->position = $request->position;
$inputStaff->user_id = $inputUser->id;
       $inputStaff->save();
       return redirect()->route('admin.dashboard')->with('success', 'Successfully Add');
```

Figure 4.2.45: User Controller (index, show, create function)

```
public function store(array $input): User
    DB::transaction(function () use ($input, &$user) {
         Validator::make($input, [
              'name' => ['required', 'string', 'max:255'],
'email' => ['required', 'string', 'email', 'max:255', 'unique:users'],
              'password' => $this->passwordRules(),
              'terms' => Jetstream::hasTermsAndPrivacyPolicyFeature() ? ['accepted', 'required'] : '',
              'ic' => ['required', 'regex:/\d{12}/'],
'gender' => ['required', 'in:MALE,FEMALE'],
              'phone_num' => ['required', 'string', 'regex:/\d{10,11}/'],
'address' => ['required', 'string', 'max:255'],
              'qualification' => ['required', 'string', 'max:255'],
'position' => ['required', 'string', 'max:255'],
         ])->validate();
         $user = User::create([
              'name' => $input['name'],
              'email' => $input['email'],
              'password' => Hash::make($input['password']),
         $staff = new StaffRecord([
             'ic' => $input['ic'],
              'gender' => $input['gender'],
              'phone_num' => $input['phone_num'],
'address' => $input['address'],
              'qualification' => $input['qualification'],
              'position' => $input['position'],
         $user->parent()->save($staff);
         event(new Registered($user));
    return $user;
    return redirect('admin.dashboard')
         ->with('success', 'New User Successfully Added');
```

Figure 4.2.46: User Controller (store function)

```
public function edit($id)
    $users = User::where('id', $id)->get();
    return view('manage-user-system.edit-user', ['users' => $users]);
public function editProfile()
    return view('profile.update-user-details-form');
 * Update the specified resource in storage.
 * @param int $id
* @return \Illuminate\Http\Response
public function update(Request $request, $id)
    $users = User::find($id);
    $users->name = $request->input('name');
    $users->email = $request->input('email');
    if ($users->role === "STAFF") {
        $users->staff->address = $request->input('address');
        $users->staff->phone_num = $request->input('phone_num');
        $users->staff->ic = $request->input('ic');
        $users->staff->qualification = $request->input('qualification');
        $users->staff->position = $request->input('position');
        $users->staff->gender = $request->input('gender');
        $users->staff->update();
    if ($users->role === "PARENT") {
        $users->parent->p_ic = $request->input('ic');
        $users->parent->p_phone_num = $request->input('phone_num');
        $users->parent->p_address = $request->input('address');
        $users->parent->p_relation = $request->input('p_relation');
        $users->parent->update();
    if ($request->filled('password')) {
        $users['password'] = Hash::make($request->input('password'));
    $users->update();
    return redirect()->route('admin.dashboard')->with('success', 'Successfully Update');
```

Figure 4.2.47: User Controller (edit, editProfile, update function)

```
public function updateProfile(Request $request, $id)
   $users = User::find($id);
   if ($users->role === "STAFF") {
       $users->staff->address = $request->input('address');
       $users->staff->phone_num = $request->input('phone_num');
       $users->staff->ic = $request->input('ic');
       $users->staff->qualification = $request->input('qualification');
       $users->staff->position = $request->input('position');
       $users->staff->gender = $request->input('gender');
       $users->staff->save();
   if ($users->role === "PARENT") {
       $users->parent->p_ic = $request->input('p_ic');
       $users->parent->p_phone_num = $request->input('p_phone_num');
       $users->parent->p_address = $request->input('p_address');
       $users->parent->p_relation = $request->input('p_relation');
       $users->parent->save();
   // Refresh the page
   return redirect()->route('profile.edit')->with('success', 'Successfully Update');
public function destroy($user_id)
   $user = User::findOrFail($user id);
   $user->staff()->delete();
   $user->parent()->delete();
   $user->delete();
   return redirect()->route('admin.dashboard')
       ->with('success', 'User Successfully Deleted');
```

Figure 4.2.48: User Controller (updateProfile, destroy function)

This controller (Figure 4.2.45, Figure 4.2.46, Figure 4.2.47, Figure 4.2.48) is used to view, store, edit, update, and delete the users' information.

```
class ChildController extends Controller
   public function index()
       if (Auth::user()->role === 'PARENT') {
           $users = auth()->user();
           $childs = $users->parent->child;
           return view('manage-child-profile.list-child', compact('childs'));
       if (Auth::user()->role === 'ADMIN') {
           $childs = ChildRecord::all();
           return view('manage-report.admin.info', compact('childs'));
        if (Auth::user()->role === 'STAFF') {
           $staffRecord = StaffRecord::where('user_id', Auth::user()->id)->first();
            if ($staffRecord && in_array($staffRecord->position, ['MANAGER', 'PRINCIPAL'])) {
               $childs = ChildRecord::all();
               return view('manage-report.admin.info', compact('childs'));
            if ($staffRecord && in_array($staffRecord->position, ['OCCUPATIONAL THERAPY'])) {
               $childs = ChildRecord::all();
               return view('manage-report.ot.info', compact('childs'));
            if ($staffRecord && in_array($staffRecord->position, ['CONSULTANT'])) {
               $childs = ChildRecord::all();
               return view('manage-report.csltnt.info', compact('childs'));
```

Figure 4.2.49: Child Controller (index function)

```
public function profile($id)
    if (Auth::user()->role === 'ADMIN') {
         $childs = ChildRecord::with('parent.users')
              ->join('parents', 'parents.id', '=', 'childs.parent_id')
->join('users', 'users.id', '=', 'parents.user_id')
->where('childs.id', $id)->get();
         return view('manage-report.admin.info-details', compact('childs'));
    if (Auth::user()->role === 'STAFF') {
         $staffRecord = StaffRecord::where('user_id', Auth::user()->id)->first();
         if ($staffRecord && in_array($staffRecord->position, ['MANAGER', 'PRINCIPAL']))
              $childs = ChildRecord::with('parent.users')
                   ->join('parents', 'parents.id', '=', 'childs.parent_id')
->join('users', 'users.id', '=', 'parents.user_id')
->where('childs.id', $id)->get();
              return view('manage-report.admin.info-details', compact('childs'));
         if ($staffRecord && in_array($staffRecord->position, ['OCCUPATIONAL THERAPY']))
              // Get the childs for the parent's children
              $childs = ChildRecord::with('parent.users')
                   ->join('parents', 'parents.id', '=', 'childs.parent_id')
->join('users', 'users.id', '=', 'parents.user_id')
->where('childs.id', $id)->get();
              return view('manage-report.ot.info-details', compact('childs'));
         if ($staffRecord && in_array($staffRecord->position, ['CONSULTANT'])) {
              $childs = ChildRecord::with('parent.users')
                   ->join('parents', 'parents.id', '=', 'childs.parent_id')
->join('users', 'users.id', '=', 'parents.user_id')
                   ->where('childs.id', $id)->get();
              return view('manage-report.csltnt.info-details', compact('childs'));
```

Figure 4.2.50: Child Controller (profile function)

```
public function create()
{
    return view('manage-child-profile.add-child');
}

public function store(Request $request)
{
    //untuk masukkan data
    $inputChild = new ChildRecord();
    $inputChild->ch_name = $request->ch_ic;
    $inputChild->ch_name = $request->ch_dob;
    $inputChild->ch_name = $request->ch_dob;
    $inputChild->ch_gender = $request->ch_gender;
    $inputChild->parent_id = $request->parent_id;

    $inputChild->save();
    return redirect()->route('child.profile.list')->with('success', 'Successfully Add');
}

/**
    * Show the form for editing the specified resource.
    * @param int $id
    * @return \Illuminate\Http\Response
    */

public function edit($id)
{
    $childs = ChildRecord::where('id', $id)->get();
    return view('manage-child-profile.edit-child', ['childs' => $childs]);
}

***
```

Figure 4.2.51: Child Controller (create, edit, store function)

Figure 4.2.52: Child Controller (update, destroy function)

This controller (Figure 4.2.49, Figure 4.2.50, Figure 4.2.51, Figure 4.2.52) is used to view, store, edit, update, and delete the child' information.

```
class M1Controller extends Controller
   public function index()
       $user = auth()->user();
       $parent = $user->parent;
       $childs = $parent->child;
       return view('manage-m1.parent.m1-question', compact('childs'));
   public function childList()
       if (Auth::user()->role === 'STAFF') {
           $childs = ChildRecord::whereHas('m1')
               ->get();
           $staffRecord = StaffRecord::where('user_id', Auth::user()->id)->first();
           if ($staffRecord && in_array($staffRecord->position, ['MANAGER', 'PRINCIPAL'])) {
               return view('manage-m1.staff.m1-list', compact('childs'));
            } else {
               return view('ot-dashboard', compact('childs'));
       if (Auth::user()->role === 'ADMIN') {
           $childs = ChildRecord::whereHas('m1')
               ->get();
           return view('manage-report.admin.m1', compact('childs'));
       if (Auth::user()->role === 'PARENT') {
           $parent = Auth::user()->parent;
           $childs = ChildRecord::whereHas('m1')->where('parent_id', $parent->id)->get();
           return view('manage-report.parent.m1', compact('childs'));
```

Figure 4.2.53: M1 Controller (index, childList function)

```
public function m1Details($id)
    $m1s = M1Record::with(['child'])
        ->where('child_id', $id)->get();
    $childs = ChildRecord::find($id);
    $questions = [
        3 => "3. Ada diagnos daripada doktor/terapis?",
       6 => "6. Boleh faham satu langkah arahan? (Contoh: Ali duduk)",
       7 => "7. Bagaimana anak minta sesuatu?",
       8 => "8. Anak masih pakai pampers?",
9 => "9. Apa yang ibu/bapa inginkan daripada LOE TC?",
       10 => "10. Apa yang anak sudah mampu lakukan? (Kekuatan anak)",
       11 => "11. Darimana ibu-bapa tahu mengenai kami?",
    if (Auth::user()->role === 'STAFF') {
        $staffRecord = StaffRecord::where('user_id', Auth::user()->id)->first();
        if ($staffRecord && in_array($staffRecord->position, ['MANAGER', 'PRINCIPAL'])) {
            return view('manage-m1.staff.update-program', compact('m1s', 'childs', 'questions'));
        } else {
            return view('manage-m1.ot.update-program', compact('m1s', 'childs', 'questions'));
    if (Auth::user()->role === 'ADMIN') {
        return view('manage-report.admin.ml-details', compact('mls', 'childs', 'questions'));
    if (Auth::user()->role === 'PARENT') {
        return view('manage-report.parent.m1-details', compact('m1s', 'childs', 'questions'));
```

Figure 4.2.54: M1 Controller (m1Details function)

Figure 4.2.55: M1 Controller (store function)

```
public function update(Request $request, $id)
{
    $childs = ChildRecord::find($id);
    $childs->loe_programme = $request->input('loe');
    $childs->save();

if (Auth::user()->role === 'STAFF') {
    $staffRecord = StaffRecord::where('user_id', Auth::user()->id)->first();
    if ($staffRecord && in_array($staffRecord->position, ['MANAGER', 'PRINCIPAL'])) {
        // Pass the users data to a view
        return redirect()->route('child.list')->with('success', 'Successfully Update');
    } else {
        // Pass the users data to a view
        return redirect()->route('child.list')->with('success', 'Successfully Update');
    }
}
```

Figure 4.2.56: M1 Controller (update function)

This controller (Figure 4.2.53, Figure 4.2.54, Figure 4.2.55, Figure 4.2.56) is used to view and store M1 information. Also, to edit and update child's LOE programme.

```
lass AppointmentController extends Controller
   public function index()
       if (Auth::user()->role === 'ADMIN') [
           $appointments = AppointmentRecord::with('staff.users', 'child')->get();
           return view('manage-appointment.admin.cancel-book', compact('appointments'));
      if ($staffRecord && in_array($staffRecord->position, ['MANAGER', 'PRINCIPAL'])) {
               $appointments = AppointmentRecord::with('staff.users', 'child')->get();
               return view('manage-appointment.staff.list-appointment', compact('appointments'));
           if ($staffRecord && in_array($staffRecord->position, ['OCCUPATIONAL THERAPY'])) {
               $appointments = AppointmentRecord::where('staff_id', $staffRecord->id)
               ->get();
              return view('manage-report.ot.appointment', compact('appointments'));
           if ($staffRecord && in_array($staffRecord->position, ['CONSULTANT'])) {
                 Get the appointments for the parent's child
              $appointments = AppointmentRecord::where('staff_id', $staffRecord->id)
               ->get();
               return view('manage-report.csltnt.appointment', compact('appointments'));
          $parent = Auth::user()->parent;
          $childs = $parent->child->pluck('id')->toArray();
          // Get the appointments for the parent's children
$appointments = AppointmentRecord::with('staff.users', 'child')
              ->whereIn('child_id', $childs)
              ->get();
           return view('manage-appointment.parent.list-appointment', compact('appointments'));
   public function create()
      $user = auth()->user();
      $parent = $user->parent;
$childs = $parent->child;
      return view('manage-appointment.parent.add-appointment', compact('childs'));
```

Figure 4.2.57: Appointment Controller (index, create function)

```
Sap = new AppointmentRecord();
    // Assign values from the form inputs to the model attributes
$ap->appntmnt_type = $request->type;
    $ap->appntmnt_time = $request->time;
$ap->appntmnt_date = $request->date;
    $ap->child id = $request->input('child id');
    $ap->save();
    return redirect()->route('appointment.list')->with('success', 'Successfully Book');
public function edit($id)
    $appointment = AppointmentRecord::findOrFail($id);
    $staffs = StaffRecord::all();
$selectedStaff = StaffRecord::find($appointment->staff_id);
    return view('manage-appointment.staff.assign-pic', compact('appointment', 'staffs', 'selectedStaff'));
public function update(Request Srequest, $id)
    $appointment = AppointmentRecord::find($id);
    $appointment->staff_id = $request->input('pic');
    $appointment->save();
    return redirect()->route('appointment.list')->with('success', 'Successfully updated.');
public function destroy($ap_id)
    if (Auth::user()->role === 'ADMIN') {
        $appointments = AppointmentRecord::findOrFail($ap_id);
        $appointments->delete();
        return redirect()->route('appointment.list')->with('success', 'Successfully Deleted');
    if (Auth::user()->role === 'PARENT') (
        $appointments = AppointmentRecord::findOrFail($ap_id);
        $appointments->delete();
        // Pass the users data to a view
return redirect()->route('appointment.list')->with('success', 'Successfully Deleted');
```

Figure 4.2.58: Appointment Controller (store, edit, update, destroy function)

This controller (Figure 4.2.57, Figure 4.2.58) is used to view, store, edit, update and delete appointment info.

Figure 4.2.59: M3 Controller (index function)

```
'title' -> '8: Tingkah laku anak ketika di luar rumah:',

'questions' -> [

['maggD' -> 'q31', 'text' -> '1. Tempat yang anak tidak suka'],

['maggD' -> 'q32', 'text' -> '2. Tempat yang anak suka'],

['maggD' -> 'q32', 'text' -> '3. Keadaan anak semasa keluar bersiar-siar dengan keluarga (Taman permainan, Pasaraya, McDonald, KFC dll)'],

['maggD' -> 'q32', 'text' -> '4. Keadaan anak ketika ke majlis orang ramai. '],
                                       'questions' -> [
['m3QID' -> 'q35', 'text' -> 'I. Senarai makanan dan minuman yang anak ambil di rumah'],
['m3QID' -> 'q36', 'text' -> '2. Rutin waktu tidur dan waktu bangun'],
['m3QID' -> 'q37', 'text' -> '3. Lain lain hal yang membimbangkan ibu bapa'],
// Pass the users data to a view
return view('manage-m3.m3-question', compact('childs', 'sections'));
  // File input
if (in_array($i, [1, 2, 3])) {
   if (śnequest->hasfile('q' . $i)) {
      $file = $request->file('q' . $i);
      $filename = $request->file('q' . $i)->getClientOriginalName();
      // $extension = $request->file('q' . $i)->getClientOriginalExtension();
      // $extension = $request->file('q' . $i)->getClientOriginalExtension();
      // $extension = $request->file('q' . $i)->getClientOriginalExtension();
      // $extension = $request->file('q' . $i)->getClientOriginalExtension();
      // $extension = $request->file('q' . $i)->getClientOriginalExtension();
      // $extension = $request->file('q' . $i)->getClientOriginalExtension();
      // $extension = $request->file('q' . $i)->getClientOriginalName();
      // $extension = $request->file('q' . $i)->getClientOriginalName();
      // $extension = $request->file('q' . $i)->getClientOriginalName();
      // $extension = $request->file('q' . $i)->getClientOriginalName();
      // $extension = $request->file('q' . $i)->getClientOriginalName();
      // $extension = $request->file('q' . $i)->getClientOriginalName();
      // $extension = $request->file('q' . $i)->getClientOriginalName();
      // $extension = $request->file('q' . $i)->getClientOriginalName();
      // $extension = $request->file('q' . $i)->getClientOriginalName();
      // $extension = $request->file('q' . $i)->getClientOriginalName();
      // $extension = $request->file('q' . $i)->getClientOriginalName();
      // $extension = $request->file('q' . $i)->getClientOriginalName();
      // $extension = $request->file('q' . $i)->getClientOriginalName();
      // $extension = $request->file('q' . $i)->getClientOriginalName();
      // $extension = $request->file('q' . $i)->getClientOriginalName();
      // $extension = $request->file('q' . $i)->getClientOriginalName();
      // $extension = $request->file('q' . $i)->getClientOriginalName();
      // $extension = $request->file('q' . $i)->getClientOriginalName();
      // $extension = $request->file('q' . $i)->getClientOriginalNa
                                  // $filename = time() . . '. Sextention;

$file-xmove('files/', $filename);

$answer = $filename;

} else (

$answer = null; // Store null if no file is uploaded
                // Create a new instance of the M3s model $m3s - new M3Record();
                  // Assign values from the ferm inputs to the sodel attributes
$#32->nangOr = $1;
$#32->answer = $answer;
$#32->child_id = $request->input('child_id');
                // Save the mo
$m3s->save();
```

Figure 4.2.60: M3 Controller (store function)

This controller (Figure 4.2.59, Figure 4.2.60) is used to view and store M3 information.

```
PaymentController extends Controller
public function index()
    Suser = auth()->user();
    $parent = $user->parent;
$childs = $parent->child;
    return view('manage-payment.payment', compact('childs'));
public function report()
    // $parent = $user->parent;
// $childs = $parent->child;
    $parent = Auth::user()->parent;
    // $payments = PaymentRecord::where('child_id', $childs->child_id)->get();
$childs = ChildRecord::whereHas('payment')
    ->with('payment')
->where('parent_id', $parent->id)->get();
    return view('manage-report.parent.payment', compact('childs'));
    if (Auth::user()->role === 'STAFF') (
         staffRecord = StaffRecord:where('user_id', Auth::user()->id)->first();
if ($staffRecord && in_array($staffRecord->position, ['MANAGER', 'PRINCIPAL'])) {
             $payments = PaymentRecord::with('child')->get();
             // Pass the users data to a view
return view('manage-report.staff.payment', compact('payments'));
    if (Auth::user()->role === 'ADMIN') (
         $payments = PaymentRecord::with('child')->get();
         return view('manage-report.admin.payment', compact('payments'));
public function store(Request $request)
    $pay = new PaymentRecord();
    $pay->fee_type = $request->fee;
    $pay->total_payment = $request->total;
    $pay->payment_type = $request->pay_type;
    $pay->bank_name = $request->bank_name;
    $pay->payment_remarks = $request->remarks;
    $pay->child_id = $request->input('child_id');
    $pay->save();
    return redirect()->route('dashboard')->with('success', 'Successfully Pay');
```

Figure 4.2.61: Payment Controller (index, report, store function)

This controller (Figure 4.2.61) is used to view and store Payment information.

### 4.2.4.3 View

The View component of the MVC architecture in the Laravel project of Special Needs Children On-boarding Management system uses HTML, CSS, and JavaScript to retrieve and display data. It provides the GUI code required to show and interact with the system's various features.

```
control to the control (control (contro
```

Figure 4.2.62: Registration blade

```
Giv class="t-d" celled. frailtermy"s

(as class="t-d")

(as class="t-d")

(as class="t-d")

(b) class="t-d")

(c) class="t-d")

(c) class="t-d")

(d) class="t-d")

(d) class="t-d")

(d) class="t-d")

(d) class="t-d")

(d) class="t-d")

(d) class="t-d")

(d) class="t-d")

(d) class="t-d")

(d) class="t-d")

(d) class="t-d")

(d) class="t-d")

(d) class="t-d")

(d) class="t-d")

(d) class="t-d")

(d) class="t-d")

(d) class="t-d")

(d) class="t-d")

(d) class="t-d")

(d) class="t-d")

(d) class="t-d")

(d) class="t-d")

(d) class="t-d")

(d) class="t-d")

(d) class="t-d")

(d) class="t-d")

(d) class="t-d")

(d) class="t-d")

(e) class="t-d")

(e) class="t-d")

(f) class="t-d")

(f) class="t-d")

(g) class="t-d")

(g) class="t-d")

(g) class="t-d")

(g) class="t-d")

(g) class="t-d")

(g) class="t-d")

(g) class="t-d")

(g) class="t-d")

(g) class="t-d")

(g) class="t-d")

(g) class="t-d")

(g) class="t-d")

(g) class="t-d")

(g) class="t-d")

(g) class="t-d")

(g) class="t-d")

(g) class="t-d")

(g) class="t-d")

(g) class="t-d")

(g) class="t-d")

(g) class="t-d")

(g) class="t-d")

(g) class="t-d")

(g) class="t-d")

(g) class="t-d")

(g) class="t-d")

(g) class="t-d")

(g) class="t-d")

(g) class="t-d")

(g) class="t-d")

(g) class="t-d")

(g) class="t-d")

(g) class="t-d")

(g) class="t-d")

(g) class="t-d")

(g) class="t-d")

(g) class="t-d")

(g) class="t-d")

(g) class="t-d")

(g) class="t-d")

(g) class="t-d")

(g) class="t-d")

(g) class="t-d")

(g) class="t-d")

(g) class="t-d")

(g) class="t-d")

(g) class="t-d")

(g) class="t-d")

(g) class="t-d")

(g) class="t-d")

(g) class="t-d")

(g) class="t-d")

(g) class="t-d")

(g) class="t-d")

(g) class="t-d")

(g) class="t-d")

(g) class="t-d")

(g) class="t-d")

(g) class="t-d")

(g) class="t-d")

(g) class="t-d")

(g) class="t-d")

(g) class="t-d")

(g) class="t-d")

(g) class="t-d")

(g) class="t-d")

(g) class="t-d")

(g) class="t-d")

(g) class="t-d")

(g) class="t-d")

(g) class="t-d")

(g) class="t-d")

(g) class="t-d")

(g) class="t-d")

(g) class=
```

Figure 4.2.63: Registration blade (2)

Figure 4.2.64: Login blade

```
mmethod="POST" action="{{ route('user.add') }}"
cx-label for="name" value="{{ _('Name') }}" />
cx-input id="name" oninput="validateInputStrings(this)"
class="uppercase block mt-1 w-full" type="text" name="name"
:value="old('name')" required autofocus autocomplete="name" />
         <div class="mt-4";</pre>
               <x-label value="{{ __('Gender') }}" />
               <div class="ot-2</pre>
                   <div class="mt-4";</pre>
             "In transe mic-"
(x-label for="email" value="{{ _('Email') }}" />

<x-input id="email" class="block mt-1 w-full" type="email" name="email"

:value="old('email')" required autocomplete="email" />
          (div class="mt-4")
              "x-label fon="password" value="{{ _('Password') }}" />

x-input id="password" class="block mt-1 w-full" type="password" name="password"
required autocomplete="new-password" />
          cdiv class="mt+4";
              <x-label for="address" value="{{ __('Home Address') }}" />
<textarea id="address"</pre>
                   class="uppercase block mt-1 w-full border-gray-300 focus:border-indigo-500 focus:ring-indigo-500 rounded-md shadow-sm"
rows="4" cols="50" type="text" name="address" :value="old('address')" required autofocus
autocomplete="address"></textanea>
```

Figure 4.2.65: Add User blade

```
each ($users as $user)

<form method="POST" action="{{ route('user.update', ['id' => $user->id]) }}">
    (div class="mt-4")
                 v class="mt-4">
cx-label for="name" value="{{ _('Name') }}" />
cx-input id="name" oninput="validateInputStrings(this)"
class="uppercase block mt-1 w-full" type="text" name="name'
value="{{ $user->name }}" autofocus autocomplete="name" />
             <div class="mt-4"
                  <x-label for="ic" value="{{ _('IC Number') }}" />
<x-input id="ic" oninput="validateInputIC(this)" class="block mt-1 w-full"
    type="text" name="ic"</pre>
                      value="{{ $user->staff->ic ?? $user->parent->p_ic }}" autofocus
autocomplete="ic" />
            cdiv class="mt-4"
                       @if (old('p_relation
<option value="FATHER"</pre>
                            {{ $user->parent->p_relation == 'FATHER' ? 'selected' : '' }}
@if (old('p_relation') == 'FATHER') selected @endif>Father</option
<pre>coption value="GRANDPARENT"
                              {{ $use-discoration == 'GRANDPARENT' ? 'selected' : '' }}
@if (old('p_relation') == 'GRANDPARENT') selected @endif-Grandparent
                               {{ $user->parent->p_relation == 'GUARDIAN' ? 'selected' : '' }} @if (old('p_relation') == 'GUARDIAN') selected @endif/Guardian</option>
```

Figure 4.2.66: Edit User blade

```
Colist Name-'scorigion'

([-\lambda] = \lambda \text{ const. \( \) profile information and emil address.') ))

(2-\lambda] = \lambda \text{ const. \( \) profile information and emil address.') ))

(2-\lambda] = \lambda \text{ const. \( \) const. \( \)
```

Figure 4.2.67: Manage User Account blade

```
close method="SST" action="(c route(soute(s
```

Figure 4.2.68: Manage User Profile blade

Figure 4.2.69: Manage User Profile blade (2)

Figure 4.2.70: Manage User Profile blade (3)

Figure 4.2.71: Manage Pre-screening (M1) blade

```
<div class="mt-4">
                           value="{{ __('10. Apa yang anak sudah mampu lakukan? (Kekuatan anak)') }}" />
<x-input id="q10" class="block mt-1 w-full" type="text" name="q10"</pre>
                               :value="old('q10')" required autofocus autocomplete="q10" />
                           <input id="psQID" name="psQID" type="text" value="q10" hidden />
                       <div class="mt-4">
                          <x-label for="q11" value="{{ __('11. Darimana ibu-bapa tahu mengenai kami? ') }}" />
<input id="social_media" type="checkbox" name="q11[]" value="Social Media">
                           <label class="pr-4" for="Social_Media"> Social Media </label>
                           <input id="ahli_keluarga" type="checkbox" name="q11[]"</pre>
                               value="Ahli Keluarga/Rakan-rakan"
                           <label class="pr-4" for="Ahli_Keluarga_Rakan_rakan"> Ahli Keluarga/Rakan-rakan </label>
                           <input id="papan_iklan" type="checkbox" name="q11[]" value="Papan Iklan">
<label class="pr-4" for="Papan_Iklan"> Papan Iklan </label>
                           <input id="lain_lain" type="checkbox" name="q11[]" value="Lain-lain">
                           <label class="pr-4" for="Lain_lain"> Lain-lain </label</pre>
                           <input id="psQID" name="psQID" type="text" value="q11" hidden />
                      <div class="mt-4">
                          <input id="q12" type="checkbox" name="q12" value="" required>
                           <\!label\ class="pr-4" for="q12"> I acknowledge that all my answers are accurate, and
                              all information provided is private and confidential. </label>
             @if (session('success'))
      showAlert('{{ session('success') }}');
```

Figure 4.2.72: Manage Pre-screening (M1) blade (2)

```
div class="max-w-6x1 mx-auto py-10 sm:px-6 lg:px-8">
 class="border px-6 py-3 □bg-gray-900 text-center text-xs font-medium ■text-white uppercase tracking-wider">
      {{ $childs->ch_ic }}
        class="border px-6 py-3 □bg-gray-900 text-center text-xs font-medium ■text-white uppercase tracking-wider">
        Child Name
      {{ $childs->ch_name }}
        class="border px-6 py-3 □bg-gray-900 text-center text-xs font-medium ■text-white uppercase tracking-wider">
      Date of Birth

        class="border px-6 py-3 □bg-gray-900 text-center text-xs font-medium ■text-white uppercase tracking-wider">
        Gender

{{ $childs->ch_gender }}
        class="border px-6 py-3 □bg-gray-900 text-center text-xs font-medium ■text-white uppercase tracking-wider">
        LOE Programme
      ctc riogi anime

{{ $childs->loe_programme ?? '-' }}
 <div class="flex gap-4 justify-center">
      @foreach ($m1s as $m1)
```

Figure 4.2.73: Manage Pre-screening (M1) (Update LOE Programme) blade

Figure 4.2.74: Manage Pre-screening (M1) (Update LOE Programme) blade (2)

```
href="{{ route('parent.appointment.add') }}"

Class="px-4.py-2 | bg-gray-800 border border-transparent rounced-md font-semibold

text-xs | Exet-white uppercase tracking-widest | hover:bg-gray-700 | focus:bg-gray-700 | active:bg-gray-900

focus:cutline-none focus:ring-2 | focus:ring-indigo-500 focus:ring-offset-2 transition ease-in-out duration-150":
ctable class="min w full divide y divide-gray 188 w full")
                         (th scope="col" class="px-6 py-3  g-gray-50 text-center text-xs font-medium  text-gray-500 uppercase tracking-wider":
                         class="px-6 py-3 ■ bg-gray-50 text-conter text-xs font-medium ■ text-gray-500 uppercase tracking-wide
                                Date
                         (th scope="col" class="px-6 py-3 ■ bg-gray-50 text-center text-xs font-medium @text-gray-500 uppercase tracking-wider":
                              h scope-"col"

class="px-6 py-3 ■bg-gray-50 text-center text-xs font-medium ■text-gray-500 uppercase tracking-wider":
                         cth scope="col"

class="px-6 py-3 ■pg-gray-50 text-center text-xs font-medium @text-gray-500 uppercase tracking-wider">
class="px-6 py-3 ■pg-gray-50 text-center text-xs font-medium @text-gray-500 uppercase tracking-wider">
class="px-6 py-3 ■pg-gray-50 text-center text-xs font-medium @text-gray-500 uppercase tracking-wider">
class="px-6 py-3 ■pg-gray-50 text-center text-xs font-medium @text-gray-500 uppercase tracking-wider">
class="px-6 py-3 ■pg-gray-50 text-center text-xs font-medium @text-gray-500 uppercase tracking-wider">
class="px-6 py-3 ■pg-gray-50 text-center text-xs font-medium @text-gray-500 uppercase tracking-wider">
class="px-6 py-3 ■pg-gray-50 text-center text-xs font-medium @text-gray-500 uppercase tracking-wider">
class="px-6 py-3 ■pg-gray-50 text-center text-xs font-medium @text-gray-500 uppercase tracking-wider">
class="px-6 py-3 ■pg-gray-50 text-center text-xs font-medium @text-gray-500 uppercase tracking-wider">
class="px-6 py-3 ■pg-gray-50 text-center text-xs font-medium @text-gray-500 uppercase tracking-wider">
class="px-6 py-3 ■pg-gray-50 text-center text-xs font-medium @text-gray-500 uppercase tracking-wider">
class="px-6 py-3 ■pg-gray-50 text-center text-xs font-medium @text-gray-500 uppercase tracking-wider-wider-wi
                              Action
        ctbody class="■bg-white divide-y ■divide-gray-200">
@if ($appointments->count() === 0)
                       No data recorded.
                                  ctd colspan="6" class="px-6 py-4 whitespace-nowrap text-sm [] text-gray-980"/
                                 ({ Sappointments at suppointments at suppointments at suppointments at suppointments at suppointment (tr)

({ Sappointment->child->ch_mane }}

({ Sappointment->child->ch_mane }}

(†ts)

(†ts)

(*ts)

(*ts)

(*ts)

(*ts)

(*ts)

(*ts)

(*ts)

(*ts)

(*ts)
                                          cd class="px-6 py-4 whitespace-nownap text-center text-sm []text-gray-308")
{{ Sappointment->appntmnt_type }}
```

Figure 4.2.75: Manage Appointment blade

```
cform method="POST" action="{{ route('parent.appointment.store') }}">
            <x-label for="ch_name" value="{{ __('Child Name') }}" />
<select id="child_id" name="child_id"</pre>
                class="block mt-1 w-full ■ border-gray-300 ■ focus:border-indigo-500 ■ focus:ring-indigo-500 rounded-md shadow-sm"
                     <option class="block mt-1 w-full" value="{{ $child->id }}"
                        data-child-id="{{ $child->id }}">{{ $child->ch_name }}</option>
             <div class="mt-4":
                  <x-label for="type" value="{{ __('Type') }}" />
                     class="block mt-1 w-full \_border-gray-300 \_focus:border-indigo-500 \_focus:ring-indigo-500 rounded-md shadow-sm" name="type" required>
<option selected>--Select--</option>
                      <aption value="PERJUMPAAN PERTAMA (P1)"|
| @if (old('type') == 'PERJUMPAAN PERTAMA (P1)') selected @endif>PERJUMPAAN PERTAMA (P1)
                  <option value="PERJUMPAAN KEDUA (P2)"

@if (old('type') == 'PERJUMPAAN KEDUA (P2)') selected @endif>PERJUMPAAN KEDUA (P2)</option>
</select>
                <x-label for="date" values"{{ __('Date') }}" />
<x-input id="date" class="block mt-1 w-full" type="date" name="date"</pre>
                     :value="old('date')" required autofocus autocomplete="date" /
                 <x-label for="time" value="{{ __('Time') }}" />
<select id="time"</pre>
                      class="block mt-1 w-full =border-gray-300 =focus:border-indigo-500 =focus:ring-indigo-500 rounded-md shadow-sm"
                      name="time" required>
                     <option selected>--Select--</option>
<option value="08:30 AM" @if (old('time') == '08:30 AM') selected @endif>08:30 AM
                      coption value="89:80 AM" @if (old('time') == '09:80 AM') selected @endif>09:00 AM
                      <option value="09:30 AM" @if (old('time') == '09:30 AM') selected @endif>09:30 AM
                      coption value="10:00 AM" @if (old('time') == '10:00 AM') selected @endif:10:00 AM
                      <option value="10:30 AM" @if (old('time') == '10:30 AM') selected @endif>10:30 AM
                      coption value="11:00 AM" @if (old('time') == '11:00 AM') selected @endif>11:00 AM
                      coption value="02:30 PM" @if (old('time') == '02:30 PM') selected @endif>02:30 PM
                      <option value="03:00 PM" @if (old('time') == '03:00 PM') selected @endif>03:00 PM
                      <option value="04:00 PM" @if (old('time') == '04:00 PM') selected @endif>04:00
```

Figure 4.2.76: Add Appointment blade

Figure 4.2.77: Assign PIC for Appointment blade

```
m method="POST" action="{{ route('m3.store') }}" enctype="multipart/form-data"
required>
@foreach ($childs as $child)
          creats (strings as string)
coption class="block mt-1 w-full" value="{{ $child->id }}"
    data-child-id="{{ $child->id }}">{{ $child->ch_name }}
     Oforeach ($sections as $section)
        @if (in_array($question['m3QID'], ['q1']))
               cinput type="file" class="block mt-1 w-full"
  id="question.{{ $question['m3QID'] }}"
  name="{{ $question['m3QID'] }}"
@elseif (in_array($question['m3QID'], ['q8', 'q18', 'q27', 'q28', 'q38']))
                  name= (f squestion[ m3QID'] }} ">{( soption }} 
clabel class="pr-4"
for="question_{{ squestion['m3QID'] }}">{{ soption }} 
//abel>
                @endforeach
@elseif (in_array($question['m3QID'], ['q9', 'q15']))
                     </select>
@elseif (in_array($question['m3QID'], ['q26', 'q29']))
```

Figure 4.2.78: Manage Parent Initial Info (M3)

```
cform method="POST" action="{{ route('payment.store') }}">

«div class="flex gap-4 justify-center")

«div class="flex-auto w-1/2">

           <x-label for="ch_name" value="{{ __('Child Name') }}" />
<select id="child_id" name="child_id"</pre>
               class="block mt-1 w-full ■border-gray-300 ■ focus:border-indigo-500 ■ focus:ring-indigo-500 rounded-md shadow-sm"
                required>
               <div class="mt-4">
                cx-label for="fee" value="{{ __('Fee Type') }}" />
                <select id="fee" onchange="updateTotalPayment()"
    class="block mt-1 w-full  border-gray-300  focus:border-indigo-500  focus:ring-indigo-500 rounded-md shadow-sm"</pre>
                    name="fee" required>
                    coption value="PROGRAM PEMERHATIAN SEBULAN (PPS)"
@if (old('fee') == 'PROGRAM PEMERHATIAN SEBULAN (PPS)') selected @endif>PROGRAM PEMERHATIAN SEBULAN (PPS)
                    <option value="YURAN"
| @if (old('fee') == 'YURAN') selected @endif>YURAN</option>
                class= m:-u > 
cw-label for="total" value="{{ _('Total Payment') }}" />
cx-input id="total" class="block mt-1 w-full" type="text" name="total" :value="old('total')" readonly
                name="pay type" required:
                    coption selected>--Select--</option>
                        @if (old('pay_type') == 'CREDIT/DEBIT CARD') selected @endif>CREDIT/DEBIT CARD
                    <option value="ONLINE BANK-IN"
@if (old('pay_type') == 'ONLINE BANK-IN') selected @endif>ONLINE BANK-IN</option>
            <div class="mt-4">
                 x-label for="bank_name" value="{{ __('Bank Name') }}" />
                cselect id="bank_name"
                   class="block mt-1 w-full ■border-gray-300 ■focus:border-indigo-500 ■ focus:ring-indigo-500 rounded-md shadow-sm"
                    name="bank_name" required>
                    <option selected>--Select--</option>
<option value="BIMB" @if (old('bank_name') == 'BIMB') selected @endif>BIMB
                    coption value="MAYBANK" @if (old('bank_name') == 'MAYBANK') selected @endif: MAYBANK
                    coption value="RHB" @if (old('bank_name') == 'RHB') selected @endif>RHB
                    coption value="CIMB" @if (old('bank_name') == 'CIMB') selected @endif>CIMB
```

Figure 4.2.79: Manage Payment

Figure 4.2.80: M1 report blade

```
able class="min-w-full divide-y ■divide-gray-200 w-full"
       cth scope="col"
         class="px-6 py-3 ■ bg-gray-50 text-center text-xs font-medium □ text-gray-500 uppercase tracking-wider":
         class="px-6 py-3 ■bg-gray-50 text-center text-xs font-medium ■text-gray-500 uppercase tracking-wider">
         Name
       oth scope="col"
         class="px-6 py-3 ■ bg-gray-50 text-center text-xs font-medium □ text-gray-500 uppercase tracking-wider">
         Fee Type
         class="px-6 py-3 ■bg-gray-50 text-center text-xs font-medium ■text-gray-500 uppercase tracking-wider">
         Total Amount
      class="px-6 py-3 ■bg-gray-50 text-center text-xs font-medium ■text-gray-500 uppercase tracking-wider">
         Payment Type
      cth scope="col"
         class="px-6 py-3 ■ bg-gray-50 text-center text-xs font-medium □ text-gray-500 uppercase tracking-wider">
         class="px-6 py-3 ■bg-gray-50 text-center text-xs font-medium ■text-gray-500 uppercase tracking-wider">
         Remarks
 @if ($payments->isEmpty())
          ctd colspan="7" class="px-6 py-4 whitespace-nowrap text-sm 🗆text-gray-900">
            No data recorded.
      @foreach ($payments as $payment)
               {{ $payment->child->ch_ic }}
            {{ $payment->fee_type }}

    RM {{ $payment->total_payment }}.00
             ctd class="px-6 py-4 whitespace-nowrap text-center text-sm □text-gray-980">
               {{ $payment->payment_type }}
             {{ $payment->bank_name }}
             {{ $payment->payment_remarks }}
```

Figure 4.2.81: Payment report blade

```
oreach ($childs as $child)
 <x.label for="ch_name" value="{{ __('Name') }}" />
<label id="ch_name" class="uppercase block mt-1 w-full" name="ch_name">
    {{ $child->ch_name }}</label>
            <div class="mt-4">
                 <x-label for="ch_ic" value="{{ _('IC Number') }}" />
<label id="ch_ic" class="block mt-1 w-full" name="ch_ic">
                       {{ $child->ch_ic }} </label>
            (div class="ut-4")
                 <x-label for="ch_dob" value="{{ _('Date of Birth') }}" />
<label id="ch_dob" class="block mt-1 w-full" name="ch_dob":</pre>
                       {{ $child->ch_dob }} </label>
                  <x-label for="p_address" value="{{ __('Address') }}" />
<label id="p_address" class="block mt-1 w-full" name="p_address">
{{ $child->parent->p_address }} </label>
       <x-label for="p_ic" value="{{ __('IC Number') }}" />
<label id="p_ic" class="block mt-1 w-full" name="p_ic">
{{ $child->parent->p_ic }} </label>
                  <x-label value="{{ _('Relation') }}" />
<label id="p_relation" class="block mt-1 w-full" name="p_relation">
    {{ $child->parent->p_relation }} </label>
            <div class="mt-4"
                  <x-label for="p_phone_num" value="{{ _('Phone Number') }}" />
<label id="p_phone_num" class="block mt-1 w-full" name="p_phone_num";</pre>
                       {{ $child->parent->p_phone_num }} </label>
                 <x-label for="email" value="{{ _('Email') }}" />
<label id="email" class="block mt-1 w-full" name="email">
{{ $child->email }} </label>
```

Figure 4.2.82: Child and Parent Info blade

#### 4.2.4.4 Route

```
Route::get('/admin/dashboard', [UserController::class, 'index'])->name('admin.dashboard');
Route::get('/manage_user-system/admin/add-user', [UserController::class, 'create'])->name('admin.user.view');
Route::get('/manage_user-system/admin/add-user/(id)', [UserController::class, 'undex'])->name('admin.user.view');
Route::get('/manage_user-system/admin/add-user/(id)', [UserController::class, 'undex'])->name('admin.user.view');
Route::get('/manage_user-system/admin/add-user', function () {
    return view('manage_user-system/admin/add-user', function () {
    return view('manage_user-system/admin/add-user');
} // go to add user page
Route::get('/manage_user-system/admin/add-user');
} // Manage ml
Route::get('/manage_ml/parent/ml-question', [MiController::class, 'index'])->name('parent.ml');
Route::get('/manage_ml/parent/ml-question-store', [MiController::class, 'index'])->name('ml.store');
Route::get('/manage_ml/add-isit', [MiController::class, 'update'])->name('ind.isit');
Route::get('/manage_ml/add-isit', [MiController::class, 'update'])->name('ind.isit');
Route::get('/manage_ml/add-isit', [MiController::class, 'update'])->name('ind.isit');
Route::get('/manage_ml/add-isit', [MiController::class, 'update'])->name('ind.isit');
Route::get('/manage_appointment/list-appointment', [AppointmentController::class, 'index'])->name('appointment.list');
Route::get('/manage_appointment/parent/add-appointment/store', [AppointmentController::class, 'ctore'])->name('parent.appointment.store');
Route::get('/manage_appointment/parent/add-appointment(ontroller::class, 'destroy')->name('destroy-appntmnt');
Route::get('destroy-appntmnt/(id)', [AppointmentController::class, 'destroy']->name('destroy-appntmnt');
Route::get('/manage_appointment/store', [PaymentController::class, 'destroy']->name('destroy-appntmnt');
Route::get('/manage_appointment/store', [PaymentController::class, 'index'])->name('payment.store');
Route::get('/manage_appointment/, [PaymentController::class, 'report'])->name('payment.store');
Route::get('/manage_appoin
```

Figure 4.2.83: web.php

### 4.2.5 Database Implementation

| ←T |               |               | ~      | id  | appntmnt_type             | appntmnt_date | appntmnt_time | child_id | staff_id | created_at          | updated_at          |
|----|---------------|---------------|--------|-----|---------------------------|---------------|---------------|----------|----------|---------------------|---------------------|
| 0  |               | <b>№</b> Сору | Delete |     | 1 PERJUMPAAN PERTAMA (P1) | 2023-06-30    | 08:30 AM      | 2        | 2        | 2023-06-02 14:17:12 | 2023-06-08 08:38:26 |
| 0  | Ø Edit        | ₫- Сору       | Delete | -   | 7 PERJUMPAAN PERTAMA (P1) | 2023-06-09    | 10:00 AM      | 7        | NULL     | 2023-06-07 07 29 02 | 2023-06-07 07 29 02 |
| 0  | <i>⊘</i> Edit | 3-€ Copy      | Delete | -10 | 0 PERJUMPAAN PERTAMA (P1) | 2023-06-12    | 09:00 AM      | 9        |          | 2023-06-09 08:00:48 | 2023-06-09 08:03:09 |

Figure 4.2.84: Appointments table

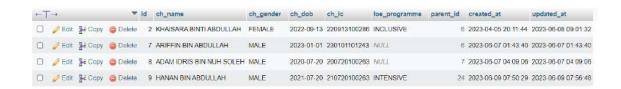

Figure 4.2.85: Childs table

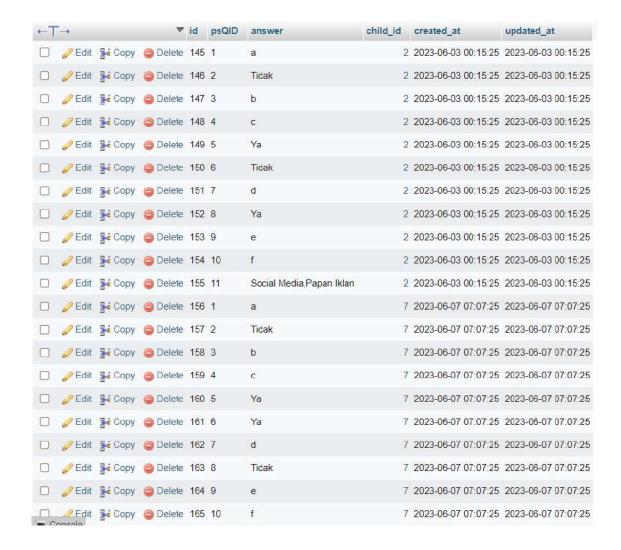

Figure 4.2.86: M1s table

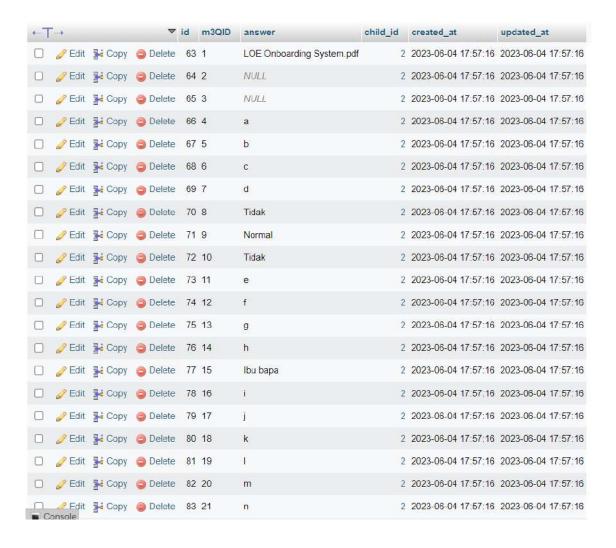

Figure 4.2.87: M3s table

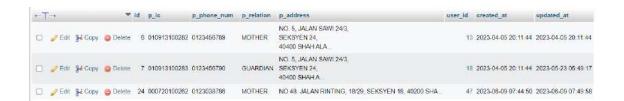

Figure 4.2.88: Parents table

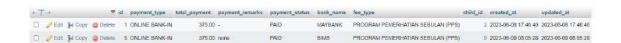

Figure 4.2.89: Payments table

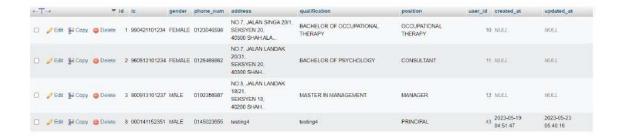

Figure 4.2.90: Staffs table

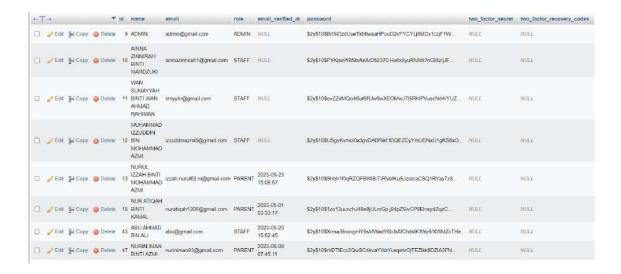

Figure 4.2.91: Users table

# 4.3 Results / Findings

In this section, the results of the testing, as well as the comments and suggestions from users and other stakeholders, are presented. User Acceptance Testing (UAT) is used to determine whether the application's features are functioning as intended. UAT aims to ensure that the software or system satisfies the requirements of end users, is free of critical defects, and provides a satisfactory user experience. It reduces the likelihood of deployment problems, user dissatisfaction, and costly revisions after releasing the software. All system modules are subjected to testing for the benefit of prospective clients. Regarding the system development project, testing and validation were conducted via online meetings through Google Meet with the client, MZR Global Sdn Bhd on 9<sup>th</sup> June 2023, Friday, from 3 PM to 5 PM. The assessment is performed in Appendix B.

### 4.4 Discussions

This section analyses the results and discusses the system's limitations, areas for future development, and overall project success. Based on the UAT, some improvement needs to be made, such as implementing email notifications to ensure the user is always notified of any changes or updated info. Also, minor changes must be made to fulfil the client's requirements. Due to a lack of knowledge of the Laravel framework and constraints, two modules could not finish on time during the first testing phase. Overall, the system is working well, and the stakeholders are satisfied with the existing modules that have been completed.

### **CHAPTER 5**

# **CONCLUSION**

### 5.1 Introduction

The establishment of Little One Eduworld (LOE) and the need for a Special Needs Children Onboarding Management System emphasizes the significance of providing adequate education and rehabilitation programs for children with special needs. The manual onboarding process at LOE has presented numerous difficulties, such as time-consuming tasks, misunderstandings, miscommunication, and the loss or destruction of vital documents. These issues can considerably impact LOE's management quality and reputation.

Using the Laravel framework, this project intends to develop a Special Needs Children Onboarding Management System to resolve these issues. The system seeks to increase productivity by automating processes, managing data securely, facilitating document retrieval, and rapidly generating reports. By implementing this system, LOE staff and parents will be able to effectively manage the onboarding process for new students, thereby improving the overall experience for the children and enhancing their development monitoring.

The project adheres to an agile scrum framework, enabling effective collaboration among team members and adaptability to shifting project goals. This methodology facilitates rapid development and permits rapid updates to accommodate stakeholder needs.

The implementation of the system presents ten modules that cover various aspects of onboarding management. The system uses the MySQL database and the Laravel web application framework. Results and discussions include user acceptance testing (UAT)

and stakeholder feedback, emphasizing the system's functionality, limitations, and future development opportunities. Based on the results of the UAT, the system exhibits effective performance. However, specific enhancements are required to meet client requirements. Despite constraints and limited knowledge of the Laravel framework, stakeholders are pleased with the completed modules, demonstrating the successful completion of the project.

Overall, the Special Needs Children Onboarding Management System provides a valuable solution to the problems encountered by LOE, enhancing the efficiency of onboarding processes and the overall management of special needs children. With continued development and the incorporation of stakeholder input, this system can potentially expand and enhance.

# 5.2 Objective Revisited

Table 5.2.1: Objectives and Results

| No. | Objective                            | Result                                   |
|-----|--------------------------------------|------------------------------------------|
| 1   | To study the existing system related | The study of existing systems, including |
|     | to Special Needs Children            | the SentricHR Employee Onboarding        |
|     | Onboarding Management System.        | Software, Zoho Employee Onboarding       |
|     |                                      | System, and ClearCompany Employee        |
|     |                                      | Onboarding Software, provided            |
|     |                                      | valuable insights into onboarding        |
|     |                                      | management practices and served as a     |
|     |                                      | reference for developing the Special     |
|     |                                      | Needs Children Onboarding                |
|     |                                      | Management System. Also, the             |
|     |                                      | requirements are clearly defined for the |
|     |                                      | Special Needs Children Onboarding        |
|     |                                      | system with client participation.        |
|     | To desile Contain Needs              | The development of the Constant New Land |
| 2   | To develop a Special Needs           | The development of the Special Needs     |
|     | Children Onboarding Management       | Children Onboarding Management           |
|     |                                      | System was successfully carried out      |

|   | System using the Laravel             | using the Laravel web application         |
|---|--------------------------------------|-------------------------------------------|
|   | framework.                           | framework. The system comprises ten       |
|   |                                      | modules, including registration, login,   |
|   |                                      | manage user, manage profile, manage       |
|   |                                      | appointment, manage payment, and          |
|   |                                      | report. The system was designed and       |
|   |                                      | developed as a simplified, visually       |
|   |                                      | appealing, and user-friendly web-based    |
|   |                                      | system.                                   |
|   |                                      |                                           |
| 3 | To evaluate the functionality of the | The functionality of the Special Needs    |
|   | Special Needs Children Onboarding    | Children Onboarding Management            |
|   | Management System.                   | System was evaluated through user         |
|   |                                      | acceptance testing (UAT) by MZR           |
|   |                                      | Global Sdn Bhd. The system was tested     |
|   |                                      | for its features, functionality, and      |
|   |                                      | performance to validate and verify the    |
|   |                                      | integrity of functionality                |
|   |                                      | implementation, the system's efficacy,    |
|   |                                      | and usability. Feedback and suggestions   |
|   |                                      | from users and stakeholders were          |
|   |                                      | collected and analyzed to assess the      |
|   |                                      | system's effectiveness and identify areas |
|   |                                      | for improvement.                          |
|   |                                      |                                           |

### **5.3** Limitations and Constrains

Throughout the system's development, certain limitations and constraints are encountered during the project's completion.

#### • Time constraints

Insufficient time to implement a system with more appealing interfaces and more precise functions within the project's timeline. Developing a complete and robust system within a specified timeframe can be difficult. The project had strict deadlines, which placed pressure on the development process.

# • Lack of experience and knowledge of the Laravel framework

My limited prior exposure to the Laravel framework made learning and adapting to its functionalities challenging. This limitation may have impacted the development schedule and the ability to utilize the framework's features completely. The system is developed using the Laravel framework, requiring more knowledge, experience, and familiarity with the architecture. Knowledge and familiarity gaps with the Laravel framework create difficulties in comprehending code structure and managing errors within the project's deadline.

#### • Technical constraints

During the development process, specific technical restrictions or limitations were encountered. These include browser compatibility issues, database constraints, and regulations imposed by the selected development tools. To overcome these technical limitations, additional effort and troubleshooting were required.

### Participation of stakeholders and communication

Communication and participation of stakeholders, including the management team and end consumers, are essential for project success. Possible obstacles to the development process and the ability to fully meet the stakeholders' needs and requirements were a lack of stakeholder engagement or communication gaps. The involvement and engagement of clients affect the system's development, as adjustments and modifications to the requested functions and requirements impact the project schedule.

#### 5.4 Recommendations Future Works

The Special Needs Onboarding Management System is still deficient in functionality, validation, user interface design, and additional enhancements for future works.

- Additional features or improvements can be added to the system based on comments and recommendations from users and stakeholders. This may include features such as messaging notifications/email notifications to keep users informed of changes or reminders. Further usability testing and user feedback collection can help identify areas where the system's user interface and user experience can be improved. Enhancing the system's intuitiveness, navigation, and overall efficacy will facilitate a more streamlined user onboarding procedure.
- Explore integrating the Special Needs Children Onboarding Management System
  with other relevant platforms or systems. For instance, integration with the Child
  Development Screening System and Payment System can expedite data exchange
  and improve overall management and collaboration processes.
- Consider creating a mobile application variant of the system to increase user
  accessibility and convenience. Using their mobile devices, parents and staff can
  access the system, receive notifications, and interact with the system via a mobile
  application on the go.
- Establish a procedure for ongoing system maintenance and updates to resolve potential issues or bugs. Review and update the system regularly to ensure conformity with evolving requirements, technological advances, and emergent best practices in onboarding management.

### REFERENCES

- Preston, S.H. dan Elo, I.T. (1996). Survival after age 80: letter to the editor. New England Journal of Medicine, 334 (8), 537.
- mt961013 (mt961013) wrote, 2018-11-29 20:03:00 mt961013 mt961013 2018-11-29 20:03:00. (2018, November 29). *Khutbah Jumaat: "Kanak-Kanak Harapan Negara.*" LiveJournal. https://mt961013.livejournal.com/1401805.html
- Kanak-kanak aset penting bangunkan negara. (2018, November 17). Utusan Borneo Online. https://www.utusanborneo.com.my/2018/11/17/kanak-kanak-aset-penting-bangunkan-negara
- Alban, S. (2022, February 22). *Creating a Smooth Student Onboarding Process in the Middle of a Pandemic*. UserGuiding. https://userguiding.com/blog/student-onboarding-process/
- Kanak-kanak Kurang Upaya di Malaysia Kajian mengenai pengetahuan, sikap dan amalan. (2018). *UNICEF*. https://www.unicef.org/malaysia/media/951/file/KAP%20booklet%20(BM).pdf
- Sadlier, S. (2019, January 25). *Bad handwriting causing a big problem in US workplaces*. New York Post. https://nypost.com/2019/01/25/bad-handwriting-causing-a-big-problem-in-us-workplaces/
- Atlassian, & Drumond. (2018). What is Scrum? Atlassian. https://www.atlassian.com/agile/scrum
- Peek, S. (2022, June 29). What Is Agile Scrum Methodology? Business News Daily. https://www.businessnewsdaily.com/4987-what-is-agile-scrummethodology.html
- Singh, M. (2022, June 3). What Is Scrum Methodology? & Scrum Project Management. Digite. https://www.digite.com/agile/scrum-methodology/

- SentricHR. (2022, March 22). Simplified Employee Onboarding Software for Businesses. All-In-One HR and Payroll Software SentricHR. https://sentrichr.com/software/onboarding/
- SentricHR *Reviews*. (2022). GetApp. https://www.getapp.com/hr-employee-management-software/a/sentricworkforce/reviews/
- Matchr. (2022, July 1). *SentricHR Software Free Demo and Reviews*. https://matchr.com/hris-software/software-list/sentrichr/
- Zoho People Reviews. (2022). GetApp. https://www.getapp.com/hr-employee-management-software/a/zoho-people/reviews/
- Free employee onboarding software | Customisable HR onboarding. (n.d.). Zoho. https://www.zoho.com/creator/apps/employee-onboarding-software.html
- ClearCompany. (n.d.). *Leading ATS Software and Talent Management System | ClearCompany*. https://www.clearcompany.com/
- Doctor, T. (2021, July 29). 21 Best Employee Onboarding Software Tools for Remote Workers. Time Doctor Blog. https://www.timedoctor.com/blog/employee-onboarding-software/
- ClearCompany Reviews. (2021). GetApp. https://www.getapp.com/hr-employee-management-software/a/clearcompany-hrm/reviews/

# APPENDIX A

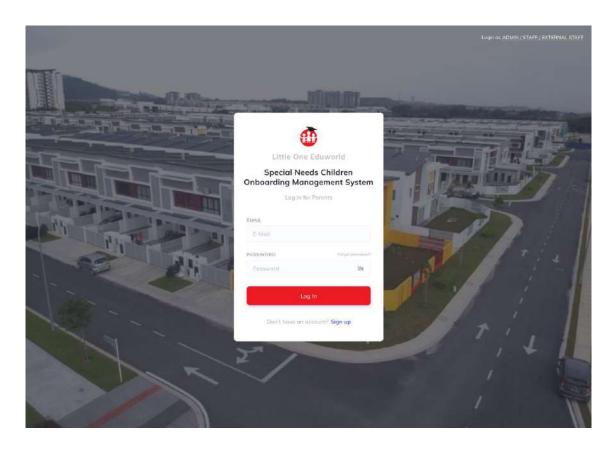

Appendix A. 1: Login page Parent

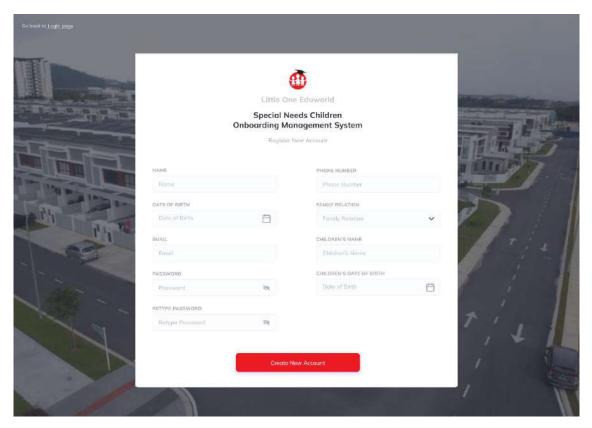

Appendix A. 2: Register page Parent

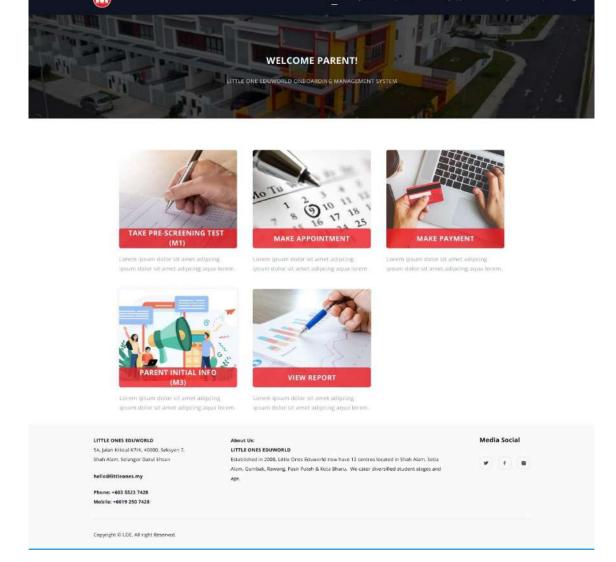

Appendix A. 3: Parent dashboard page

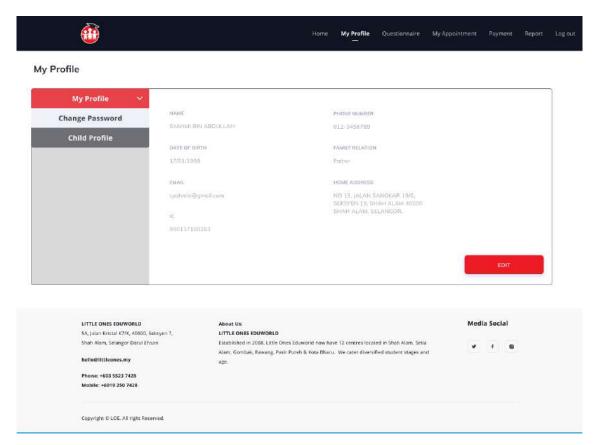

Appendix A. 4: My Profile page

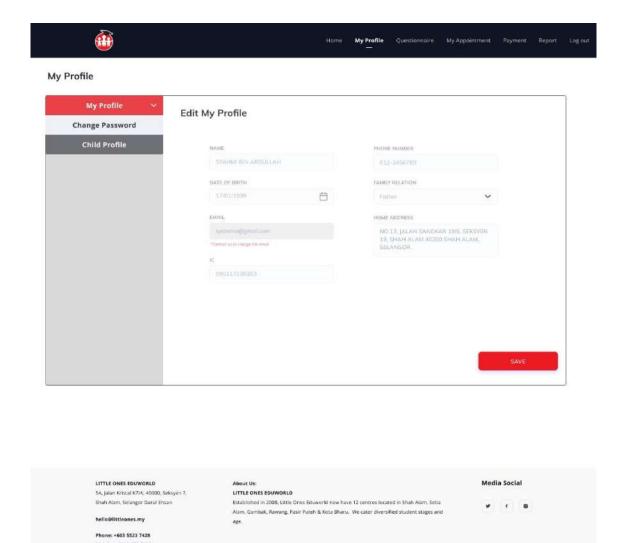

Appendix A. 5: Edit My Profile page

Copyright © LOE, All right Reserved.

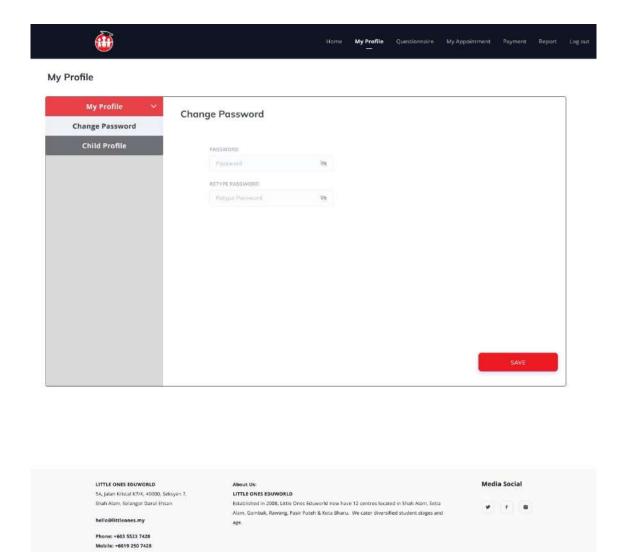

Appendix A. 6: Change password page

Copyright © LOE, All right Reserved.

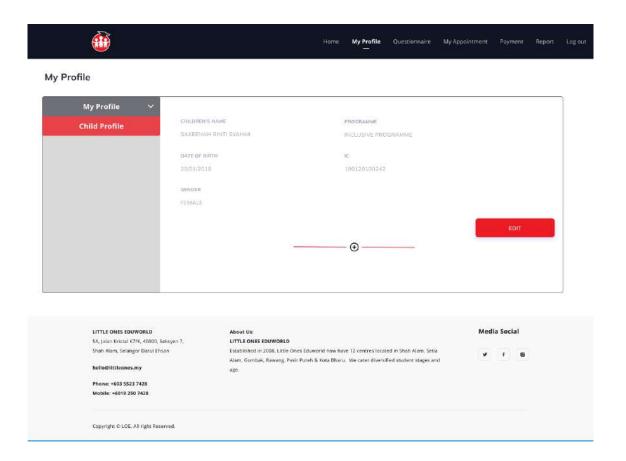

Appendix A. 7: Child Profile page

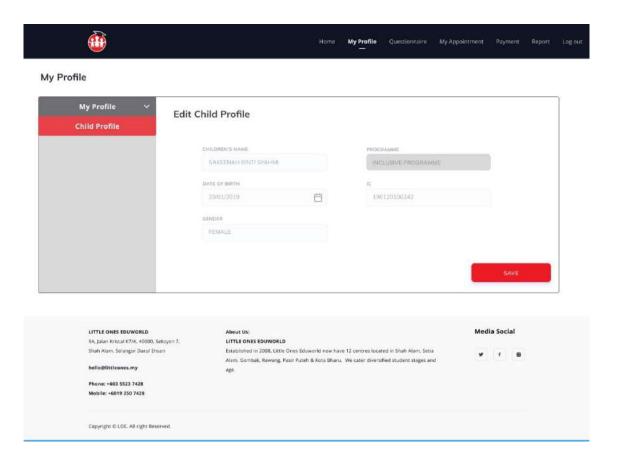

Appendix A. 8: Edit Child Profile page

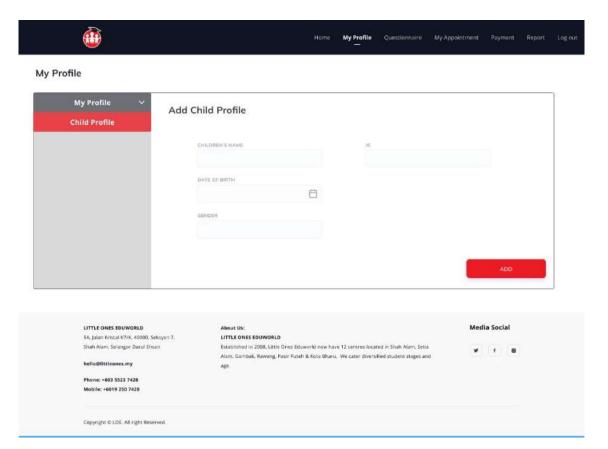

Appendix A. 9: Add Child Profile page

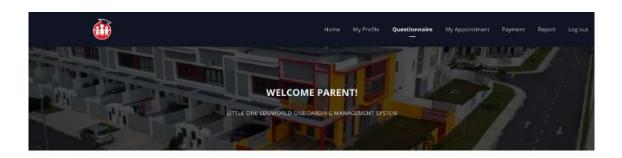

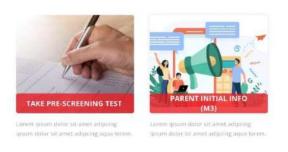

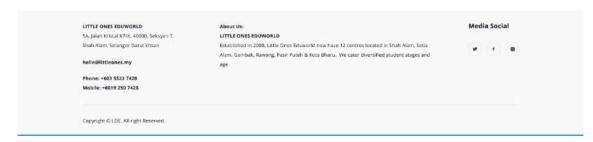

Appendix A. 10: Questionnaire dashboard page

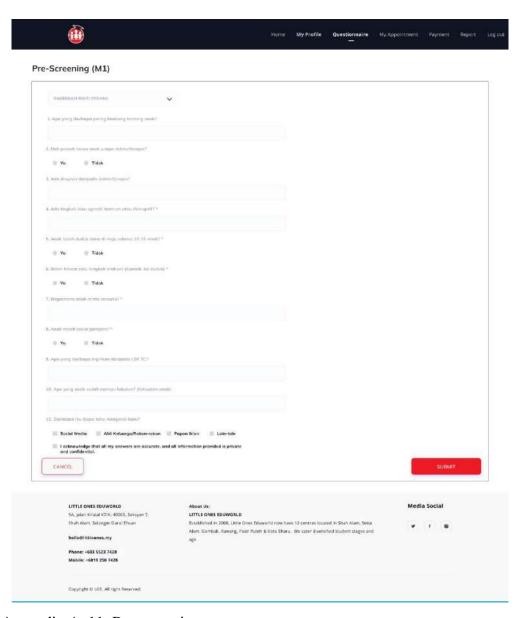

Appendix A. 11: Pre-screening page

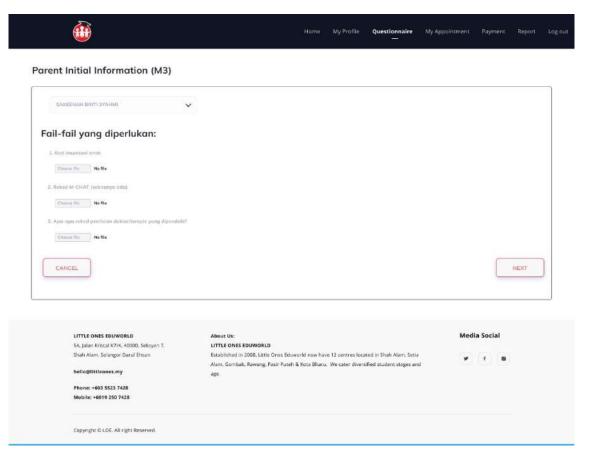

Appendix A. 12: Parent Initial Info Page 1

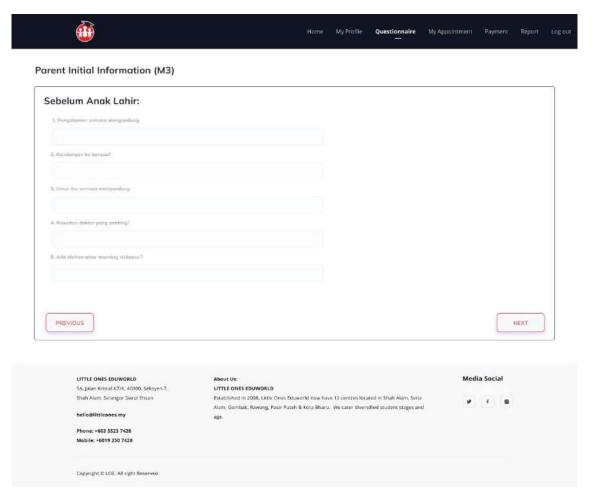

Appendix A. 13: Parent Initial Info Page 2

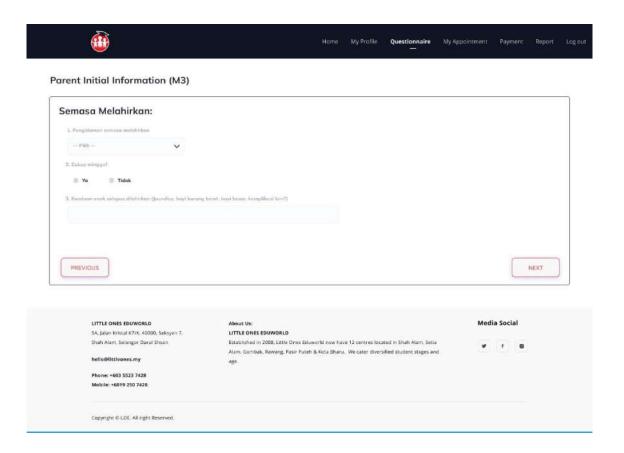

Appendix A. 14: Parent Initial Info Page 3

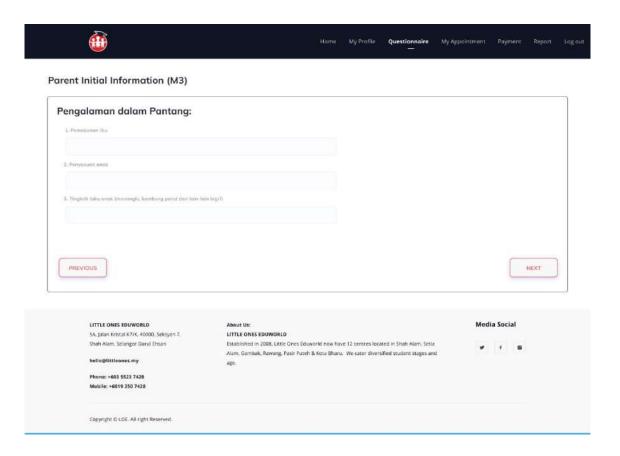

Appendix A. 15: Parent Initial Info Page 4

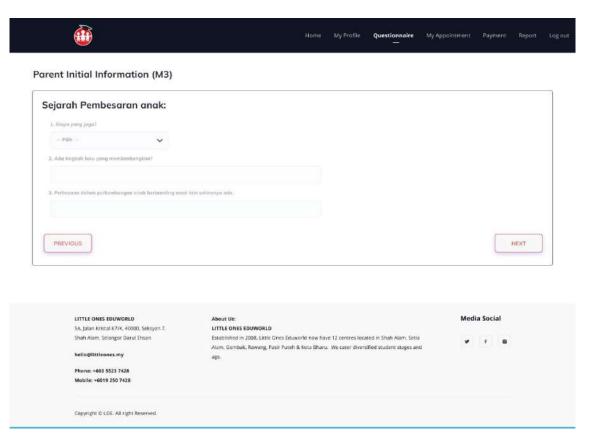

Appendix A. 16: Parent Initial Info Page 5

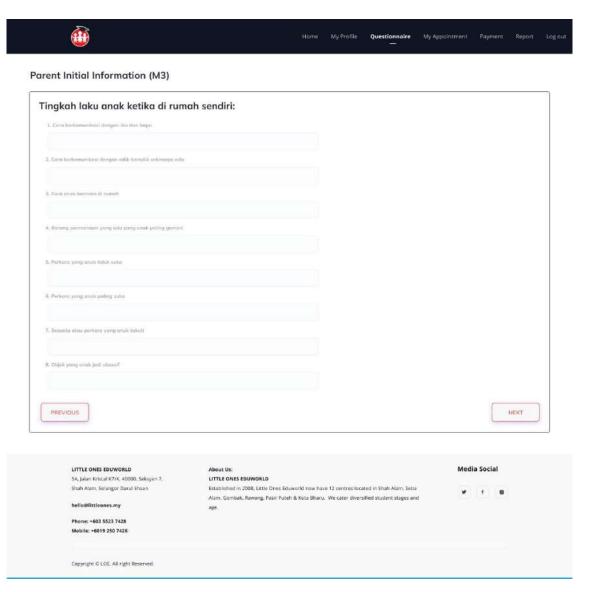

Appendix A. 17: Parent Initial Info Page 6

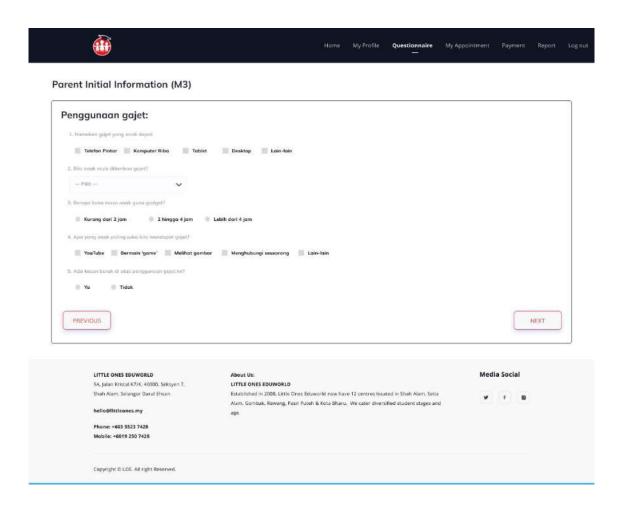

Appendix A. 18: Parent Initial Info Page 7

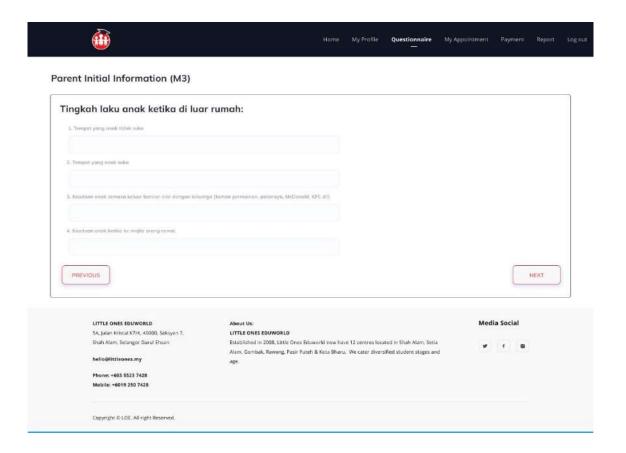

Appendix A. 19: Parent Initial Info Page 8

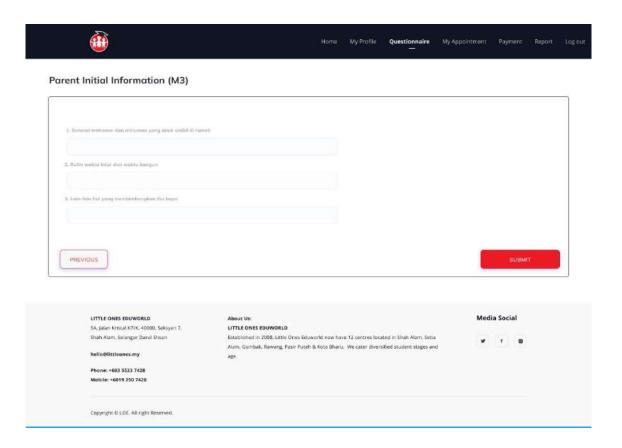

Appendix A. 20: Parent Initial Info Page 9

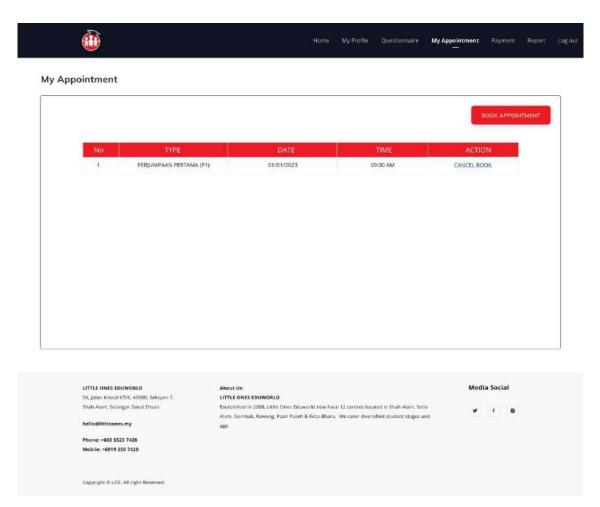

Appendix A. 21: Appointment list page

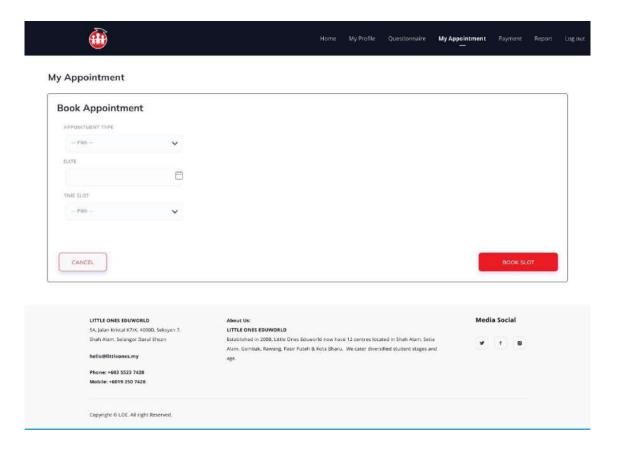

Appendix A. 22: Book Appointment page

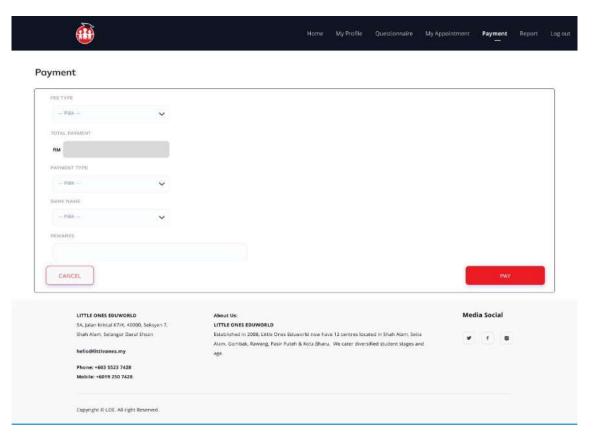

Appendix A. 23: Payment page

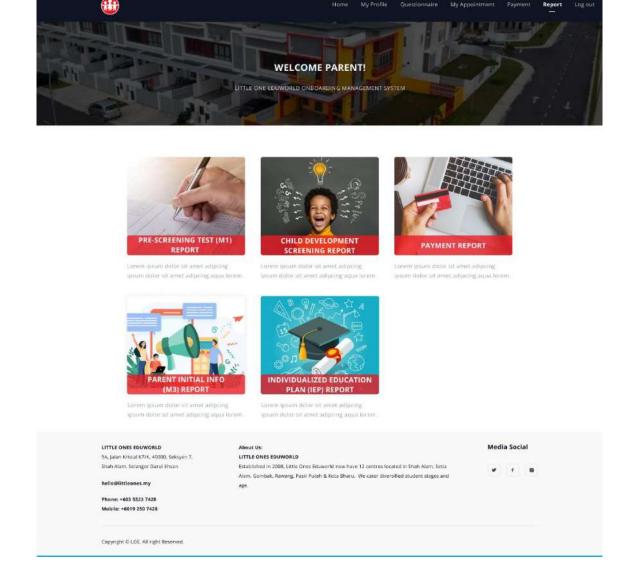

Appendix A. 24: Parent dashboard page

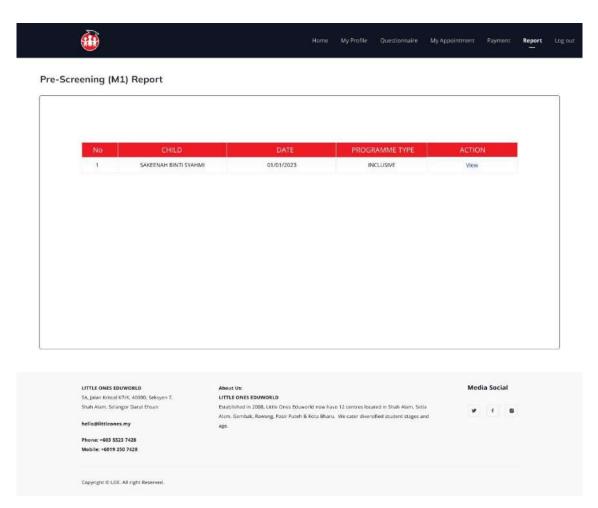

Appendix A. 25: Pre-screening report list page

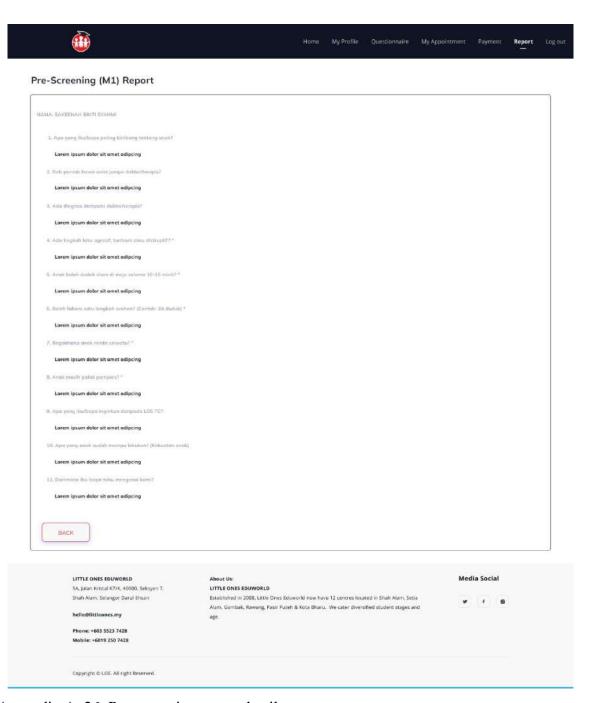

Appendix A. 26: Pre-screening report details page

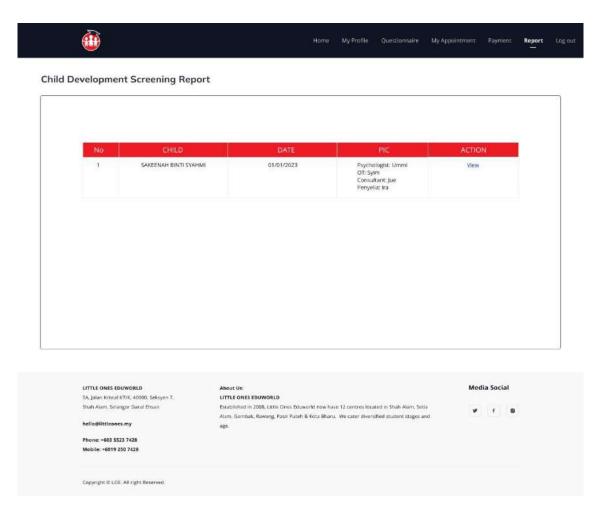

Appendix A. 27: Child development screening report list page

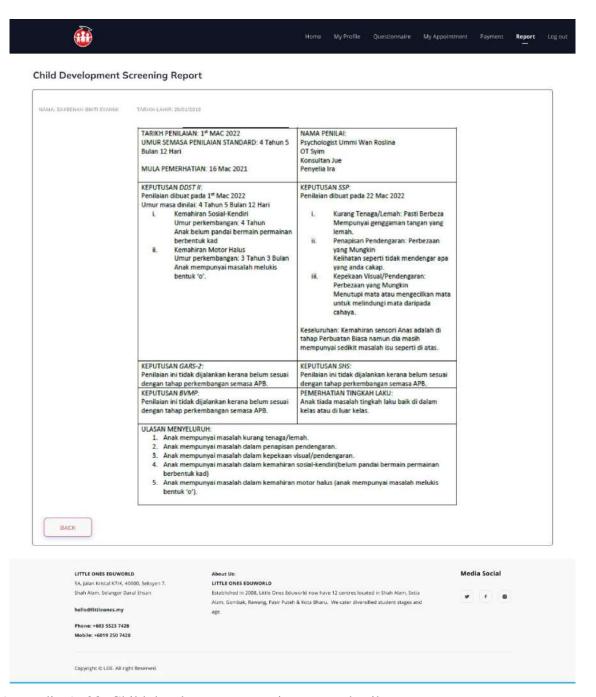

Appendix A. 28: Child development screening report details page

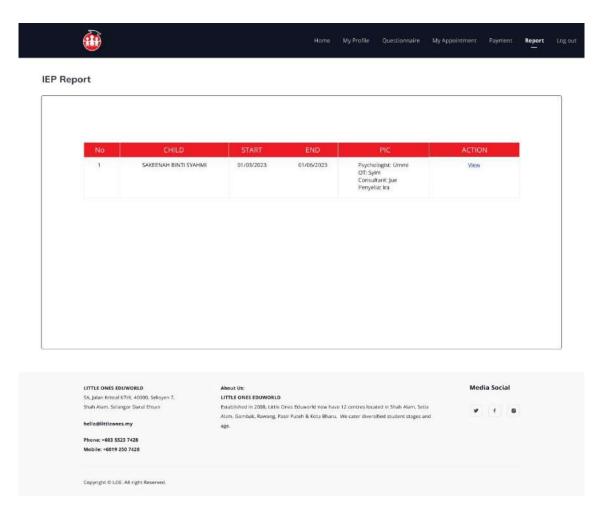

Appendix A. 29: IEP report list page

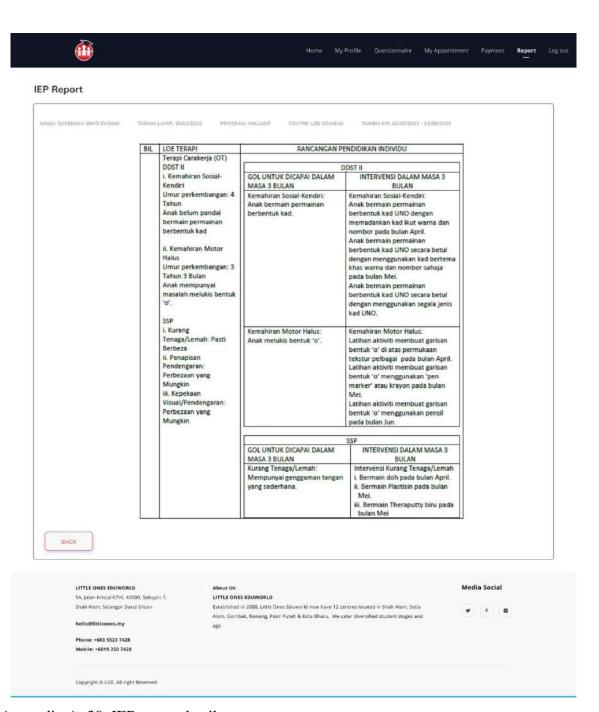

Appendix A. 30: IEP report details page

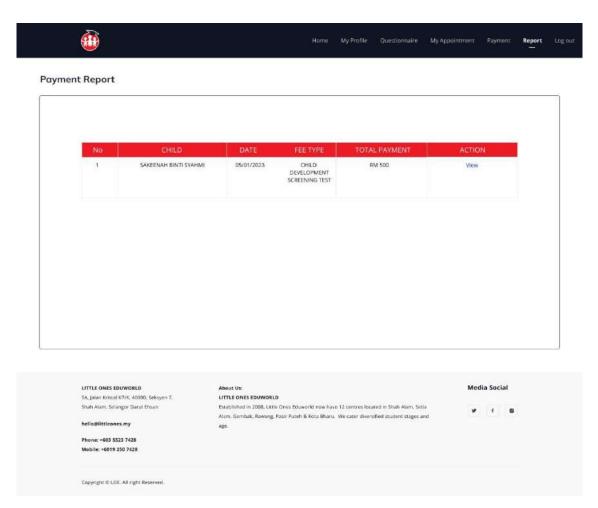

Appendix A. 31: Payment report list page

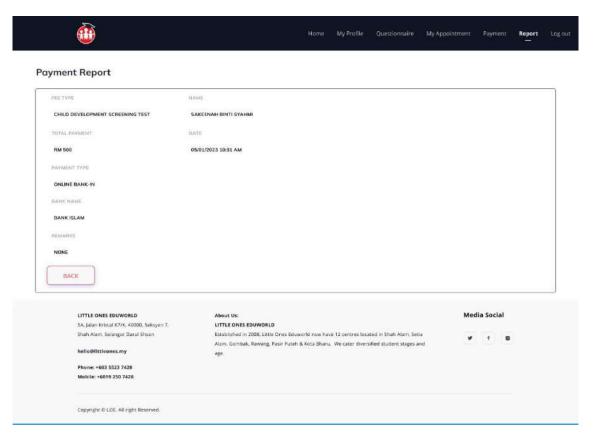

Appendix A. 32: Payment report details page

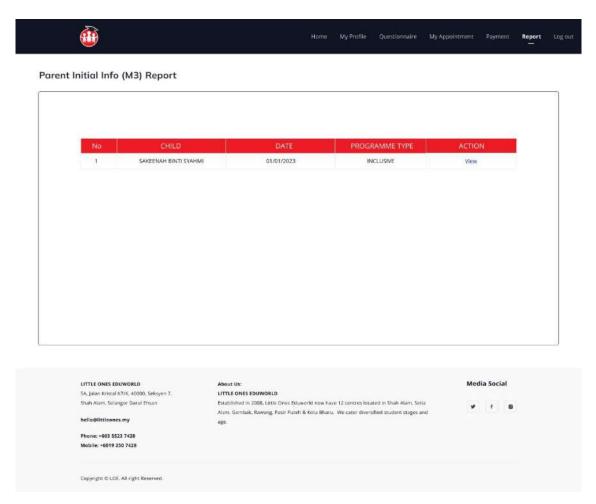

Appendix A. 33: Parent Initial Info report list page

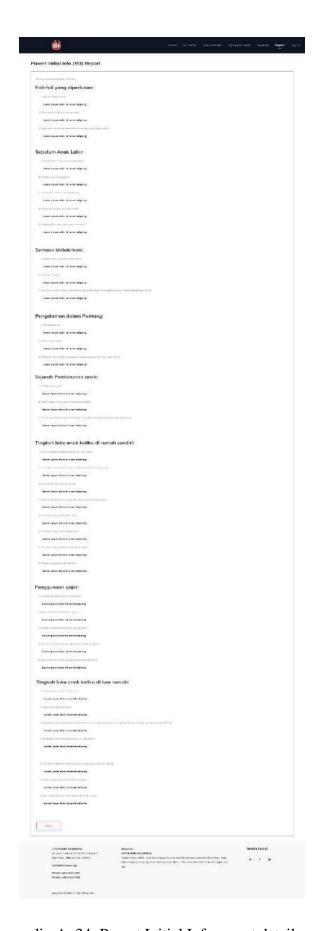

Appendix A. 34: Parent Initial Info report details page

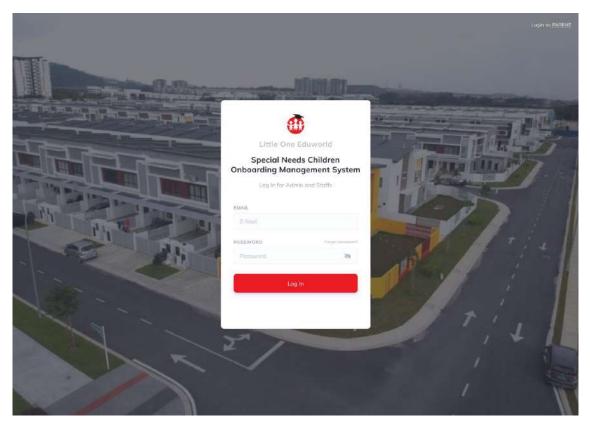

Appendix A. 35: Login page Admin/LOE Staff

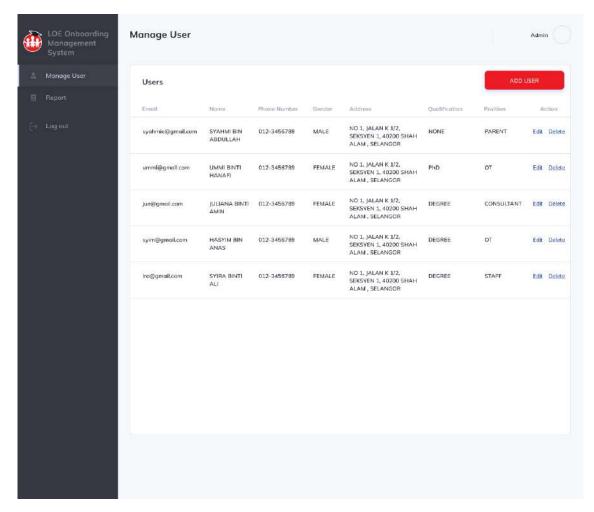

Appendix A. 36: Manage User page

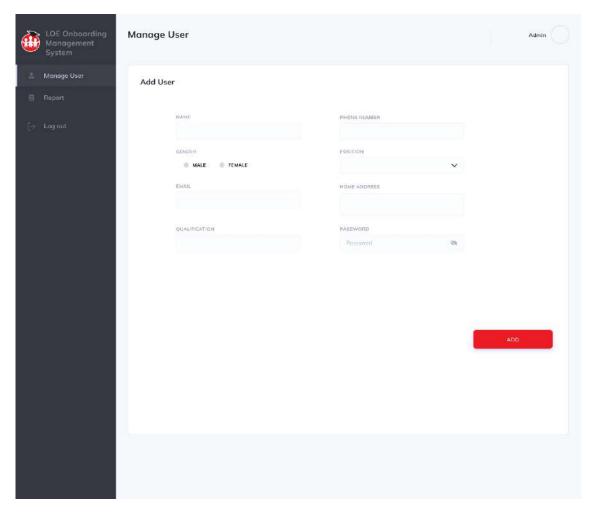

Appendix A. 37: Add user page

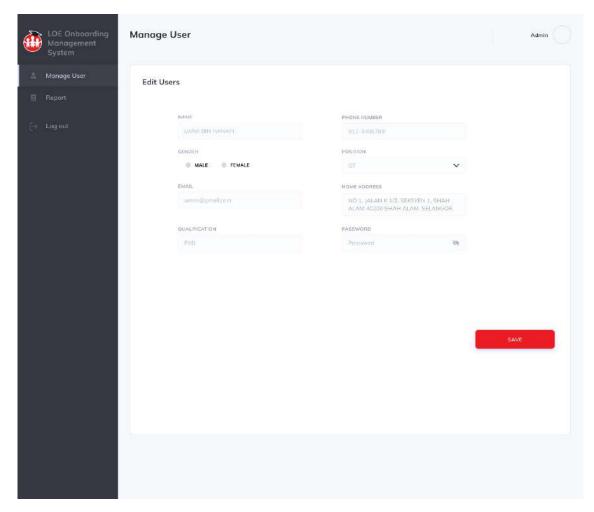

Appendix A. 38: Edit user page

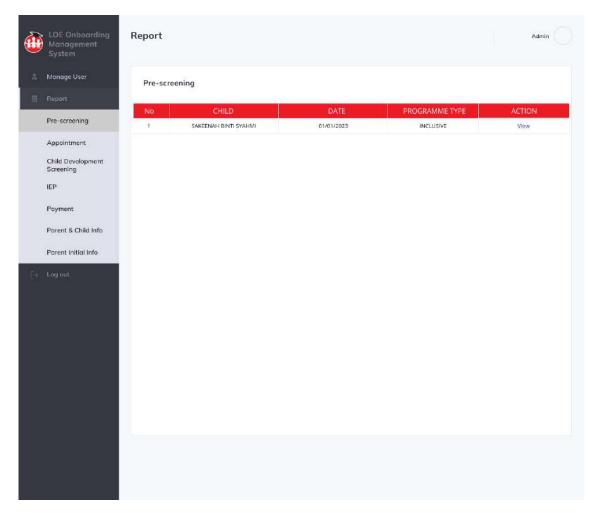

Appendix A. 39: Pre-screening report list page Admin

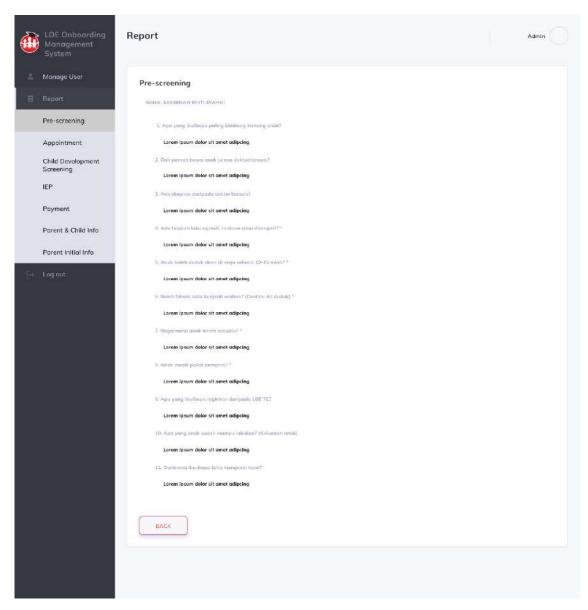

Appendix A. 40: Pre-screening report details page Admin

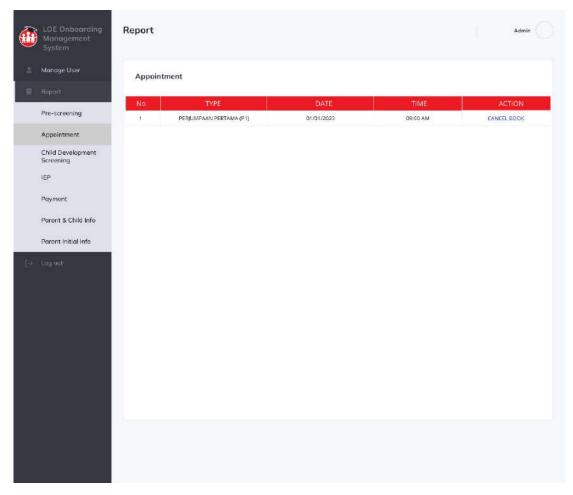

Appendix A. 41: Appointment list page Admin

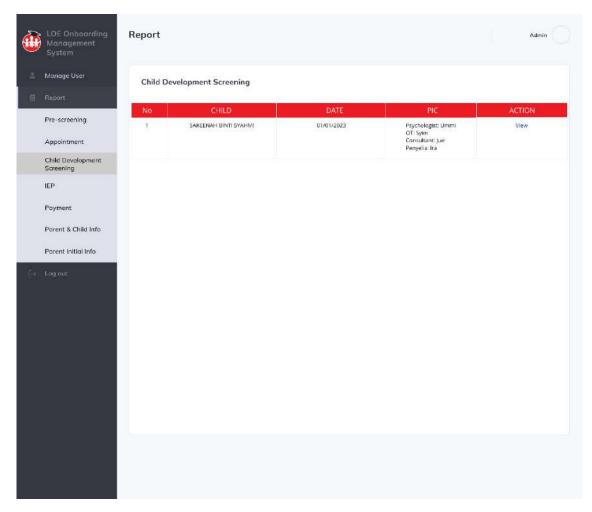

Appendix A. 42: Child Development screening report list page Admin & LOE staff

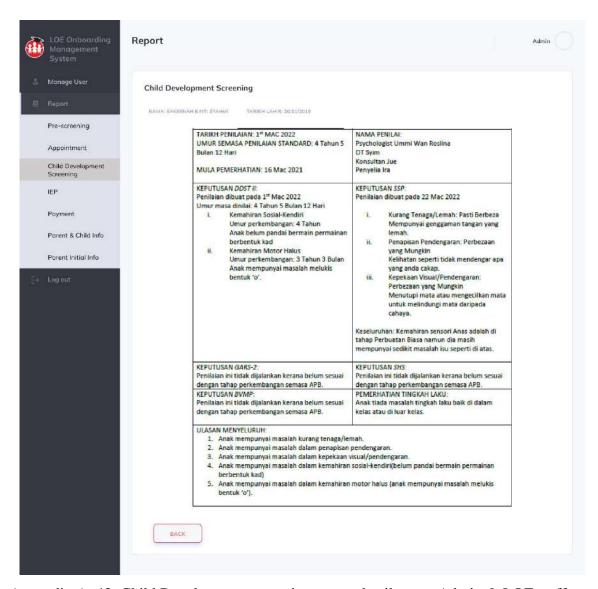

Appendix A. 43: Child Development screening report details page Admin & LOE staff

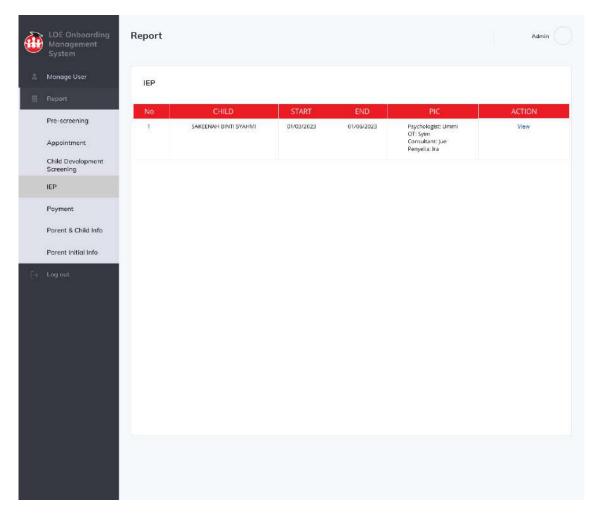

Appendix A. 44: IEP report list page Admin

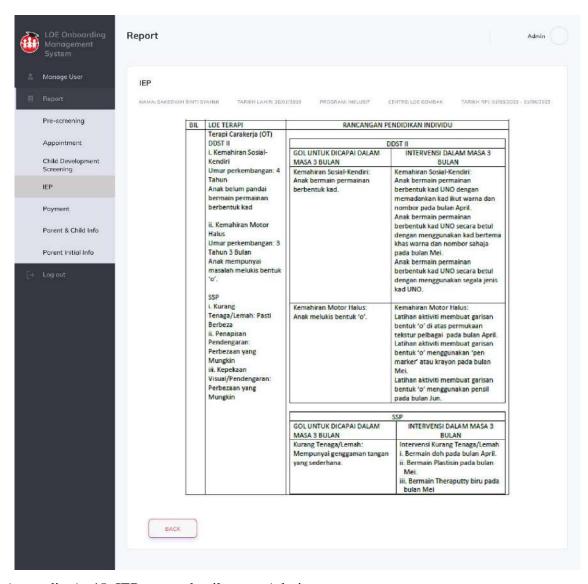

Appendix A. 45: IEP report details page Admin

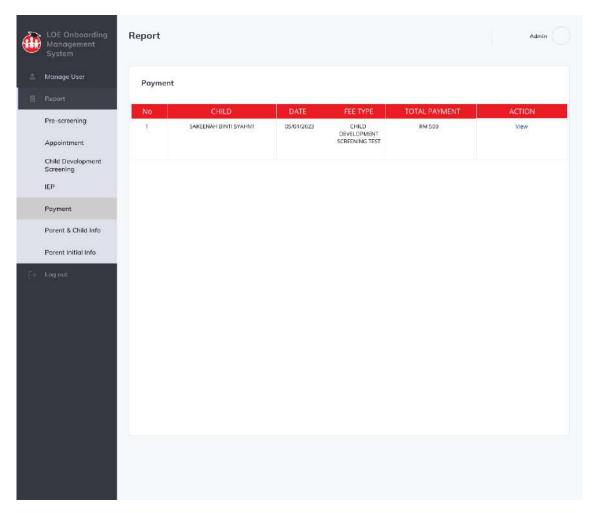

Appendix A. 46: Payment report list page Admin

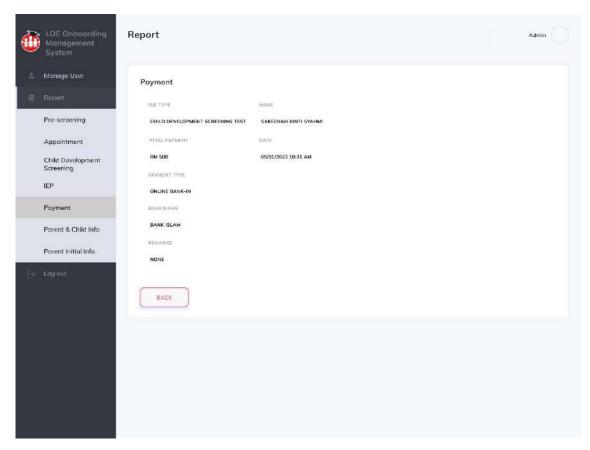

Appendix A. 47: Payment report details page Admin

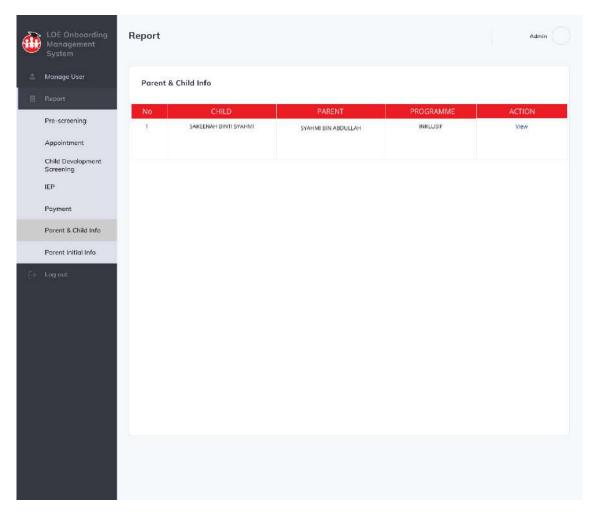

Appendix A. 48: Parent Child Info report list page Admin & LOE staff

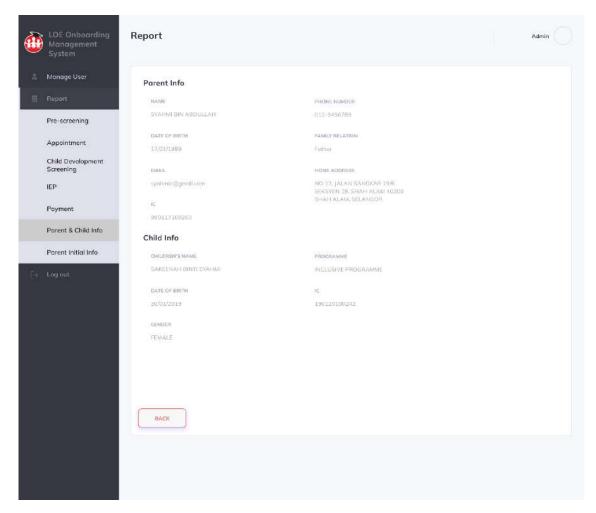

Appendix A. 49: Parent Child Info report details page Admin & LOE staff

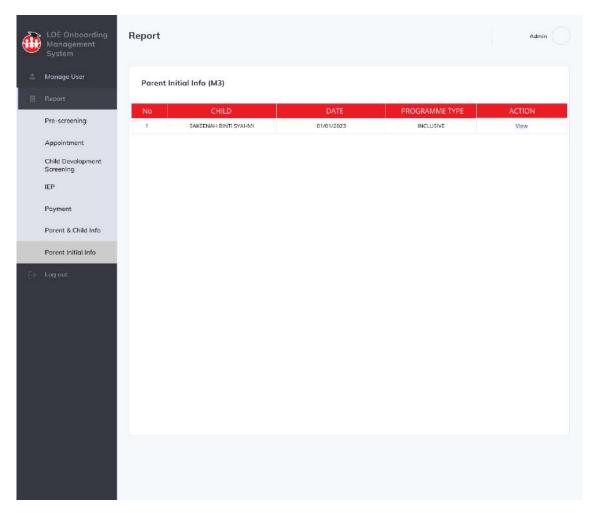

Appendix A. 50: Parent Initial Info report list page Admin & LOE staff

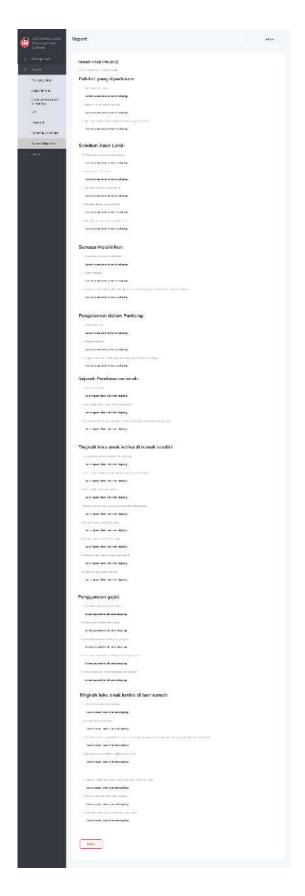

Appendix A. 51: Parent Initial Info report details page Admin & LOE staff

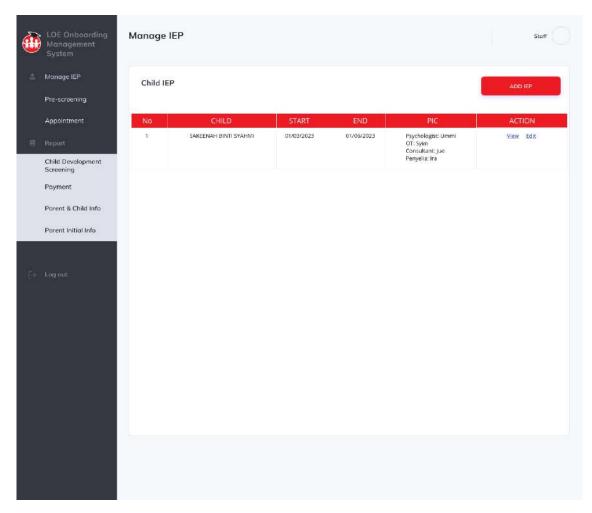

Appendix A. 52: Manage child IEP page

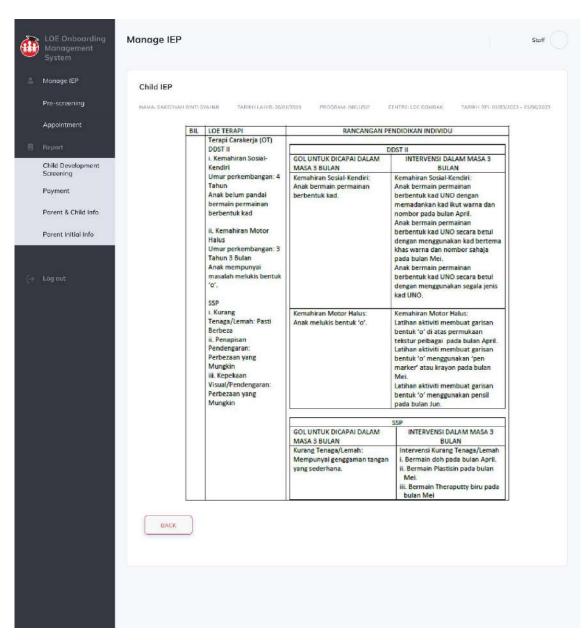

Appendix A. 53: View Child IEP details page

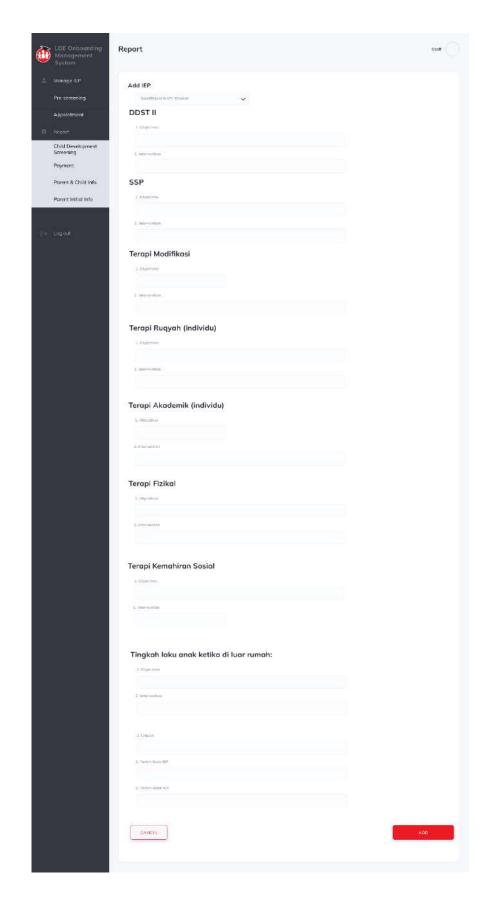

Appendix A. 54: Add child IEP page

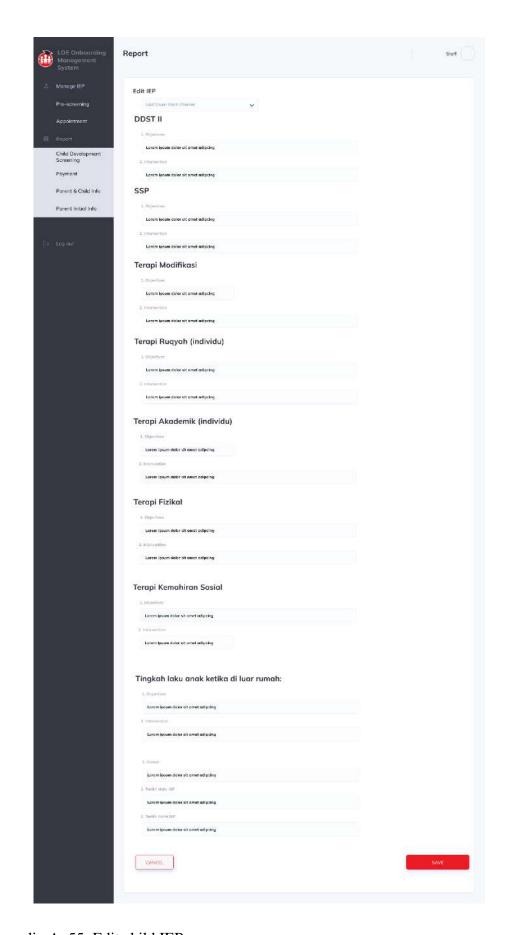

Appendix A. 55: Edit child IEP page

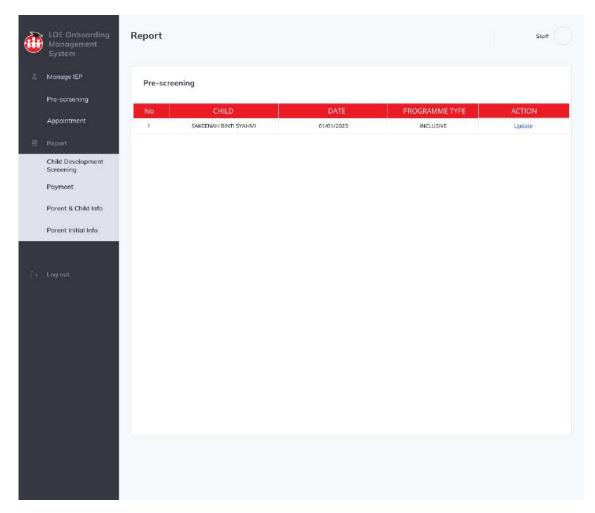

Appendix A. 56: Pre-screening list page

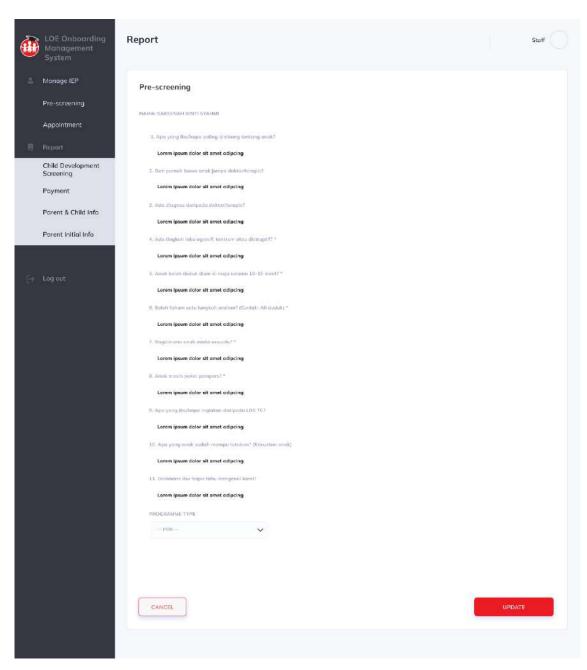

Appendix A. 57: Update programme type page

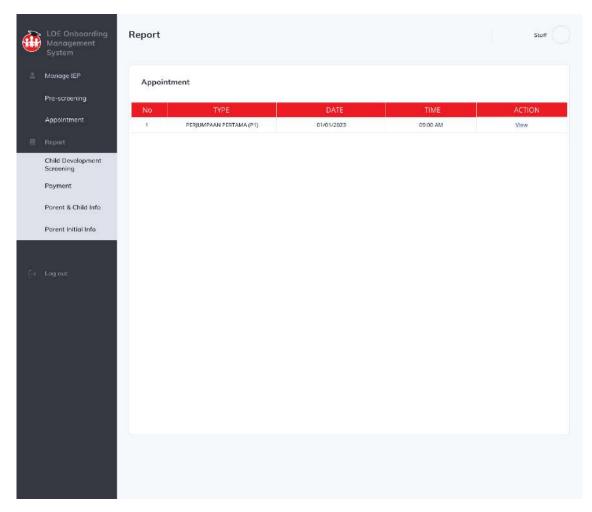

Appendix A. 58: Appointment list page LOE staff

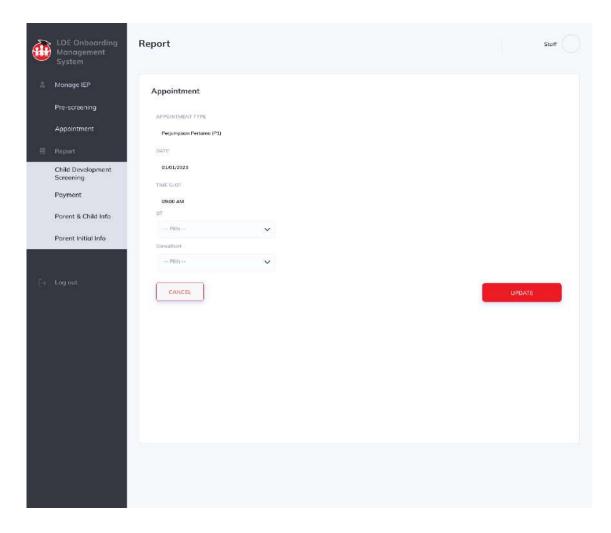

Appendix A. 59: Assign Person in Charge for appointment page

## APPENDIX B

| No. | Module   | Activities                 | Expected Result                  | Actual Result                    | Status |      | Comments |
|-----|----------|----------------------------|----------------------------------|----------------------------------|--------|------|----------|
|     |          |                            |                                  |                                  | Pass   | Fail |          |
| 1   | Register | Enter valid email format   | Account successfully registered. | Account successfully registered. |        |      | OK       |
|     |          | Enter invalid email format | Error message displayed          | Error message displayed          |        |      | OK       |

|  | Click register button                                                                | Account successfully registered and receive email verification. | Account successfully registered and receive email verification. |  | OK |
|--|--------------------------------------------------------------------------------------|-----------------------------------------------------------------|-----------------------------------------------------------------|--|----|
|  | Enter valid parent's name format                                                     | Account successfully registered.                                | Account successfully registered.                                |  | OK |
|  | Enter invalid parent's name format                                                   | Error message displayed                                         | Error message displayed                                         |  | OK |
|  | Enter different value in confirmation password input field with password input field | Error message<br>displayed                                      | Error message displayed                                         |  | OK |

|  | Enter same value in confirmation password input field with password input field | Account successfully registered. | Account successfully registered. |  | OK                                                                                                    |
|--|---------------------------------------------------------------------------------|----------------------------------|----------------------------------|--|----------------------------------------------------------------------------------------------------|
|  | Enter valid IC number format                                                    | Account successfully registered. | Account successfully registered. |  | OK                                                                                                    |
|  | Enter invalid IC number format                                                  | Error message<br>displayed       | Error message displayed          |  | OK. Error message displayed when user enter strings value.  Need to display message box for duplicate input because IC number must be unique. |
|  | Enter valid phone number format                                                 | Account successfully registered. | Account successfully registered. |  | OK                                                                                                    |

|   |       | Enter invalid phone number format         | Error message displayed                  | Error message displayed                    |  | OK                                                                                                    |
|---|-------|-------------------------------------------|------------------------------------------|--------------------------------------------|--|----------------------------------------------------------------------------------------------------|
|   |       | Enter input value for strings in any case | The input field will show uppercase only | The input field will accept uppercase only |  | It displayed in uppercase,<br>but stored in lower case if<br>the user key-in lower<br>case alphabets. |
| 2 | Login | Enter valid email address                 | User successfully logged in.             | User successfully logged in.               |  | OK                                                                                                    |
|   |       | Enter invalid email address               | Error message<br>displayed               | Error message displayed                    |  | OK                                                                                                    |
|   |       | Enter valid password                      | User successfully logged in.             | User successfully logged in.               |  | OK                                                                                                    |
|   |       | Enter invalid password                    | Error message displayed                  | Error message displayed                    |  | ОК                                                                                                    |

|   |                       | Login without an account         | Error message<br>displayed       | Error message displayed          |  | OK |
|---|-----------------------|----------------------------------|----------------------------------|----------------------------------|--|----|
| 3 | Manage User<br>System | Enter valid email format         | Account successfully registered. | Account successfully registered. |  | OK |
|   |                       | Enter invalid email format       | Error message<br>displayed       | Error message displayed          |  | OK |
|   |                       | Enter valid user's name format   | Account successfully added.      | Account successfully added.      |  | OK |
|   |                       | Enter invalid user's name format | Error message displayed          | Error message displayed          |  | OK |
|   |                       | Enter valid user's IC format     | Account successfully added.      | Account successfully added.      |  | OK |

|  | Enter invalid user's IC format            | Error message displayed                          | Error message displayed                    |  | OK |
|--|-------------------------------------------|--------------------------------------------------|--------------------------------------------|--|----|
|  | Enter valid user's qualification format   | Account successfully added.                      | Account successfully added.                |  | OK |
|  | Enter invalid user's qualification format | Error message displayed                          | Error message displayed                    |  | OK |
|  | Enter valid phone number format           | Account successfully registered.                 | Account successfully registered.           |  | OK |
|  | Enter invalid phone number format         | Error message displayed                          | Error message displayed                    |  | OK |
|  | Delete respective user                    | Correct user<br>deleted and<br>message displayed | Correct user deleted and message displayed |  | ОК |

| 4 | Manage Account and Profile | Enter valid name format        | Successfully edited<br>and message box<br>displayed | Successfully edited and message box displayed |  | ОК                                                                                                    |
|---|----------------------------|--------------------------------|-----------------------------------------------------|-----------------------------------------------|--|----------------------------------------------------------------------------------------------------|
|   |                            | Enter invalid name format      | Error message displayed                             | Error message displayed                       |  | OK                                                                                                    |
|   |                            | Enter valid IC number format   | Successfully edited<br>and message box<br>displayed | Successfully edited and message box displayed |  | OK                                                                                                    |
|   |                            | Enter invalid IC number format | Error message<br>displayed                          | Error message displayed                       |  | OK. Error message displayed when user enter strings value.  Need to display message box for duplicate input because IC number must be unique. |

|  | Enter valid phone number format                                                      | Successfully edited<br>and message box<br>displayed | Successfully edited and message box displayed |  | OK |
|--|--------------------------------------------------------------------------------------|-----------------------------------------------------|-----------------------------------------------|--|----|
|  | Enter invalid phone number format                                                    | Error message displayed                             | Error message displayed                       |  | OK |
|  | Enter different value in confirmation password input field with password input field | Error message<br>displayed                          | Error message displayed                       |  | OK |
|  | Enter same value in confirmation password input field with password input field      | Successfully edited<br>and message box<br>displayed | Successfully edited and message box displayed |  | ОК |
|  | Enter valid email address format                                                     | Successfully edited<br>and message box<br>displayed | Successfully edited and message box displayed |  | OK |

|  | Enter invalid email address format       | Error message displayed                             | Error message displayed                                                                                       |  | OK                                                                                                    |
|--|------------------------------------------|-----------------------------------------------------|----------------------------------------------------------------------------------------------------|--|----------------------------------------------------------------------------------------------------|
|  | Enter valid child name (Parent)          | Successfully edited<br>and message box<br>displayed | Successfully edited and message box displayed                                                                 |  | OK                                                                                                    |
|  | Enter invalid child name format (Parent) | Error message displayed                             | Error message displayed                                                                                       |  | OK                                                                                                    |
|  | Enter valid child IC format (Parent)     | Successfully edited<br>and message box<br>displayed | Successfully edited and message box displayed                                                                 |  | ОК                                                                                                    |
|  | Enter invalid child IC format (Parent)   | Error message<br>displayed                          | Error message displayed. But when user mistakenly add not unique IC number, improper error message displayed. |  | OK. Error message displayed when user enter strings value.  Need to display message box for duplicate input |

|   |                          |                                                           |                                                         |                                                |  | because IC number must be unique.                              |
|---|--------------------------|-----------------------------------------------------------|---------------------------------------------------------|------------------------------------------------|--|----------------------------------------------------------------|
|   |                          | Delete respective child (Parent)                          | Correct child<br>deleted and<br>message displayed       | Correct child deleted and message displayed    |  | OK                                                             |
| 5 | Manage Pre-<br>Screening | Display respective child name                             | Answer successfully store with correct id               | Answer successfully store with correct id      |  | OK Add "Asterisk (*)" for required input fields                |
|   |                          | Update LOE child<br>programme (Manager,<br>Principal, OT) | Successfully<br>updated and<br>message box<br>displayed | Successfully updated and message box displayed |  | OK                                                             |
|   |                          | Notify user after click on Submit button                  | Data stored and<br>User received<br>notification        |                                                |  | Need to display a message box for and send email notification. |

| 6 | Manage Payment        | Display correct value of total payment   | Successfully pay                                  | Successfully pay                          |  | OK  Remarks input value need to change to enter receipt number/upload bank receipt |
|---|-----------------------|------------------------------------------|---------------------------------------------------|-------------------------------------------|--|------------------------------------------------------------------------------------|
|   |                       | Notify user after click<br>on Pay button | Data stored and<br>User received<br>notification  |                                           |  | Need to display a message box for and send email notification.                     |
| 7 | Manage<br>Appointment | Notify user after click on Book button   | Data stored and<br>User received<br>notification  |                                           |  | ОК                                                                                 |
|   |                       | Notify user after click on Update button | Data updated and<br>User received<br>notification | Data updated and message<br>box displayed |  | OK. Message box displayed.  Need to send email notification.                       |

|  | View appointment list (Parent)         | Display correct<br>child data under<br>parent id     | Display correct child data under parent id           |  | OK |
|--|----------------------------------------|------------------------------------------------------|------------------------------------------------------|--|----|
|  | View appointment list (Admin)          | Display correct all child data that book appointment | Display correct all child data that book appointment |  | OK |
|  | Cancel respective appointment (Admin)  | Correct data<br>deleted and<br>message displayed     | Correct data deleted and message displayed           |  | OK |
|  | Cancel respective appointment (Parent) | Correct data<br>deleted and<br>message displayed     | Correct data deleted and message displayed           |  | OK |
|  | Display respective child name          | Answer successfully store with correct id            | Answer successfully store with correct id            |  | OK |

|   |                     | Display respective PIC name (Manager, Principal and OT) | Data successfully store with correct id                | Data successfully store with correct id |  | OK Able to add more PIC.      |
|---|---------------------|---------------------------------------------------------|--------------------------------------------------------|-----------------------------------------|--|-------------------------------|
| 8 | Manage Child<br>IEP | Add IEP                                                 | Data added into database                               | -                                       |  | ОК                            |
|   |                     | Edit IEP                                                | Data updated in database and message displayed         | -                                       |  | ОК                            |
|   |                     | Delete IEP                                              | Data deleted from<br>database and<br>message displayed | -                                       |  | ОК                            |
| 9 | Manage Report       | View Pre-Screening (M1)                                 | Data displayed                                         | Data displayed                          |  | OK Add generate report to PDF |

|  |  | View Child<br>Development<br>Screening | Data displayed | -              |  | OK Add generate report to PDF  |
|--|--|----------------------------------------|----------------|----------------|--|--------------------------------|
|  |  | View IEP                               | Data displayed | -              |  | OK Add generate report to PDF  |
|  |  | View Appointment                       | Data displayed | Data displayed |  | OK Add generate report to PDF  |
|  |  | View Payment                           | Data displayed | Data displayed |  | OK Add generate report to PDF  |
|  |  | View Parent & Child<br>Info            | Data displayed | -              |  | OK. Add generate report to PDF |

|    |                                                  | View Parent Initial Info (M3)            | Data displayed                                   | -                                         |   |   | OK Add generate report to PDF                   |
|----|--------------------------------------------------|------------------------------------------|--------------------------------------------------|-------------------------------------------|---|---|-------------------------------------------------|
| 10 | Manage Parent<br>Initial Info (M3)               | Notify user after click on Submit button | Data stored and<br>User received<br>notification | -                                         |   |   | Need to complete it as soon as possible         |
|    |                                                  | Display respective child name            | Answer successfully store with correct id        | Answer successfully store with correct id |   |   | OK Add "Asterisk (*)" for required input fields |
| 11 | Manage Child<br>Development<br>(External system) | -                                        | -                                                | -                                         | - | - | -                                               |

Appendix B. 1

Verified by:

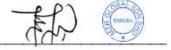

Name: Nor Fai'eza Binti Zainuren

Date : 09/06/2023

## System Review with MZR Global Sdn.Bhd

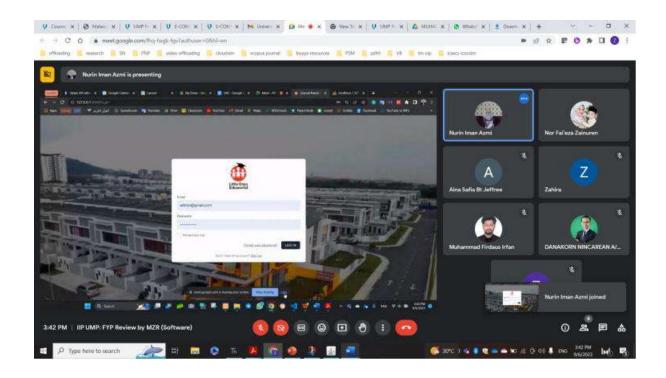

Appendix B. 2

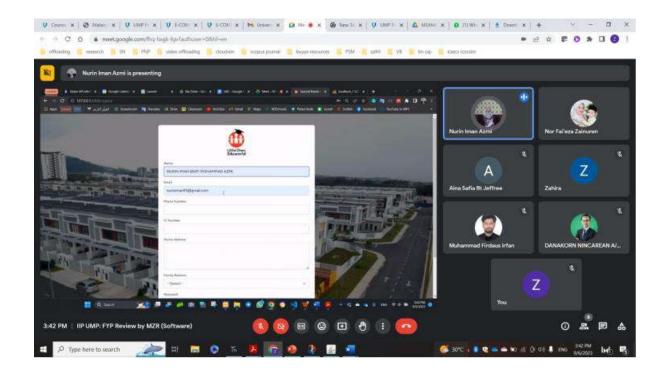

Appendix B. 3

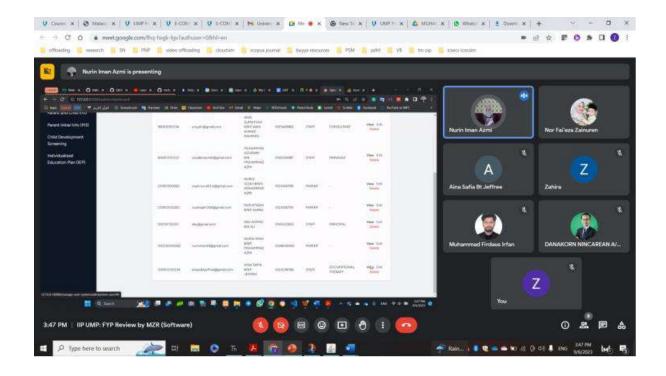

Appendix B. 4

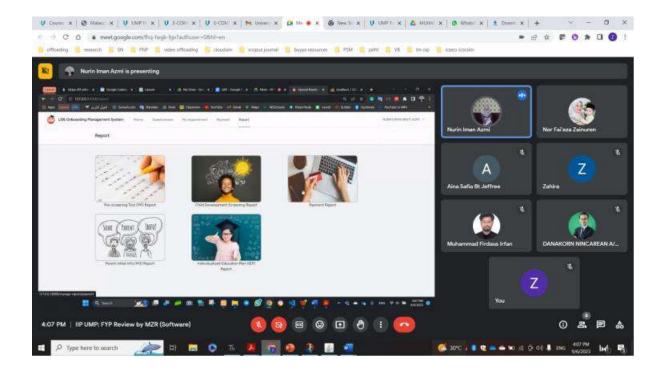

Appendix B. 5